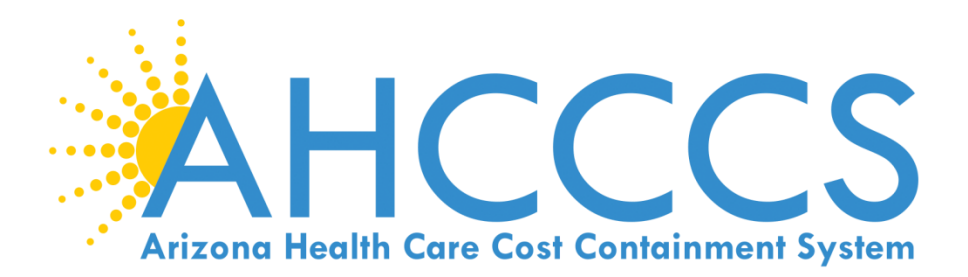

# WELCOME TO TRAINING!

- **Non-emergency Medical Transportation (NEMT)**
- **5010 Online Claim Submission (1500 Form Type)**
- **Transaction Insight (TI) Portal 275 Attachments**
- **Daily Trip Reports**

## AHCCCS WEBSITE

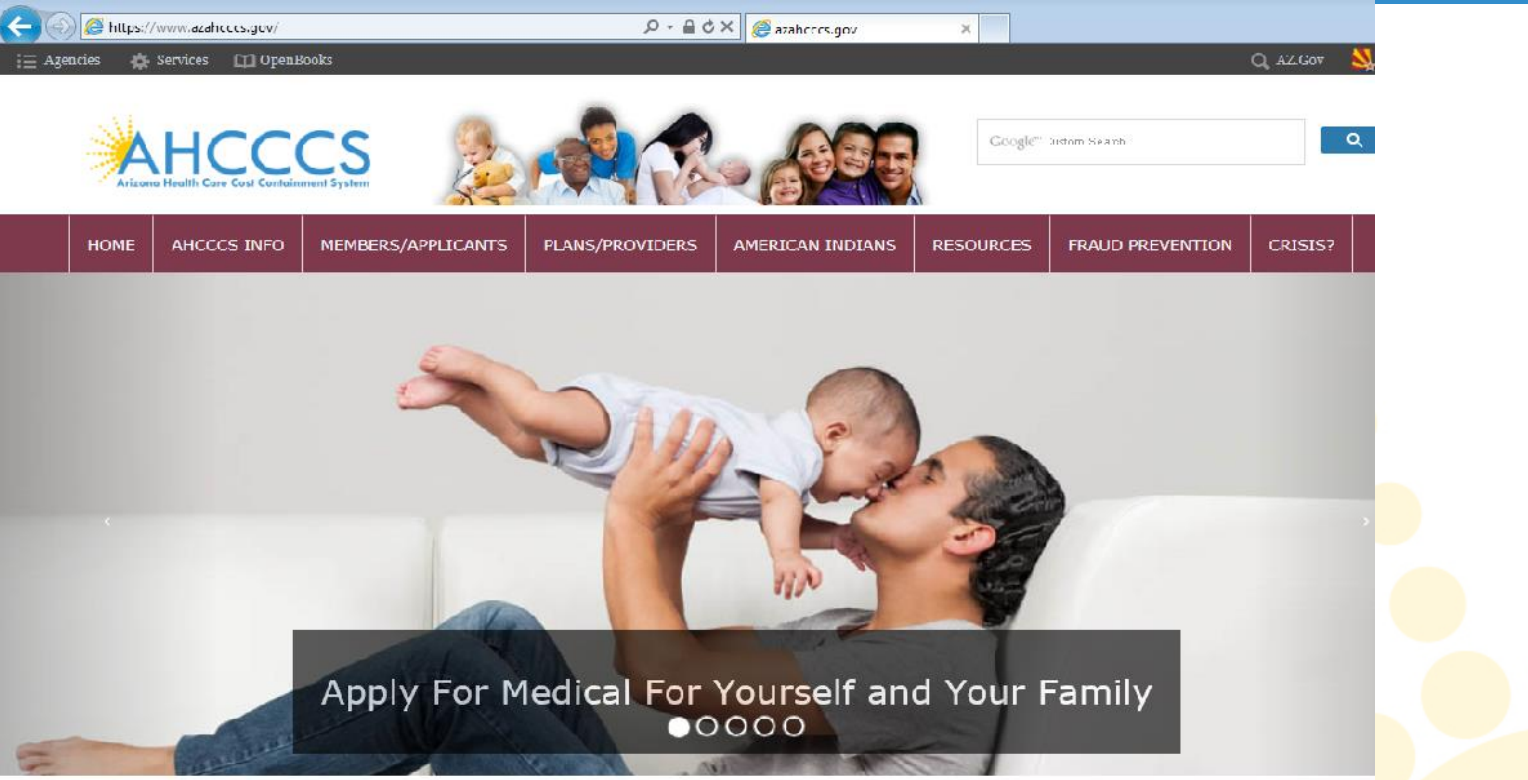

## Welcome to Arizona Health Care Cost Containment System (AHCCCS)

Arizona Health Care Cost Containment System (AHCCCS) is Arizona's Medicaid agency that offers health care programs to serve Arizona residents. Individuals mus meet certain income and other requirements to obtain services.

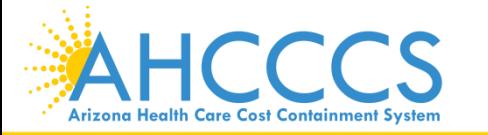

Reaching across Arizona to provide comprehensive quality health care for those in need

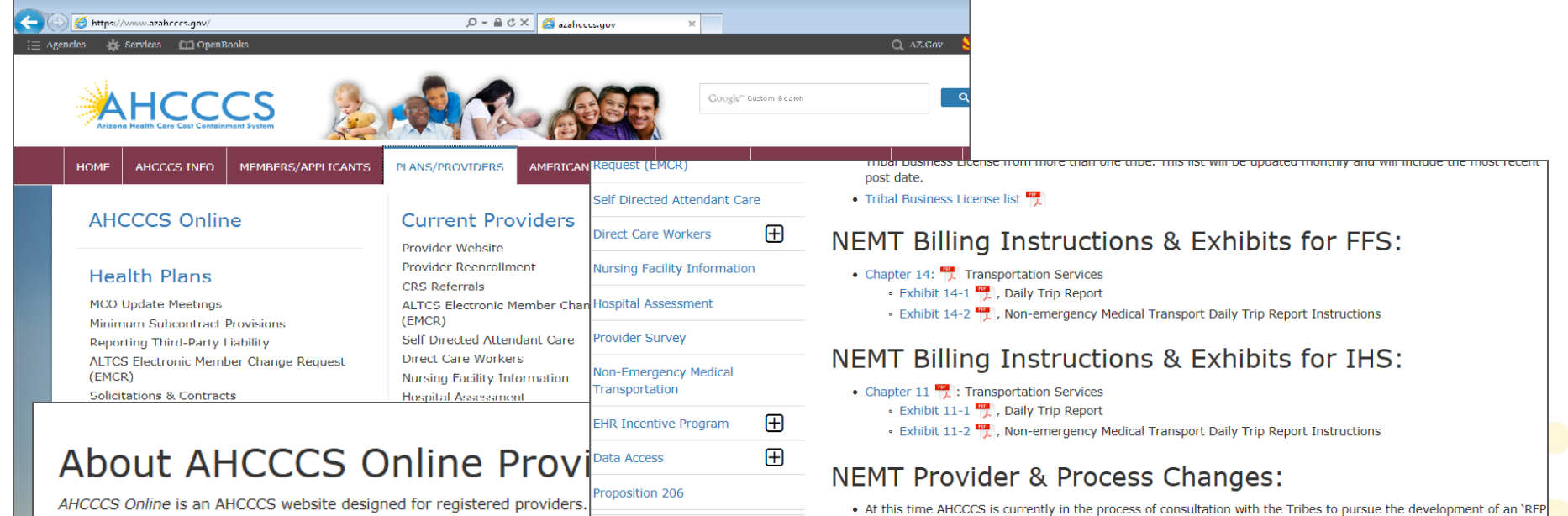

- online services, including:
	- Fee-For-Service (FFS) Claims Status C
	- Fee-For-Service (FFS) Claims Submissions C
	- Health Plan Member Address Updates
	- Member Eligibility and Enrollment Verifications C'
		- · Phone Verifications:
			- Maricopa County: 602-417-7200
			- Outside of Maricopa County, within Arizona: 1-800-331
	- Newborn Notifications
	- Prior Authorization Inquiries
	- Provider Information
		- · Correspondence address updates
		- Demographic information (view only)
		- Group affiliations (view only)
		- Authorized signatures (view only)
	- Provider Verifications & (view only)
		- Provider enrollment
		- · Provider business addresses
		- · Medical services offered

Guides - Manuals - Policies

Rates and Billing

Pharmacy

## Non-Emergency Medical Transportation Provider Training:

• Revised Provider Profile for NEMT Provider Type Effective April 1, 2014

· Providers registering with AHCCCS as a non-emergency medical transportation provider (provider type 28) completing Provider Participation Agreement's on or after 7/1/13 must complete the online training module and submit the training certificate in order for their applications to be processed.

for a Transportation Broker and as such AHCCCS is not expanding the Non-Emergency network at this time. AHCCCS

will continue to post updated developments to the website regarding Non-emergency Transportation Providers.

• Launch the training

## **AHCCCS Provider Registration:**

• For more information about registering as a provider with AHCCCS, please visit the AHCCCS Provider Registration page.

Note: AHCCCS Fee-For-Service Technical Assistance Documents help registered AHCCCS providers use the AHCCCS Online

nsive

website.

# What is NEMT?

- **NEMT** stands for **Non-Emergency Medical Transportation**
- AHCCCS covers medically necessary non-emergency ground ambulance and air transportation to and from a required, covered medical service for most recipients. Non-emergency transportation is not covered for Emergency Services Program recipients.
- **NEMT** providers must be **AHCCCS Registered Providers**
- Provider registration and a list of requirements can be found on the AHCCCS web site.

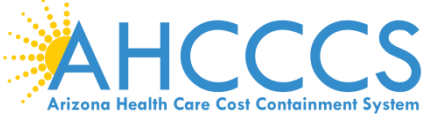

Reaching across Arizona to provide comprehensive quality health care for those in need

## NEMT Provider Registration records update

The AHCCCS Provider Participation Agreement for NEMT providers requires that Provider Registration be notified within 30 days of any updates and/or changes to:

- Fleet vehicles list
- Current registration for each fleet vehicle listed
- Current insurance coverage for each fleet vehicle listed
- Employed drivers

The Quarterly QC audits for NEMT claims will now include verifying fleet vehicle, registration, insurance and employed drivers from the information submitted on the claim's trip report. If the trip report information does not match to Provider Registration documentation an audit error will be charged.

Audit letters of finding will be sent out to providers detailing deficiencies in the **Provider** Registration files for the claim audit errors. The provider must submit the updated documentation to Provider Registration to avoid audit error recoupment.

Refer to the Provider Registration webpage for the NEMT Provider Profile form at https://www.azahcccs.gov/PlansProviders/Downloads/NonEmergencyTransportationProvider. pdf

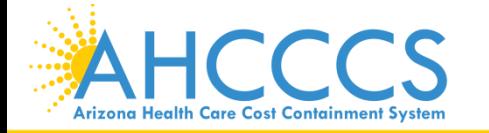

Reaching across Arizona to provide comprehensive quality health care for those in need

## Mandatory requirements for NEMTs

NEMT updates on changes can be found on the website.

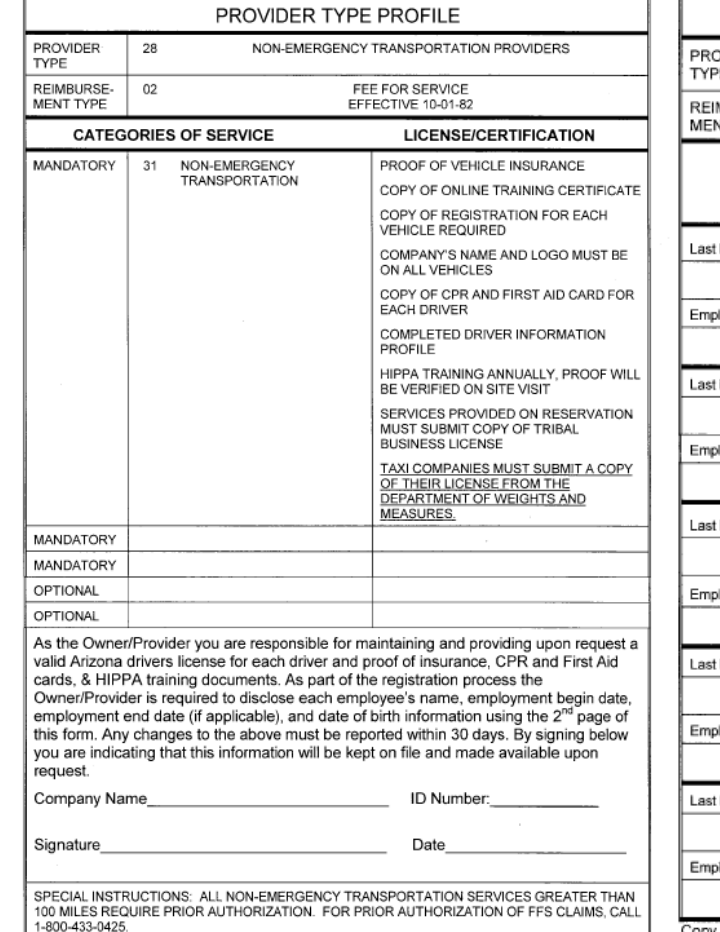

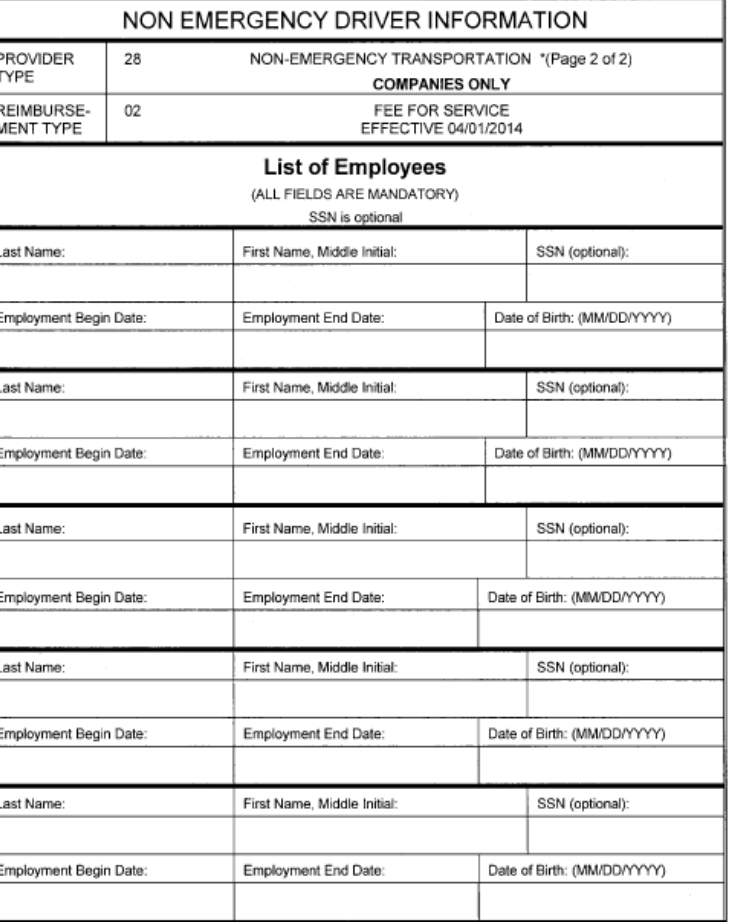

Copy if additional pages are needed.

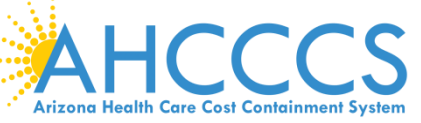

REVISED 04/01/2014 quality health care for those in need

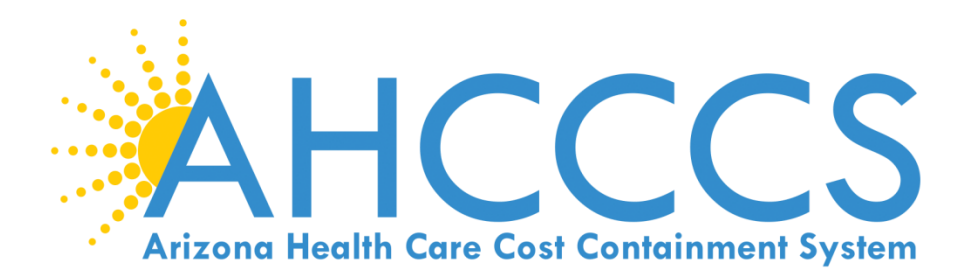

# 5010 Online Claim **Submission**

# Claim Type Professional (1500 Form Type)

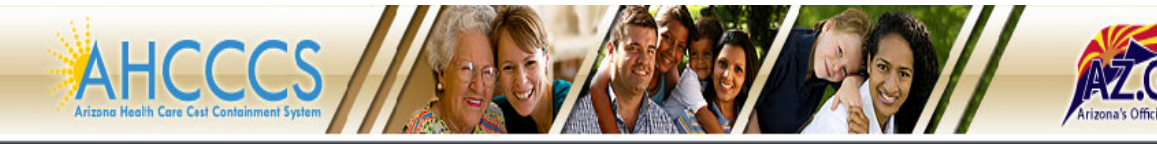

#### FAQ | LogIn |

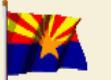

**Arizona Health Care Cost Containment System** Our first care is your health care

#### **New Account**

Register for an AHCCCS Online account.

To learn more about AHCCCS Online, Click Here

#### **Hospital Assessment**

View Hospital Assessment Invoice

Make a Hospital Assessment Payment

#### **Health Plan Links**

View Health Plan Links

Thank you for visiting AHCCCS Online. In order to use the site, you must have an active acccunt. Please login or register a new account. For questions, please contact our Customer Support Center at (602) 417-4451.

#### \*\* ATTENTION - SHARING ACCOUNTS IS PROHIBITED! \*\*

Please remember that sharing account logins is prohibited and violates the AHCCCS User Acceptance Agreement. You should NOT share your user name and password with any other individuals. Each user must have their own web account. Access to the web site can be terminated if the User Acceptance Agreement is violated.

#### **AHCCCS Online User Manuals**

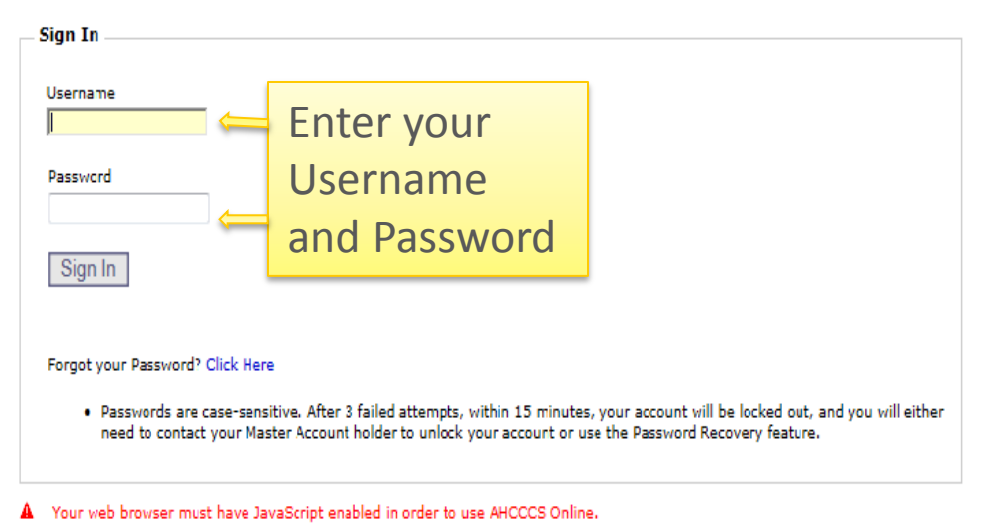

Frivacy Policy | Contact AHCCCS | HIPAA | © Copyright AHCCCS<br>801 E. Jefferson, Phoenix, AZ 85034

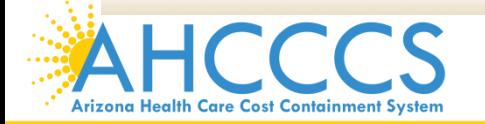

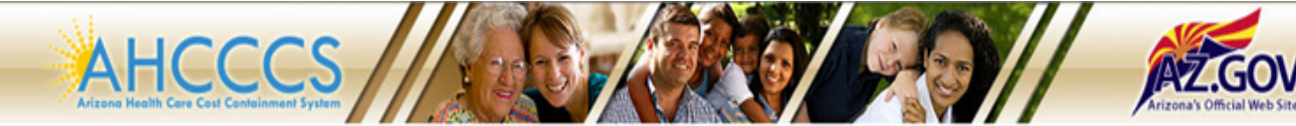

#### Main | FAQ | LogOut |

ta-ta Bago

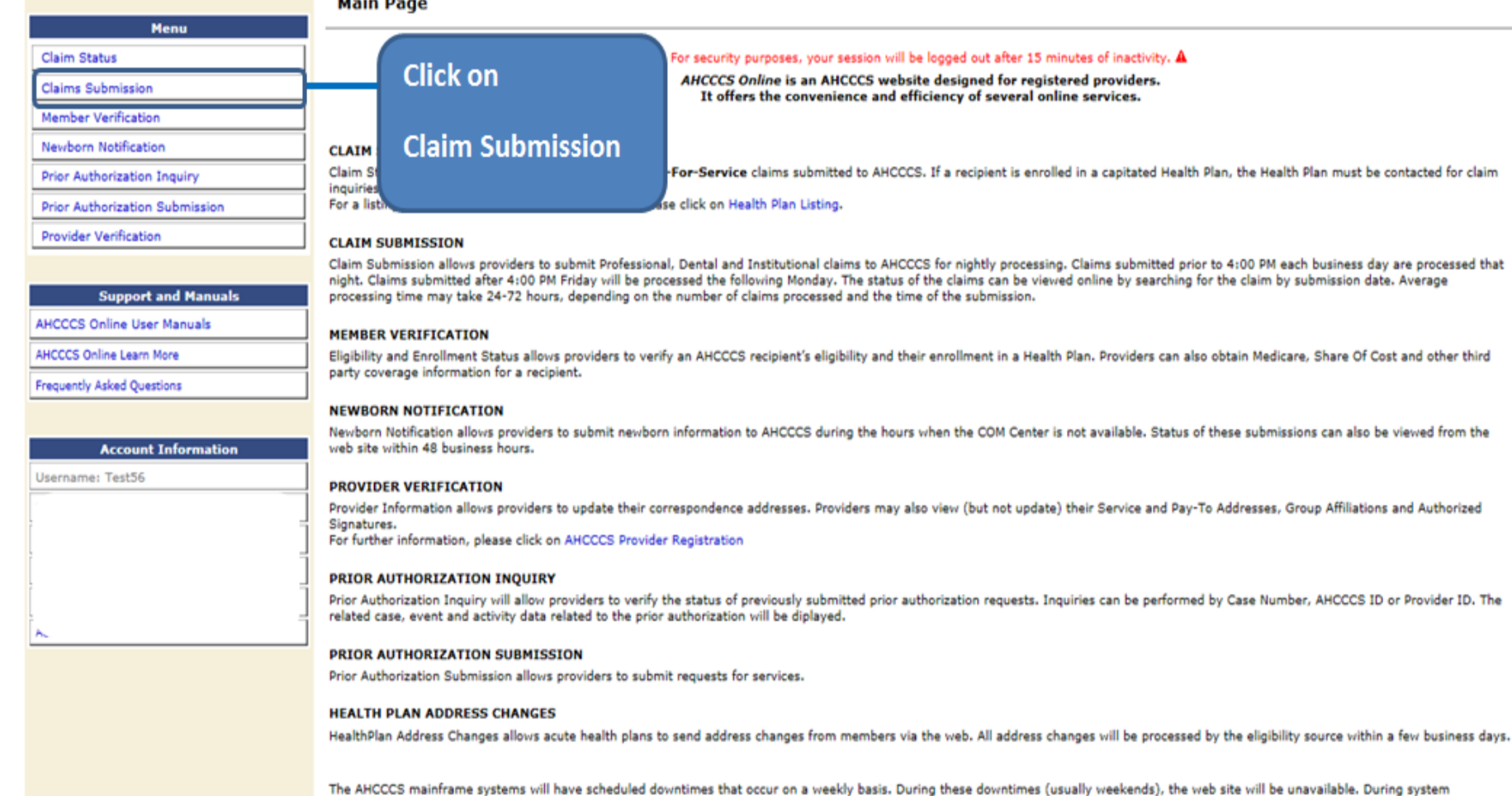

em. downtimes, please contact the AHCCCS COM Center at 602-417-7000 for immediate assistance regarding eligibility/enrollment. The Interactive Voice Response (IVR) System is also available for eligibility inquiries at 602-417-7200. For claim inquiries, please contact the AHCCCS Claims Customer Service at 602-417-7670. For a full list of contacts, please click on AHCCCS Contacts.

> Privacy Policy | Contact AHCCCS | HIPAA | @ Copyright AHCCCS 801 E. Jefferson, Phoenix, AZ 85034

## **Claim Submission**

Claims submitted to AHCCCS prior to 4:00 PM will be processed within 24 to 48 hours. Once the claim has been sent for processing, it can no longer be modified via the web. After the processing deadline, corrections will need to be submitted as a Replacement or Void. The claim will not be accepted if any required data elements are missing. The claim will also be rejected if the recipient is not eligible for coverage at the time the service is rendered. Claims will be processed under the following Identification Number (Non-Person Entity):

Payer/Receiver Electronic Transmitter Identification Number: 866004791

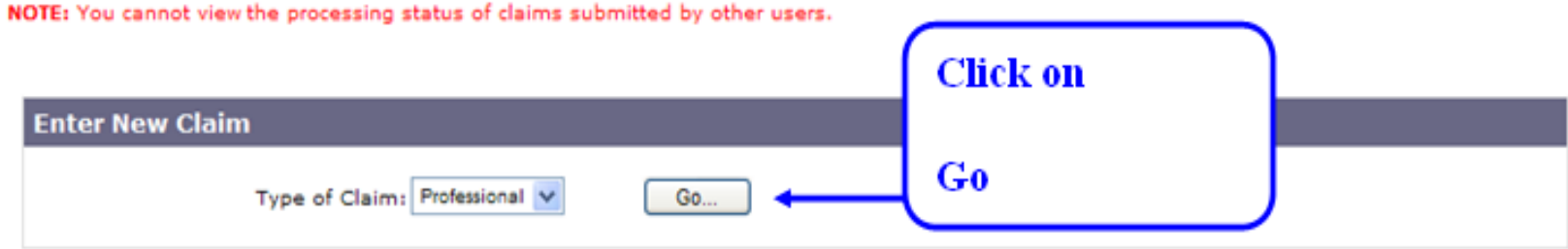

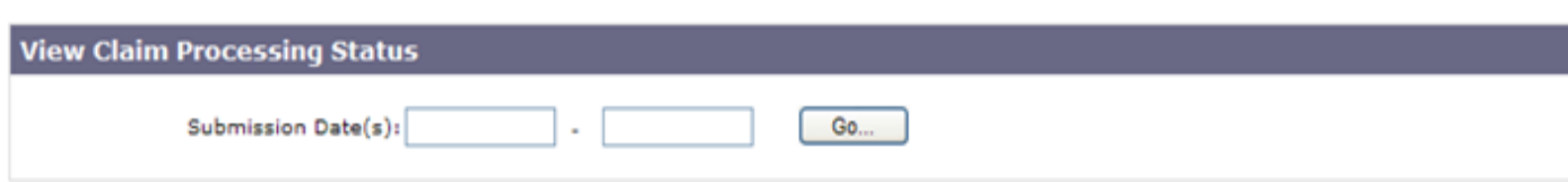

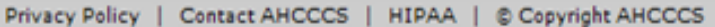

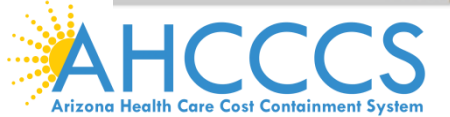

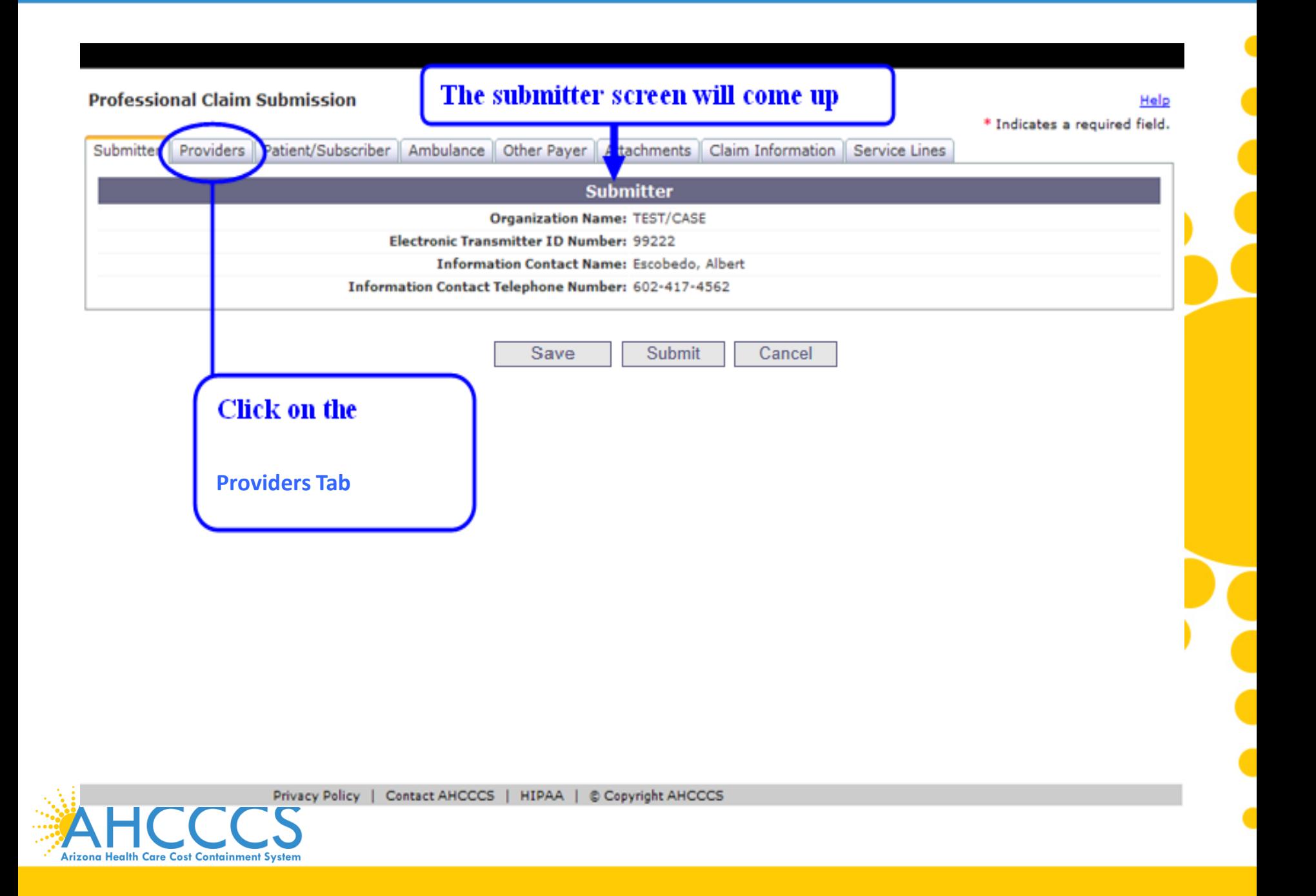

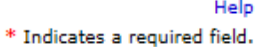

Providers Patient/Subscriber | Ambulance | Other Payer | Attachments | Claim Information | Service Lines Submitter **Billing** Rendering | Referring | Service Facility **Billing Provider** SSN EIN  $*$  Tax ID: **Provider Commercial Number:** \* CMMS National Provider ID (NPI): Find \* Entity Type: © Person © Non-Person Entity **Health Care Provider Taxonomy Code: Provider Name: Information Contact Name: Information Contact Telephone Number: Service Locator Code/Address:** Pay-To Locator Code/Address:

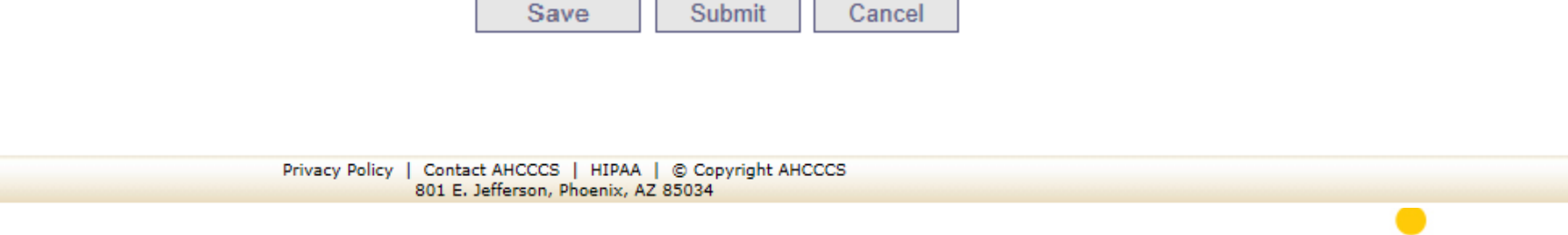

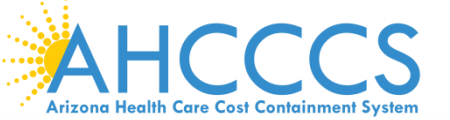

**Professional Claim Submission** 

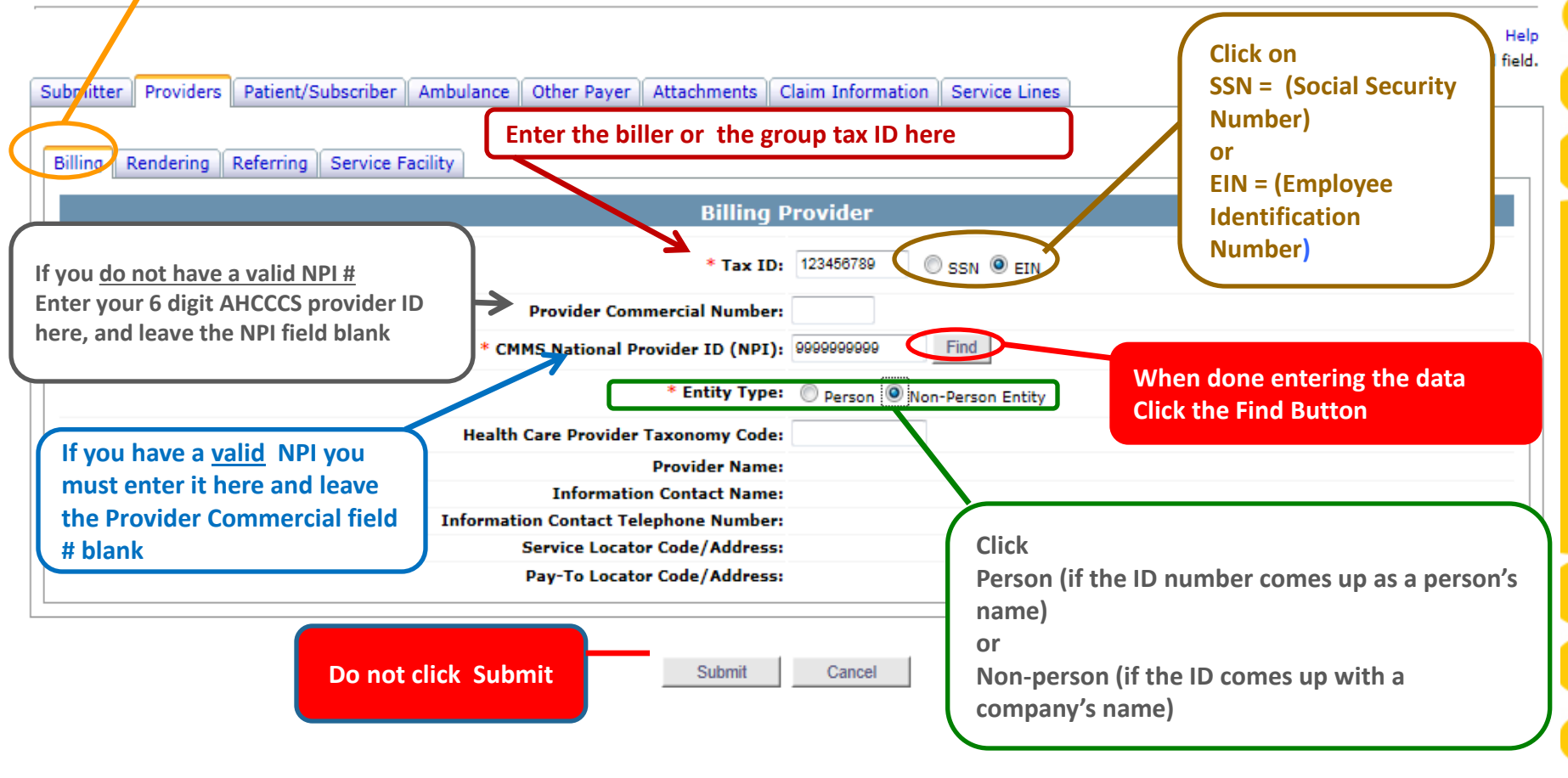

Privacy Policy | Contact AHCCCS | HIPAA | @ Copyright AHCCCS 801 E. Jefferson, Phoenix, AZ 85034

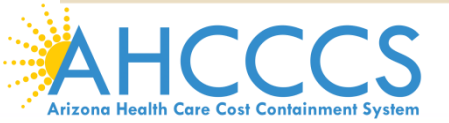

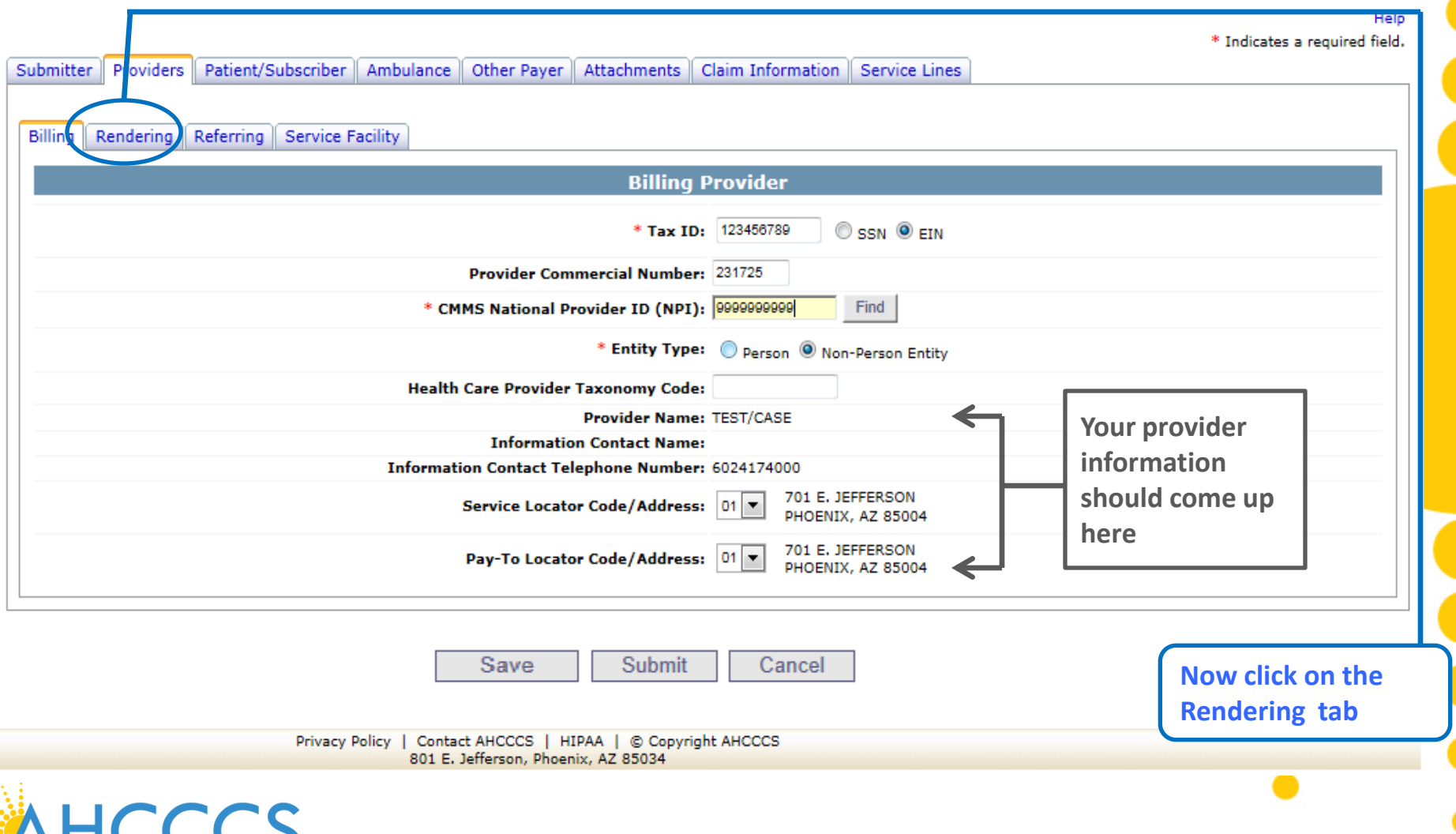

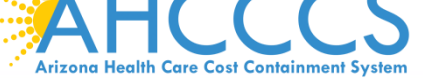

## **The Rendering Provider screen will come upProfessional Claim Submission** \* Indic Patient/Subscriber | Ambulance | Other Payer | Attachments | Claim Information | Service Lines Submitter | Providers | Billing Rendering Referring Service Facility **Rendering Provider Provider Commercial Number:** Find \* CMMS National Provider ID (NPI): \* Entity Type: © Person © Non-Person Entity **Provider Name:** Performing Health Care Provider Taxonomy Code: Save **Submit** Cancel

Privacy Policy | Contact AHCCCS | HIPAA | © Copyright AHCCCS 801 E. Jefferson, Phoenix, AZ 85034

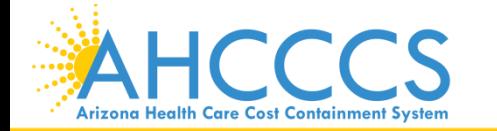

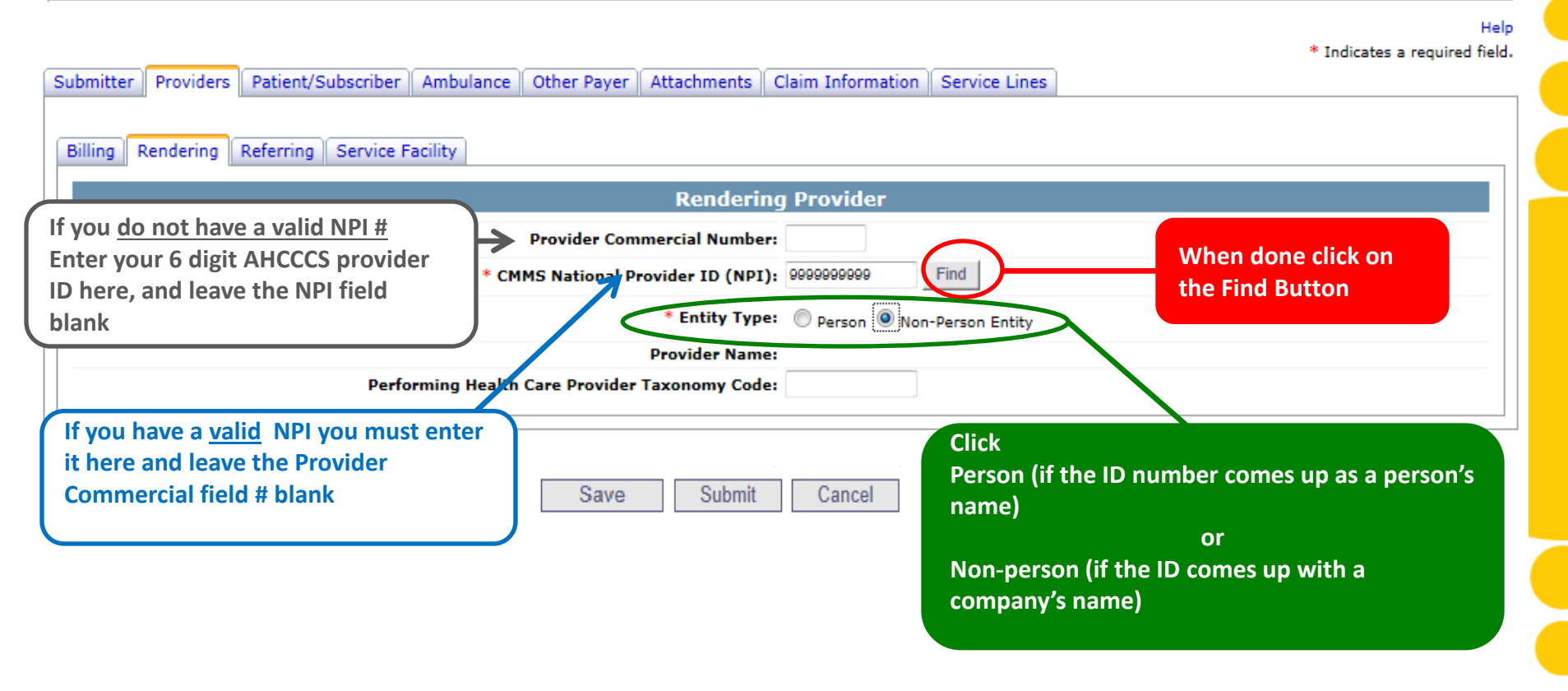

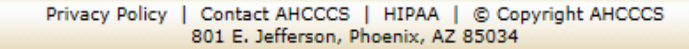

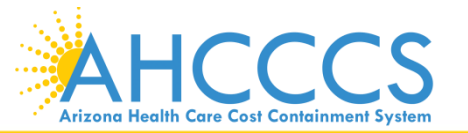

\* Indicates a required field.

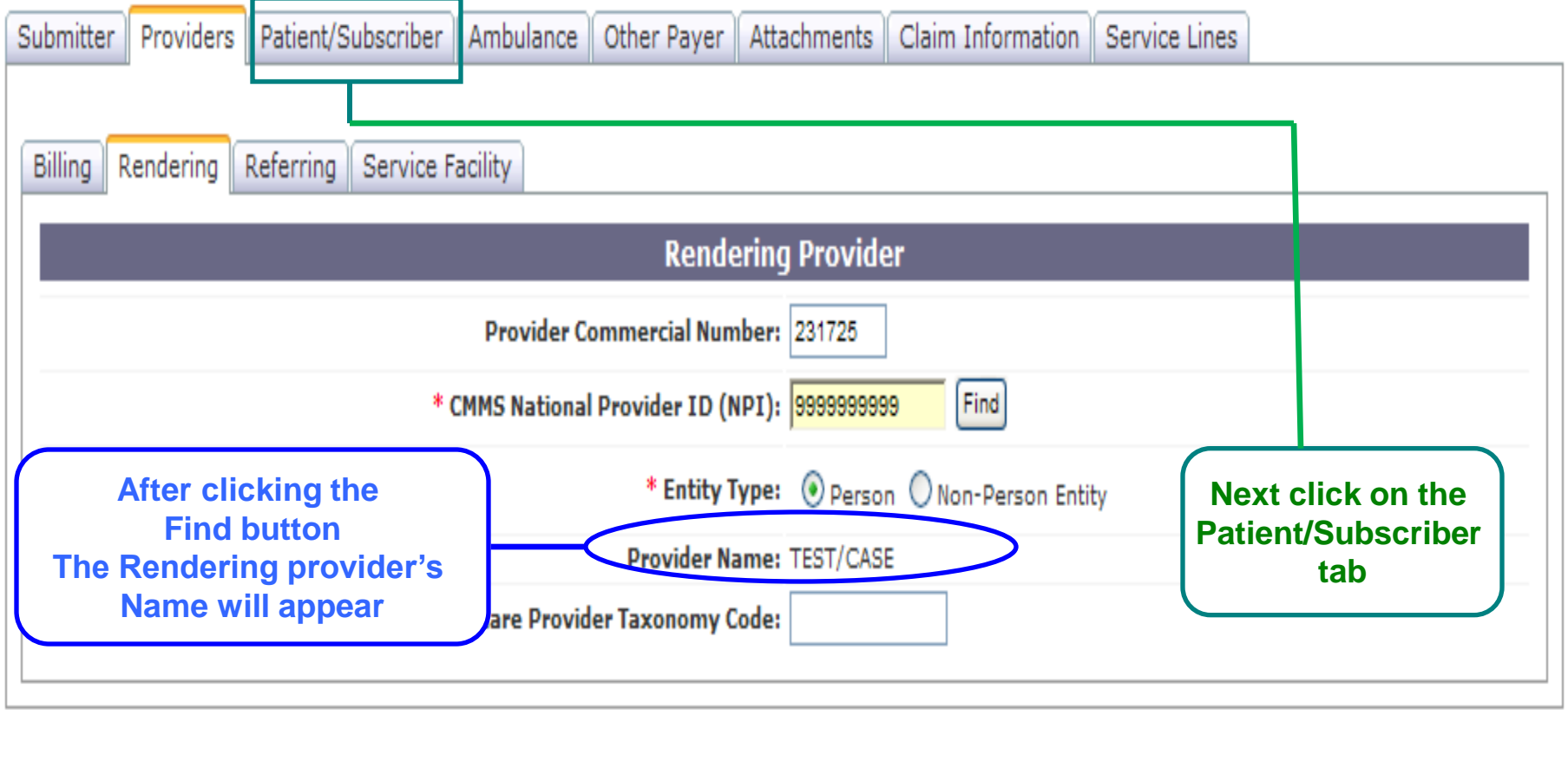

Save **Submit** Cancel

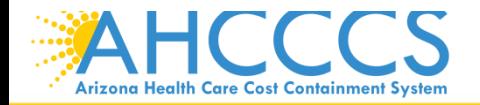

Help

The Patient/subscriber screen will come up, this is where you will enter the members AHCCCS information

## **Professional Claim Submission**

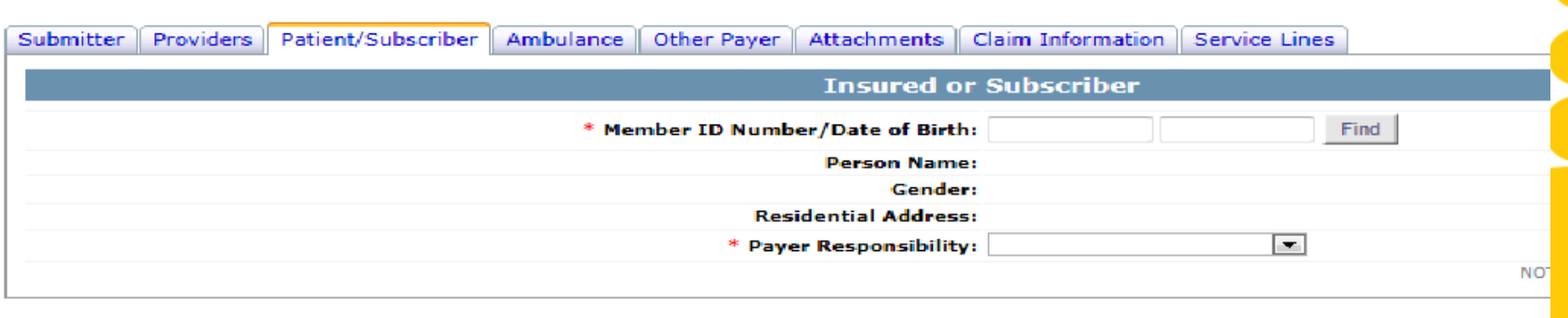

Save Submit Cancel

 $\blacksquare$ 

Privacy Policy | Contact AHCCCS | HIPAA | @ Copyright AHCCCS<br>801 E. Jefferson, Phoenix, AZ 85034

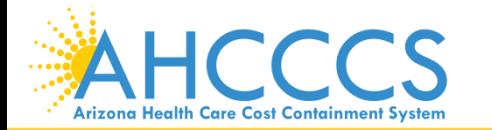

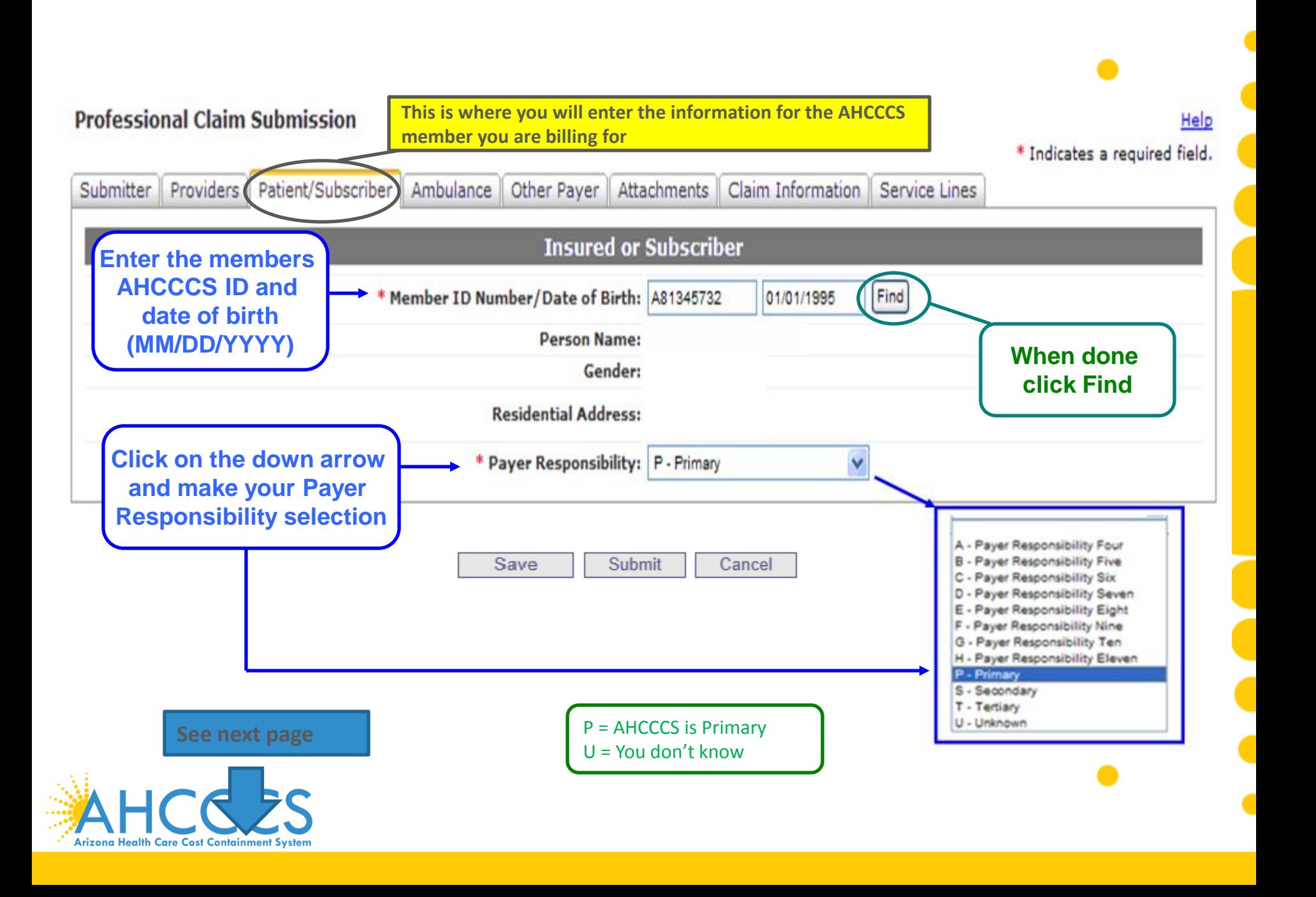

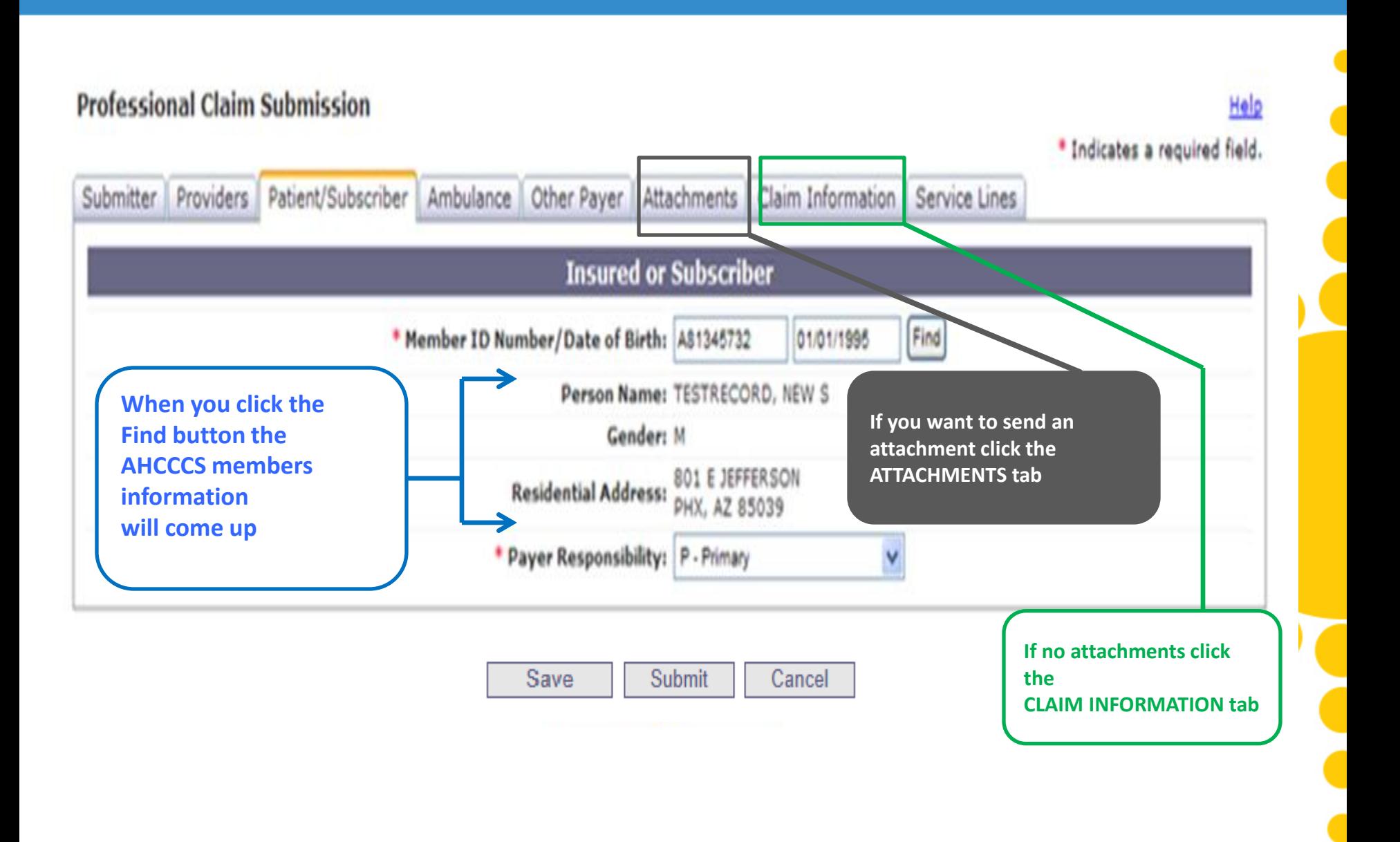

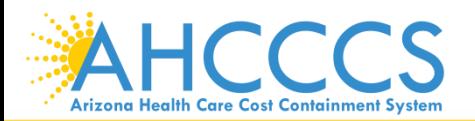

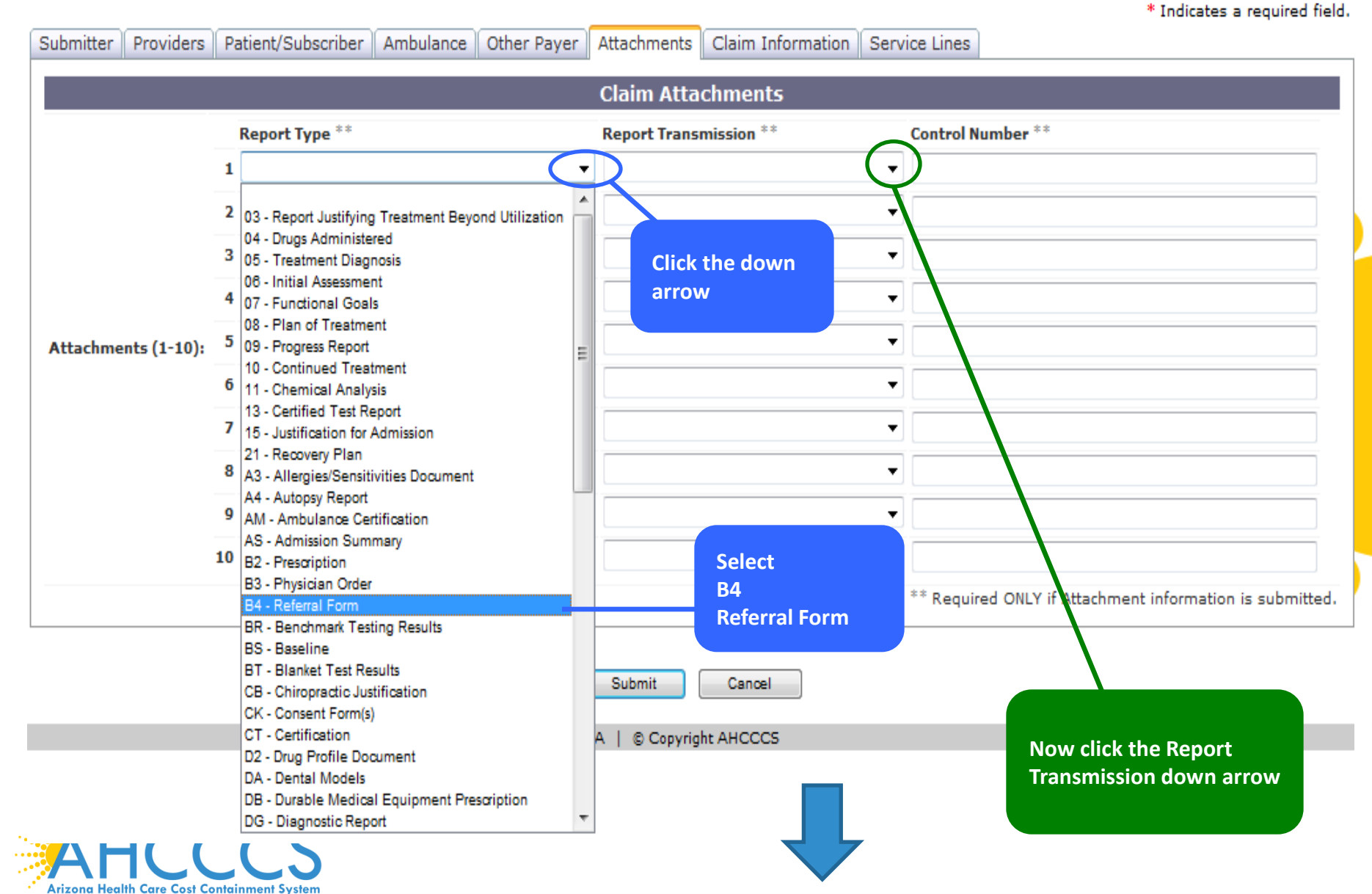

Help

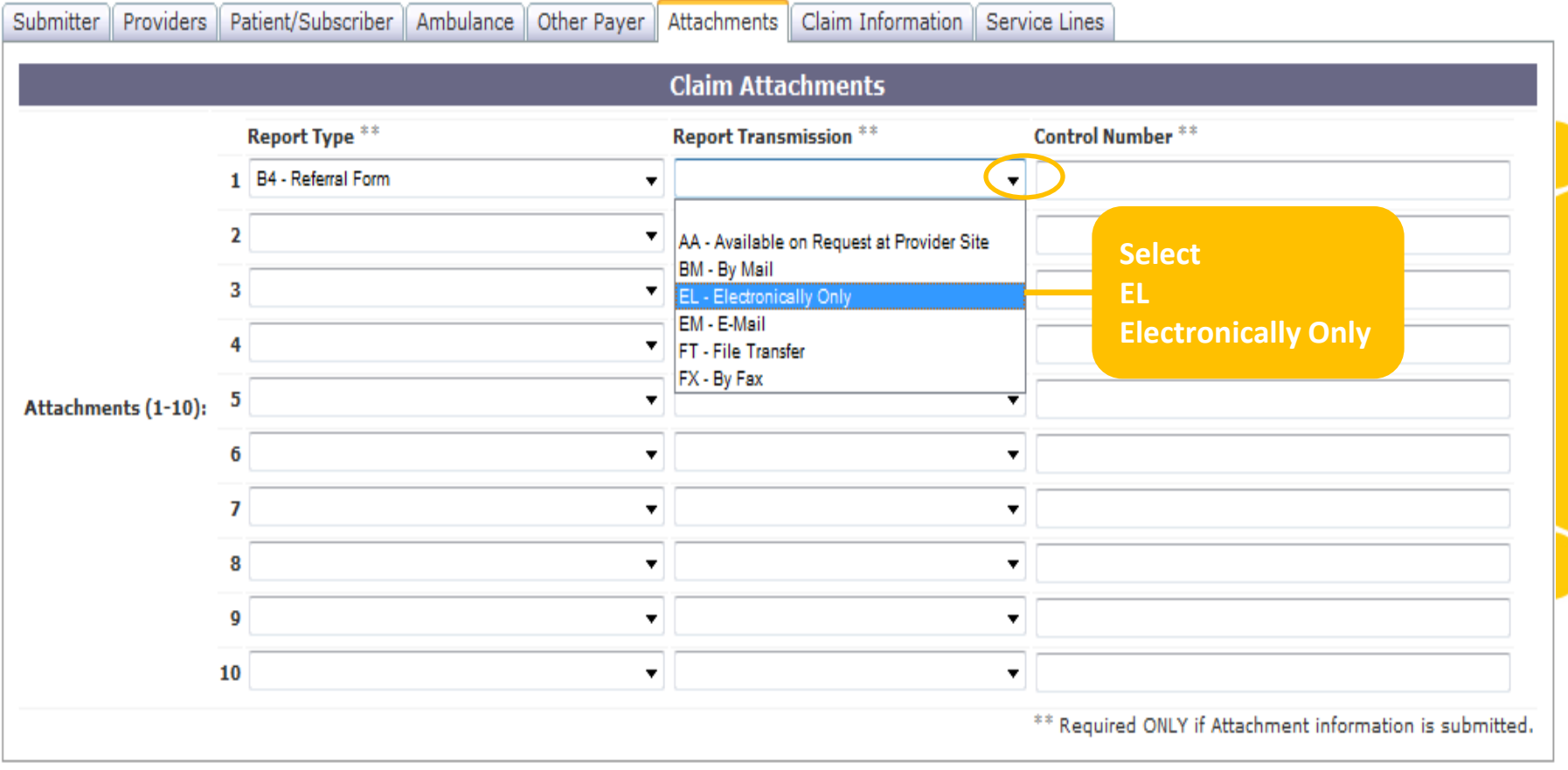

Save Submit

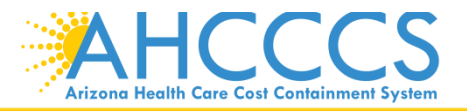

**Professional Claim Submission** 

Cancel

Help

\* Indicates a required field.

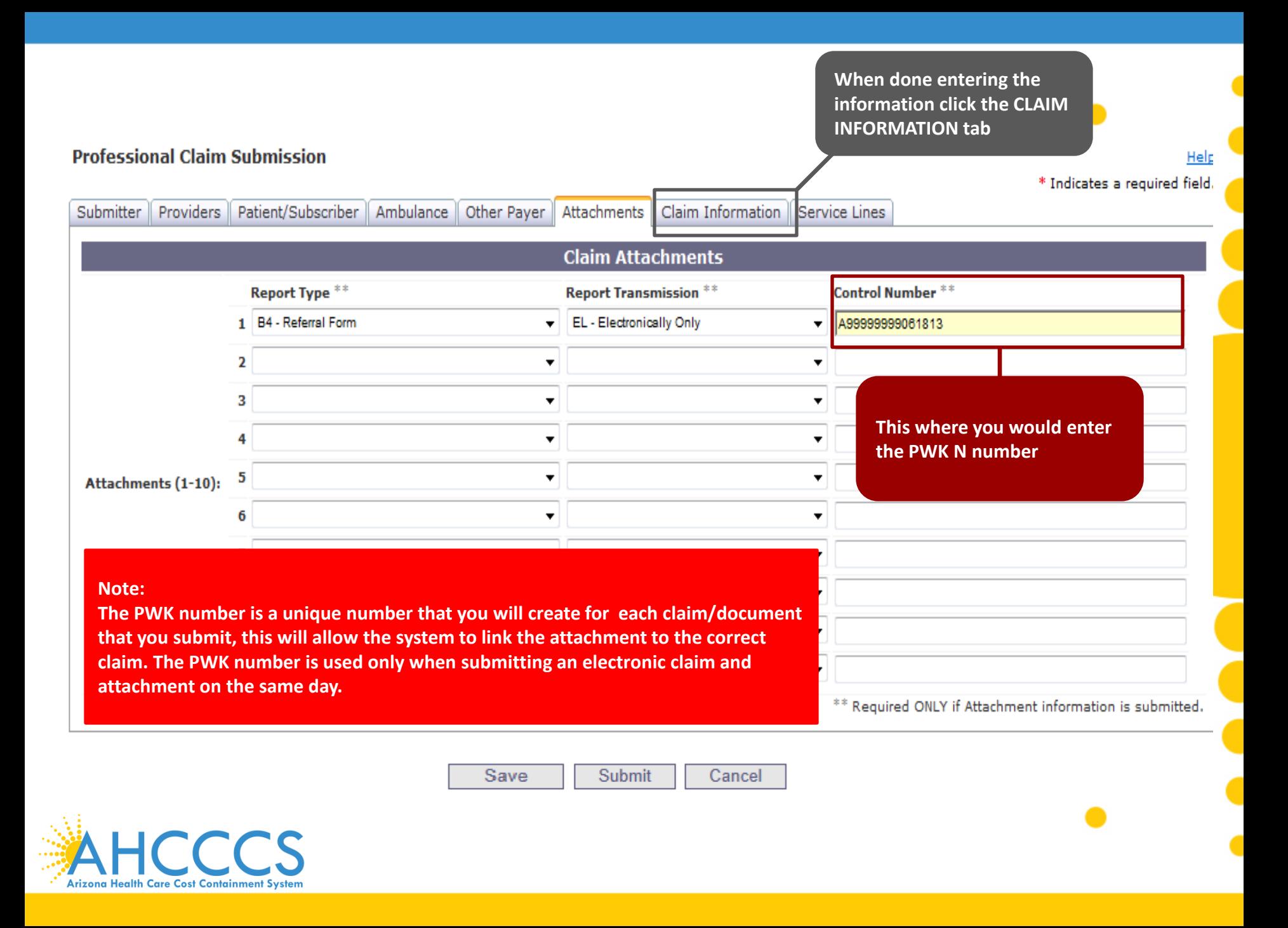

## **Example of a PWK number using a member's AHCCCS ID and the Date of Service**

AHCCCS ID (**9-character AHCCCS ID)** The A in AHCCCSID must be in capital letter

Date of Service 08/05/15

PWK for Claim 1, Document 1 A12345678080515

A12345678

**Different AHCCCS ID member with the Same Date of Services**

AHCCCS ID (**9-character AHCCCS ID)** The A in AHCCCSID must be in capital letter

Date of Service 08/05/15

PWK for Claim 2, Document 2 A87654321080515

A87654321

The combination of the member's AHCCCS ID and the Date of Service is what makes the PWK number unique to each claim.

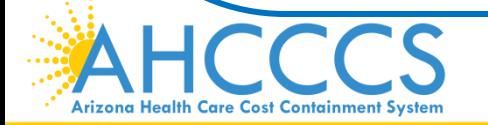

Reaching across Arizona to provide comprehensive<br>
24 Percent Company of the contract of the contract of the contract of the contract of the contract of the contract of the contract of the contract of the contract of the co quality health care for those in need

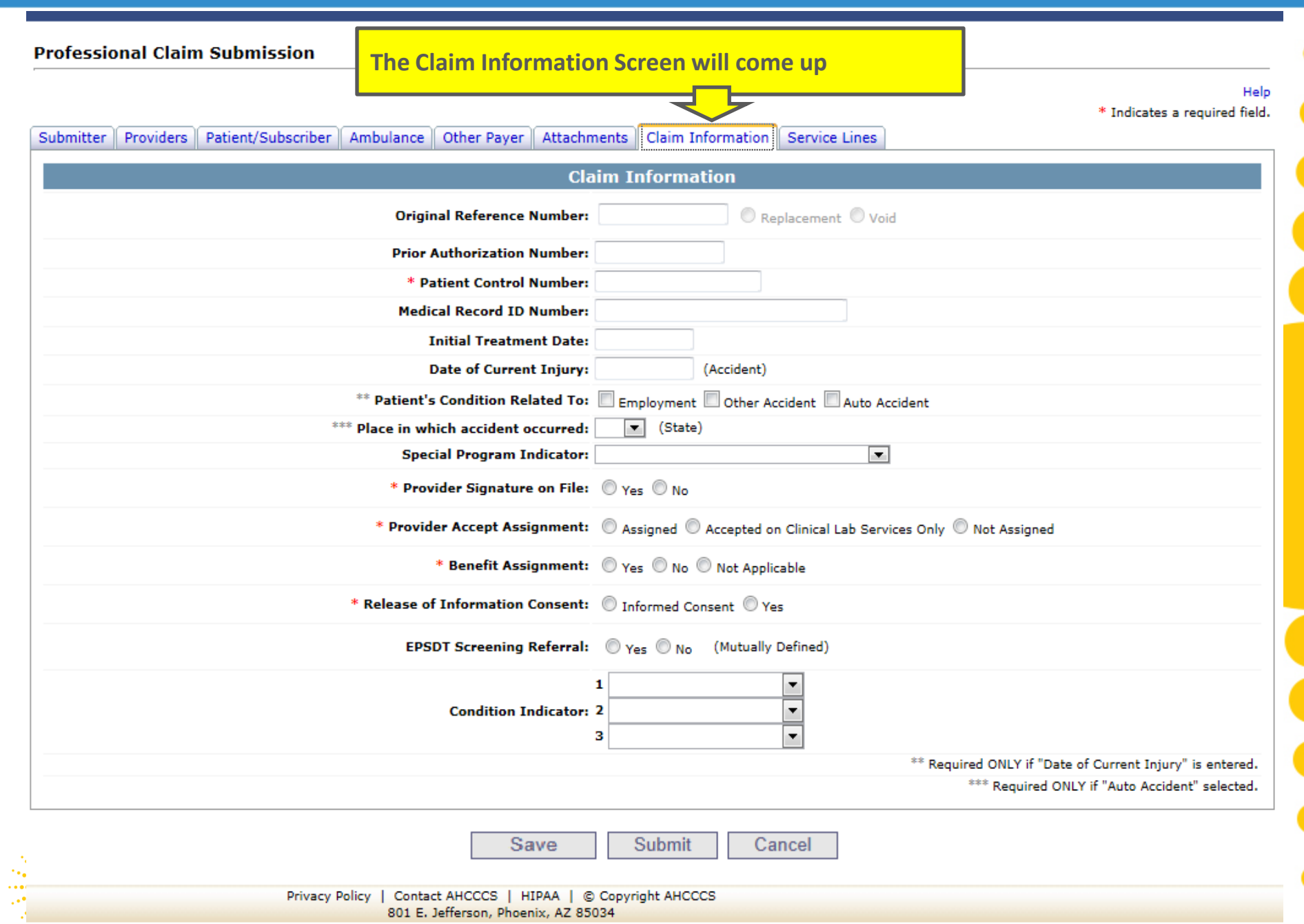

801 E. Jefferson, Phoenix, AZ 85034

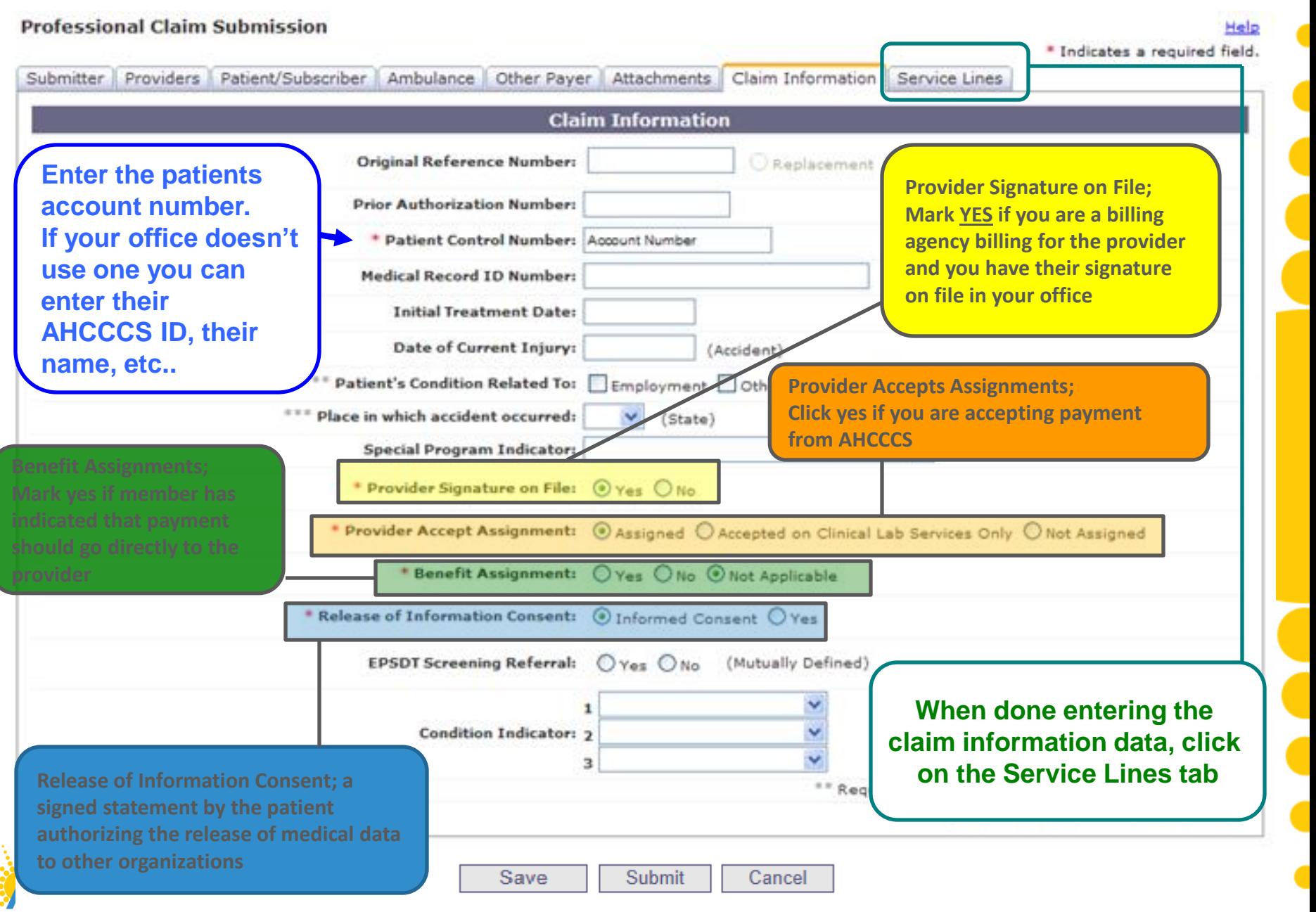

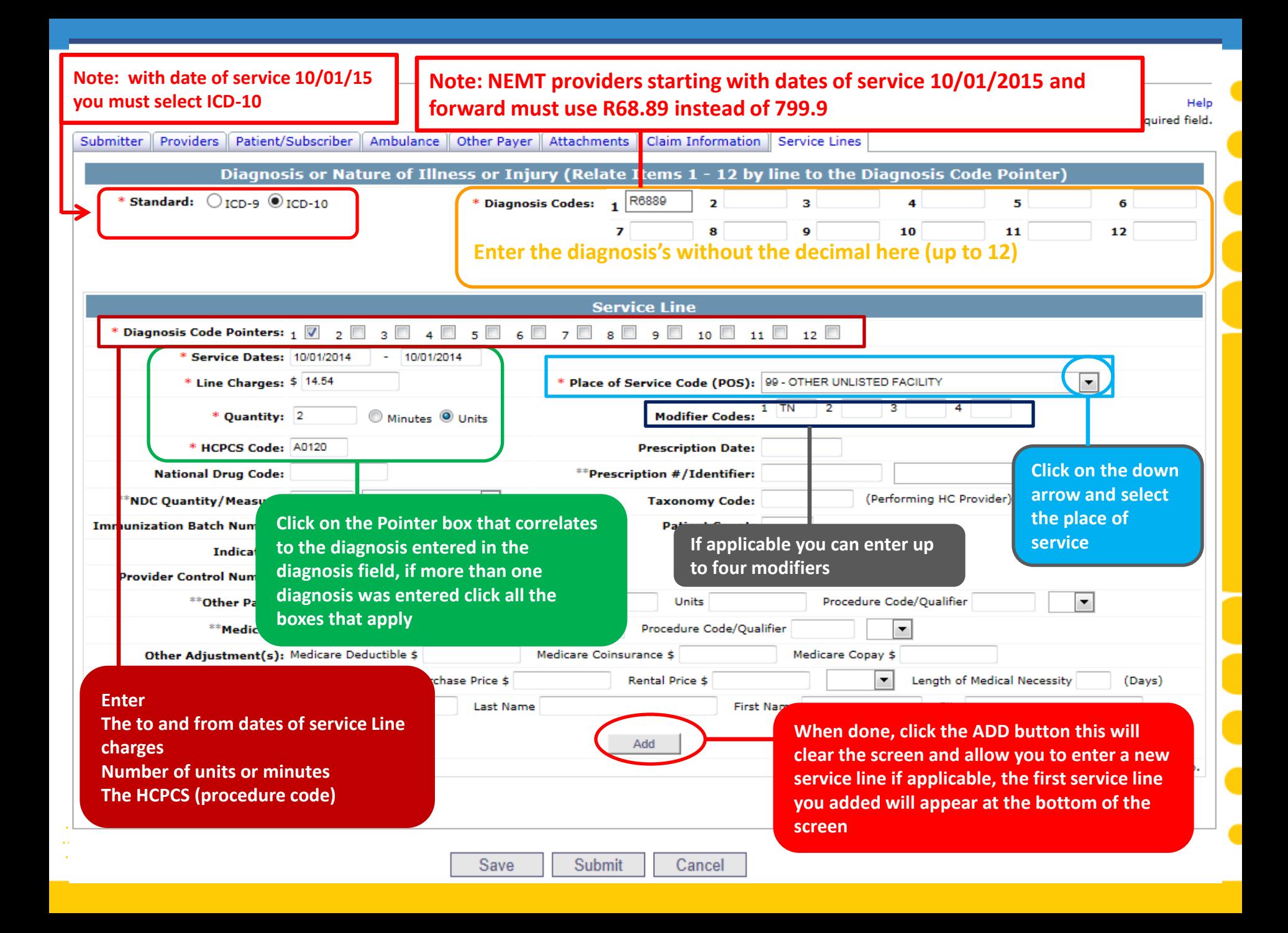

A

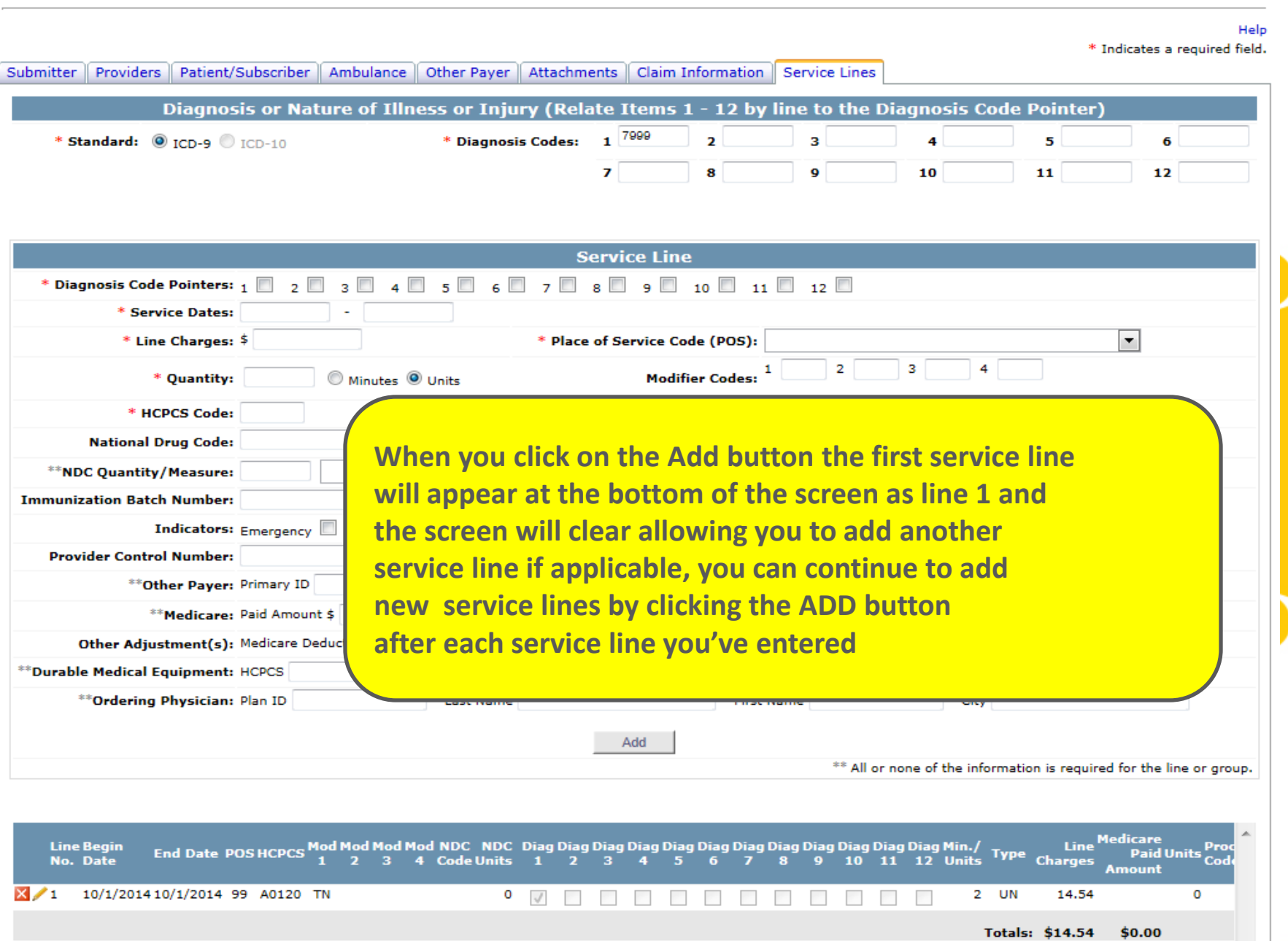

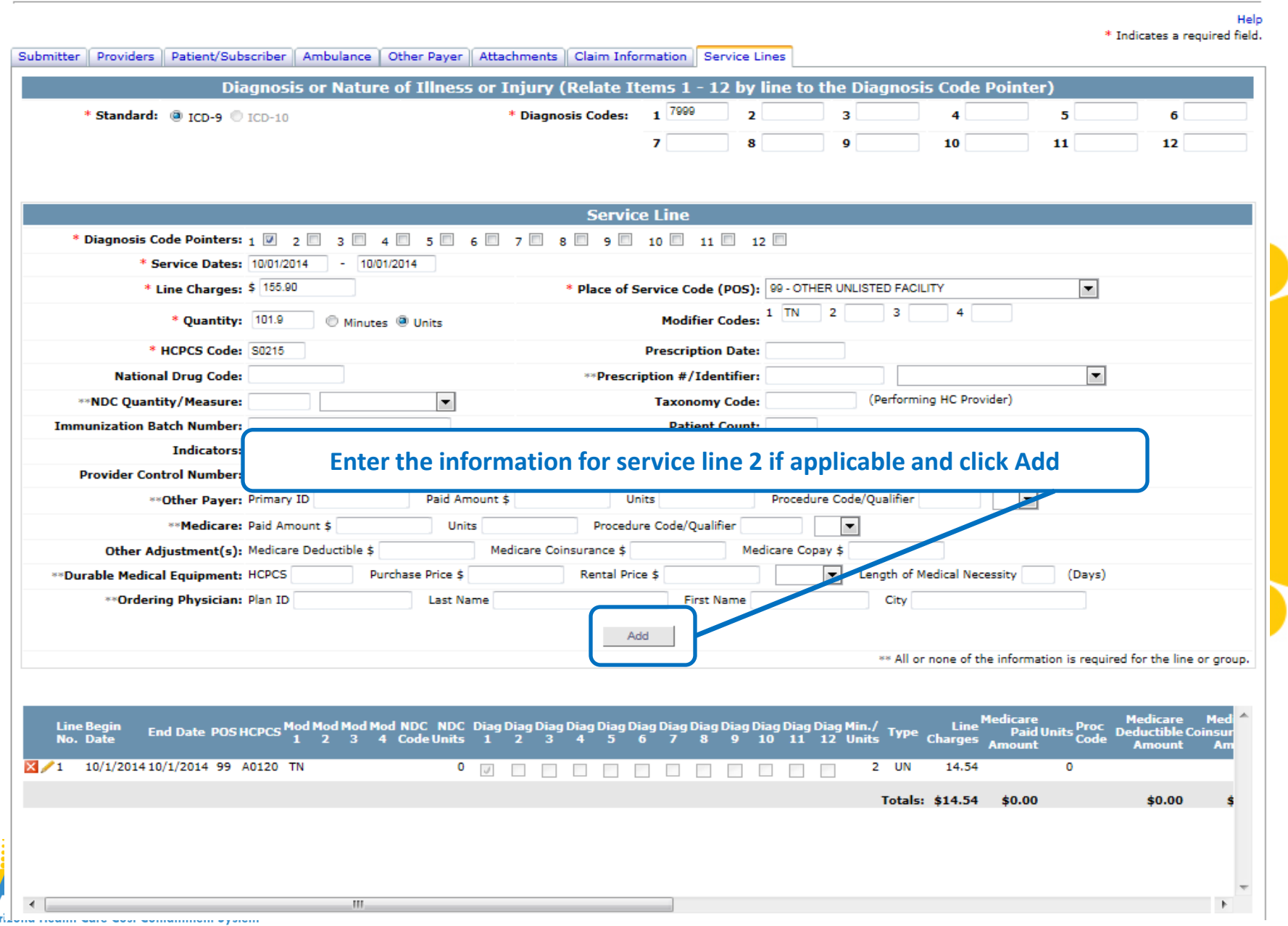

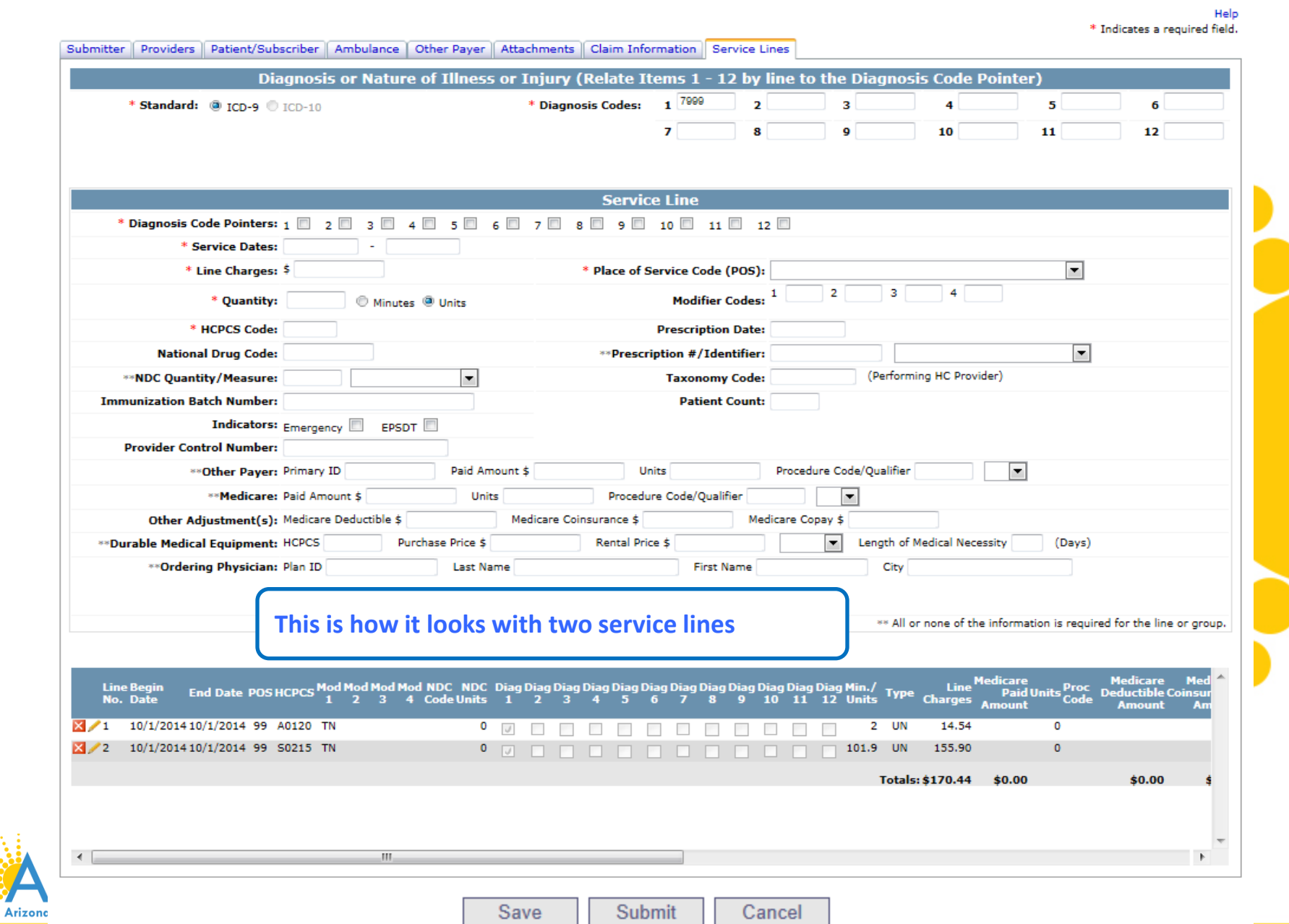

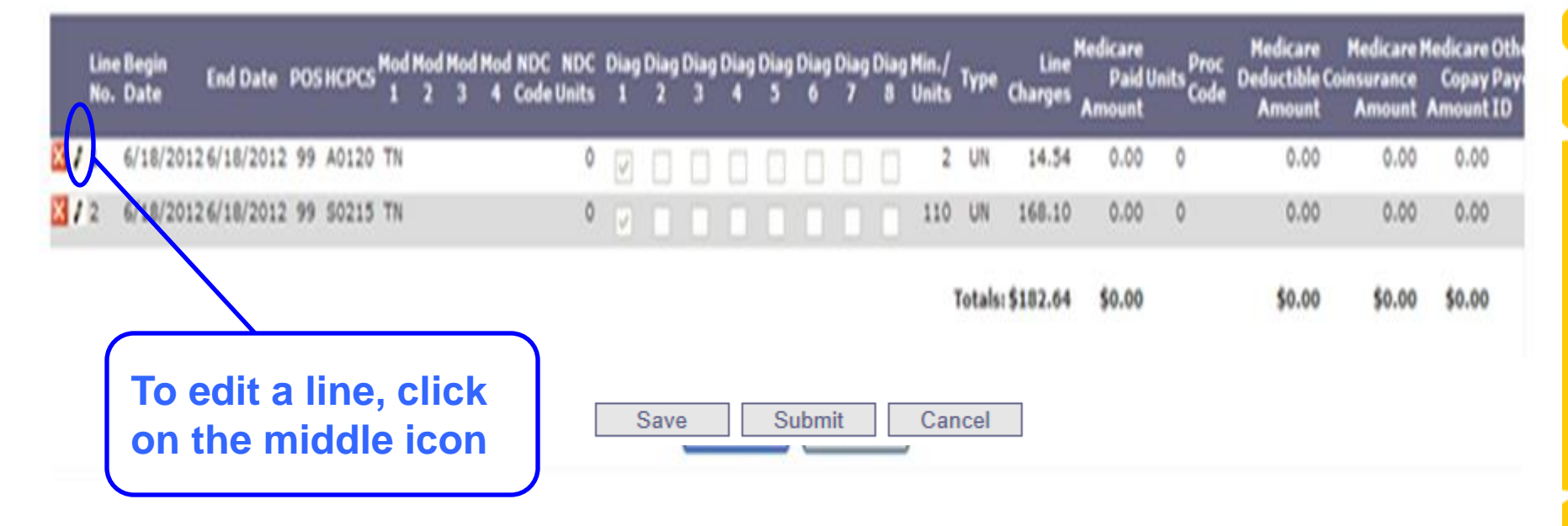

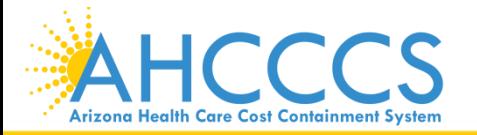

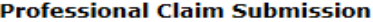

 $\cdots$  $\cdot$ 

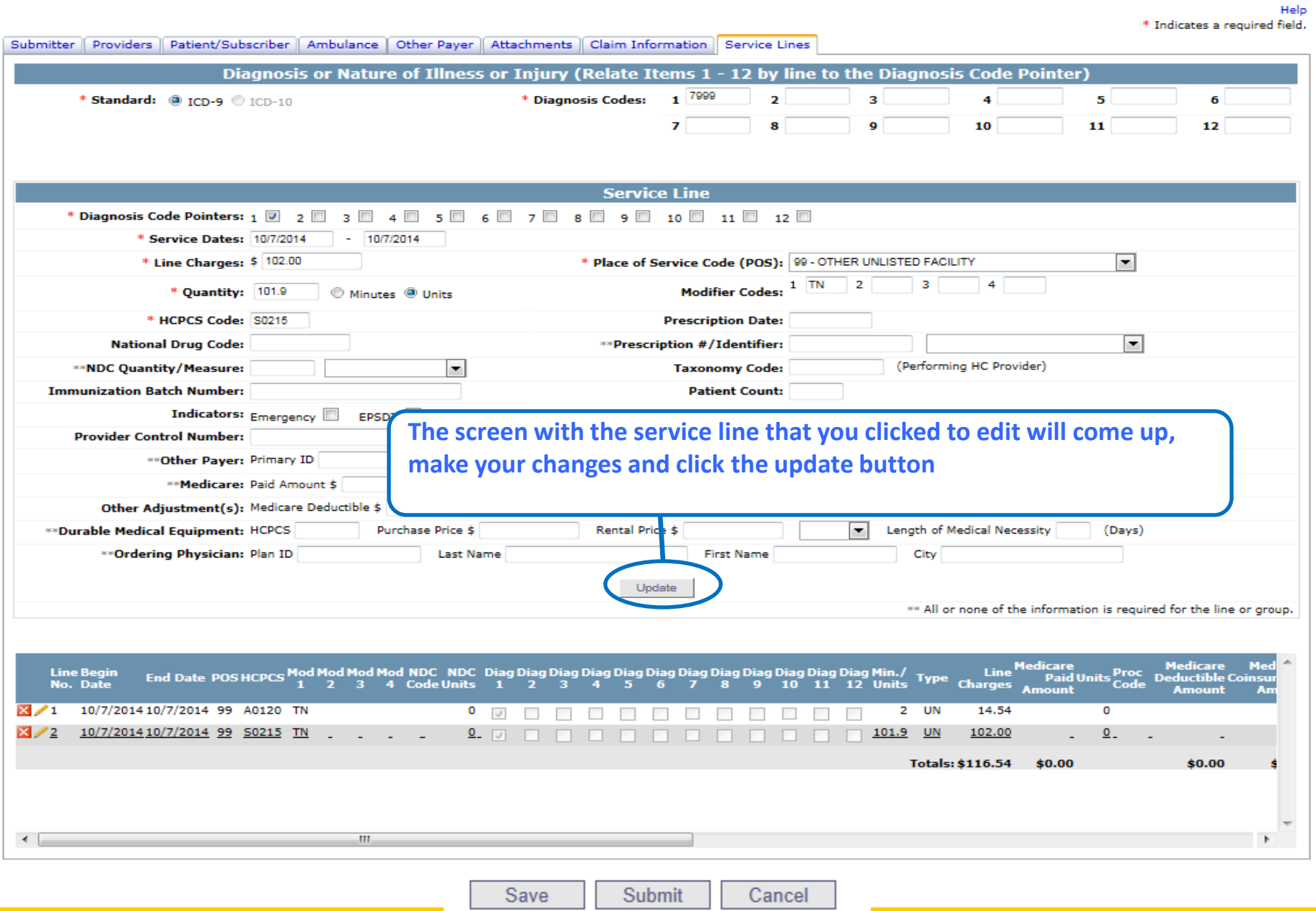

۰,  $\sim 0.01$  $\mathbb{R}^4$ ÷.

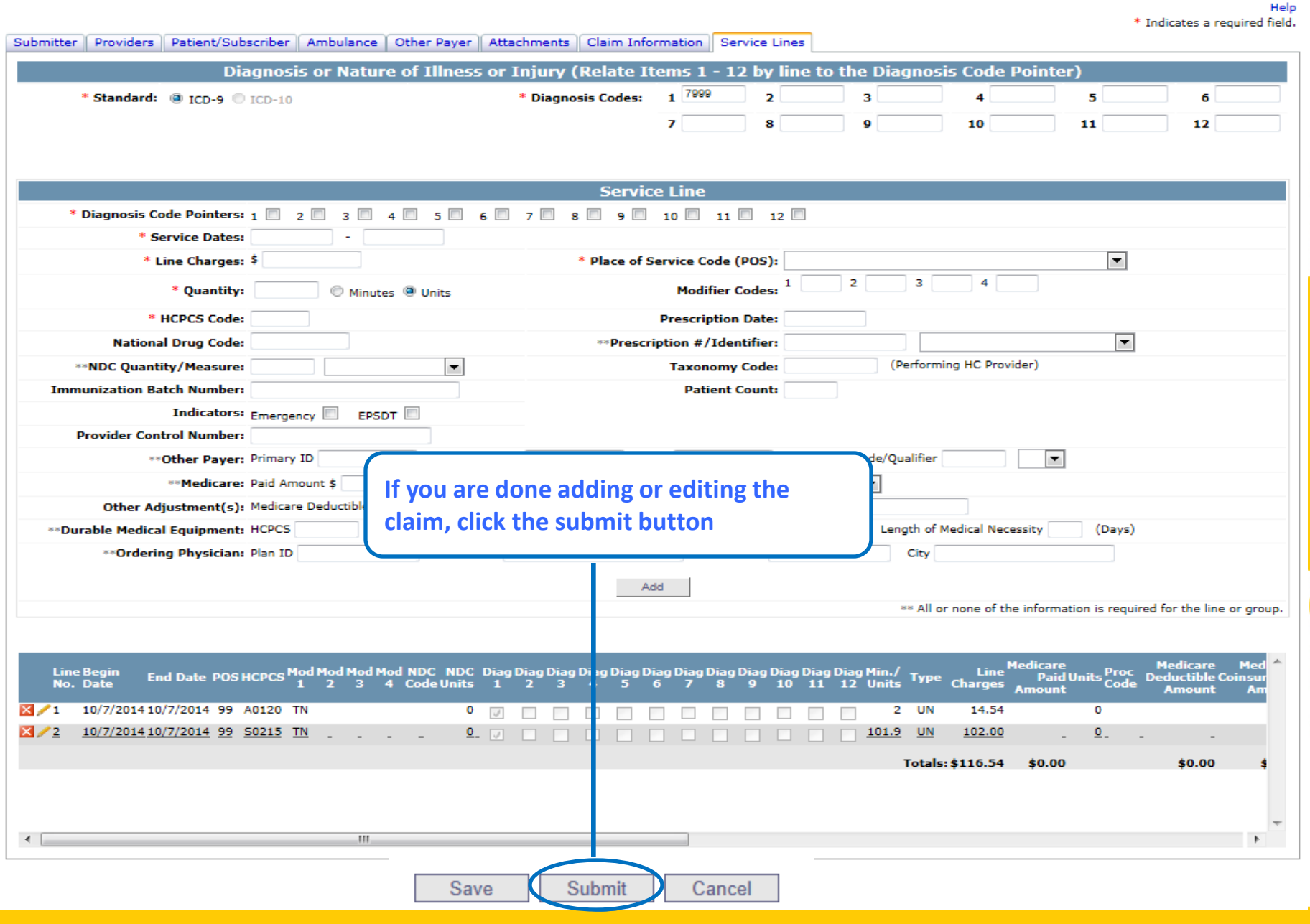

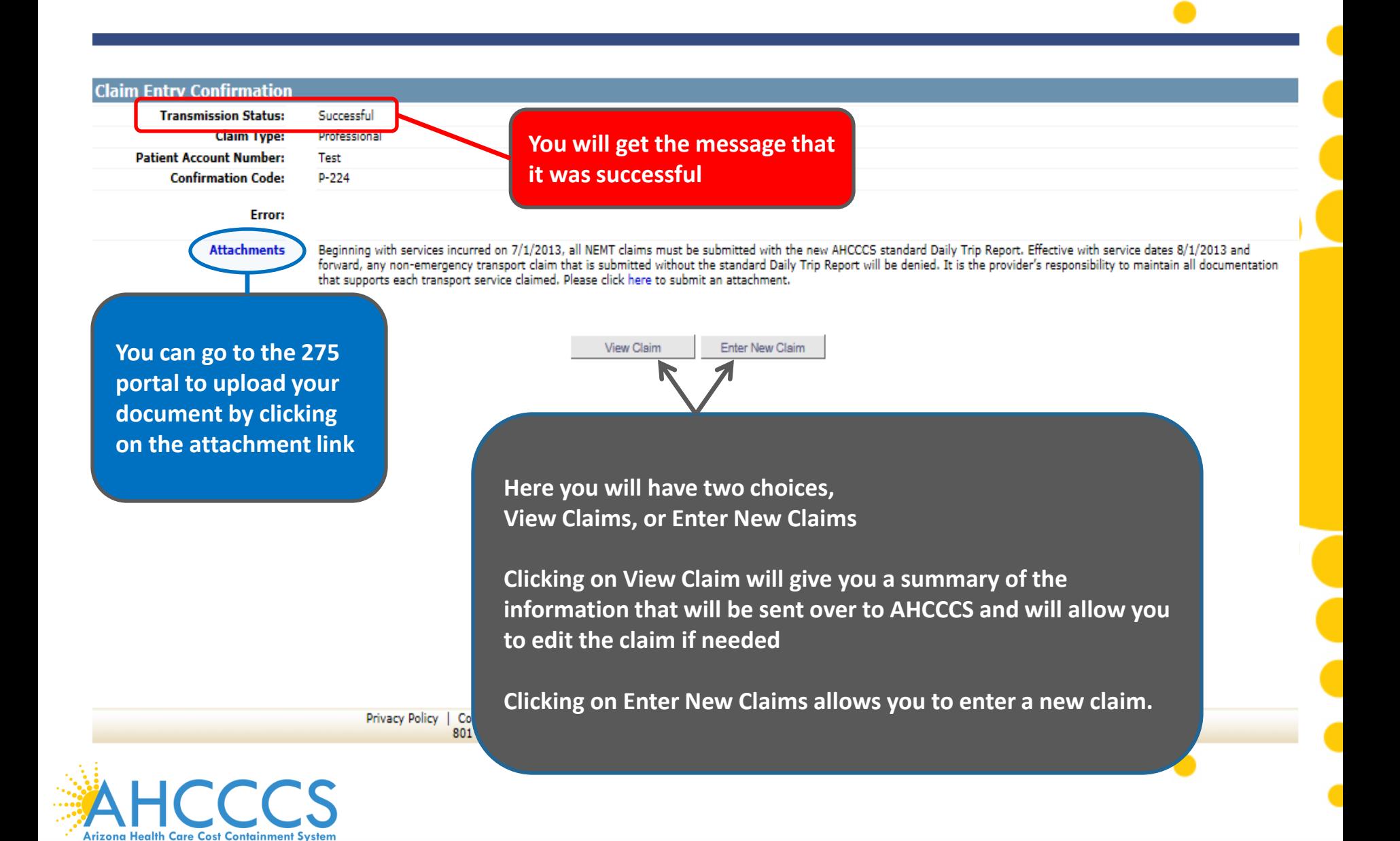

## Arizona Health Care Cost Containment System<br>Professional Claim Submission

Print Date: 6/19/2012 9:45:45 AM

Confirmation Code: P-30

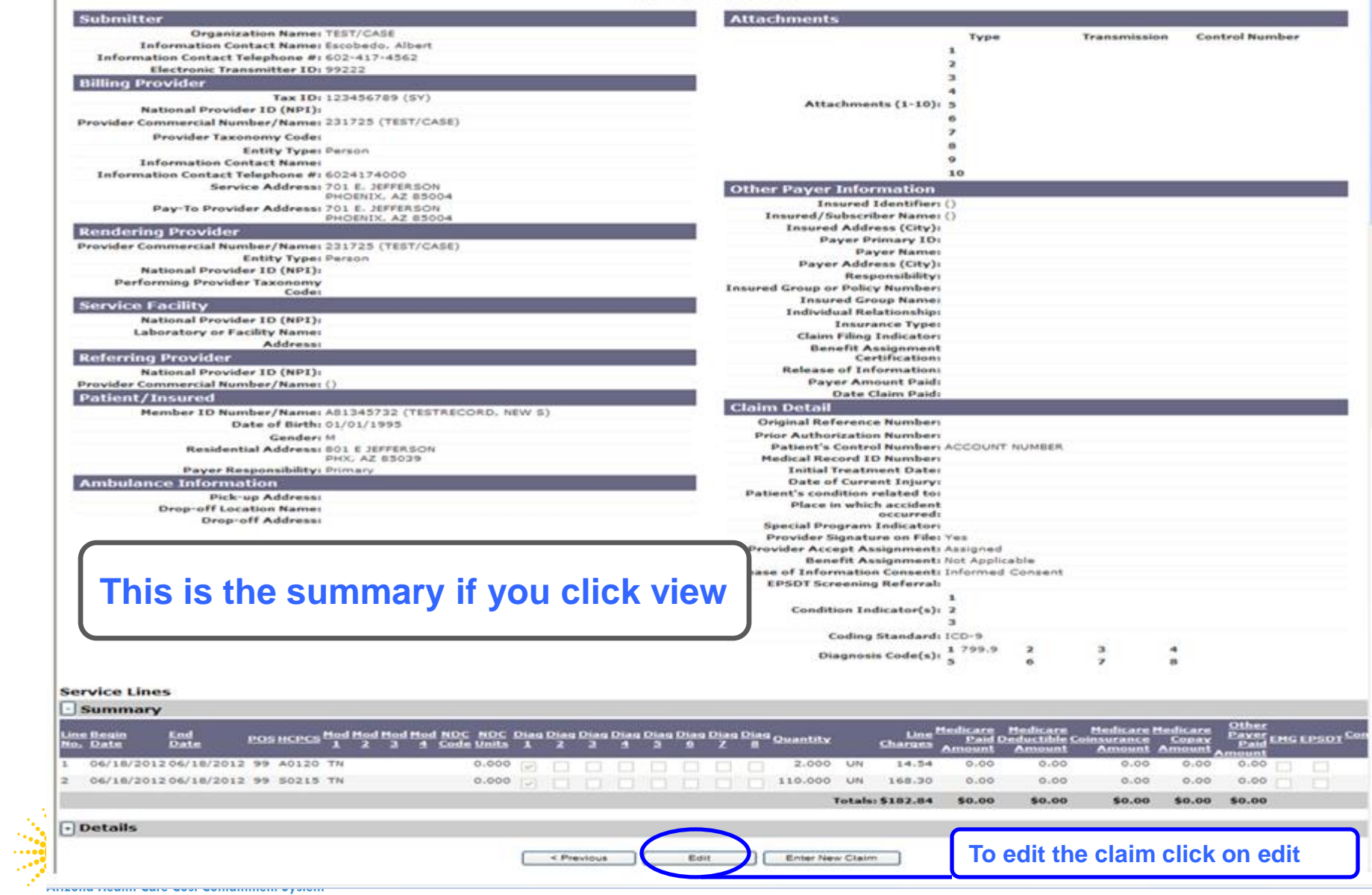

## **Claim Submission**

Claims submitted to AHCCCS prior to 4:00 PM will be processed within 24 to 48 hours. Once the claim has been sent for processing, it can no longer be modified via the web. After the processing deadline, corrections will need to be submitted as a Replacement or Void. The claim will not be accepted if any required data elements are missing. The claim will also be rejected if the recipient is not eligible for coverage at the time the service is rendered. Claims will be processed under the following Identification Number (Non-Person Entity):

Payer/Receiver Electronic Transmitter Identification Number: 866004791

NOTE: You cannot view the processing status of claims submitted by other users.

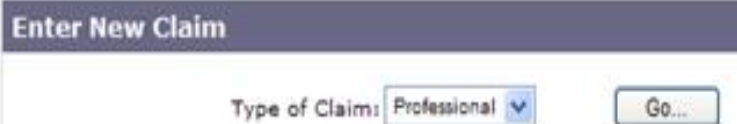

When you click on enter new claim it takes you to the main screen where you can start entering a new claim

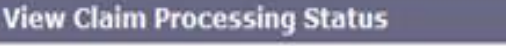

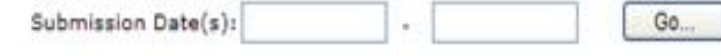

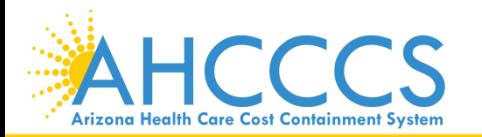
### **Claim Submission**

Claims submitted to AHCCCS prior to 4:00 PM will be processed within 24 to 48 hours. Once the claim has been sent for processing, it can no longer be modified via the web. After the processing deadline, corrections will need to be submitted as a Replacement or Void. The claim will not be accepted if any required data elements are missing. The claim will also be rejected if the recipient is not eligible for coverage at the time the service is rendered. Claims will be processed under the following Identification Number (Non-Person Entity):

▲

Payer/Receiver Electronic Transmitter Identification Number: 866004791

### NOTE: You cannot view the processing status of claims submitted by other users.

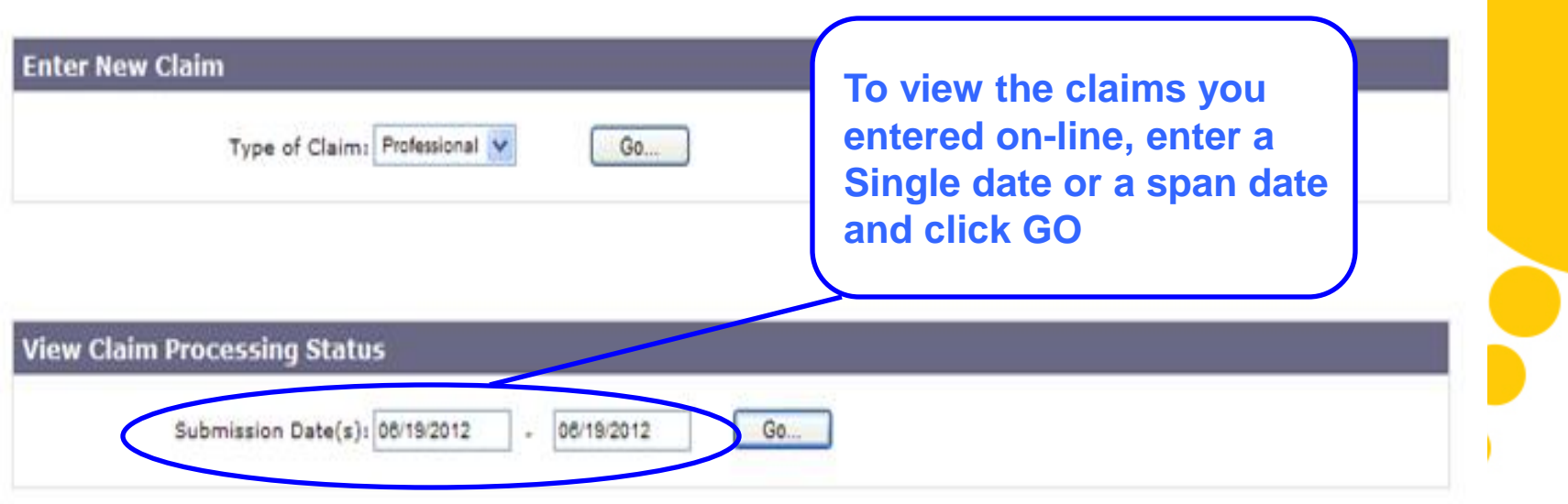

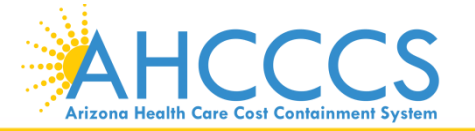

# **Claim Submission Status**

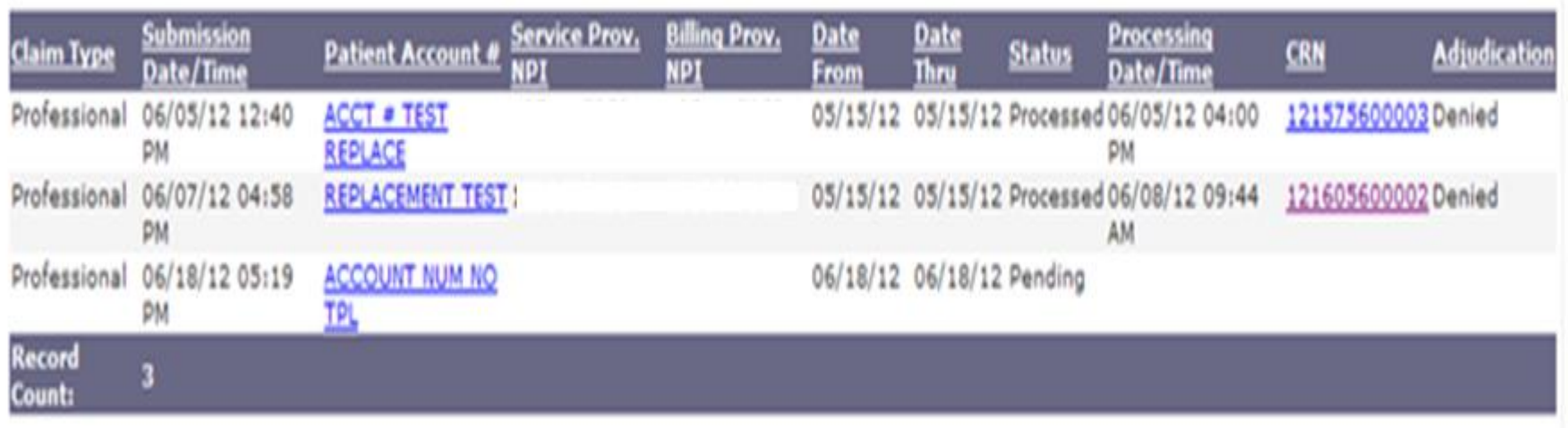

< Previous

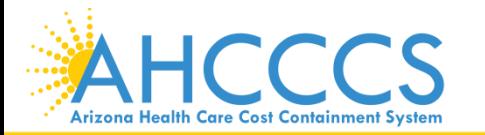

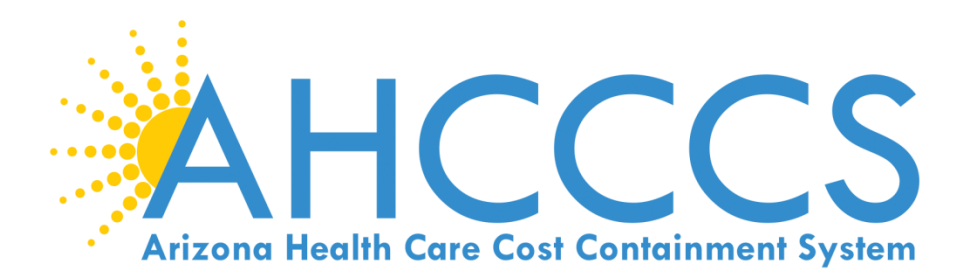

# Transaction Insight (TI) Portal 275 Claim Attachments **https://tiwebprd.statemedicaid.us**

**Entering Provider, Patient and Attachment Detail Information and File**

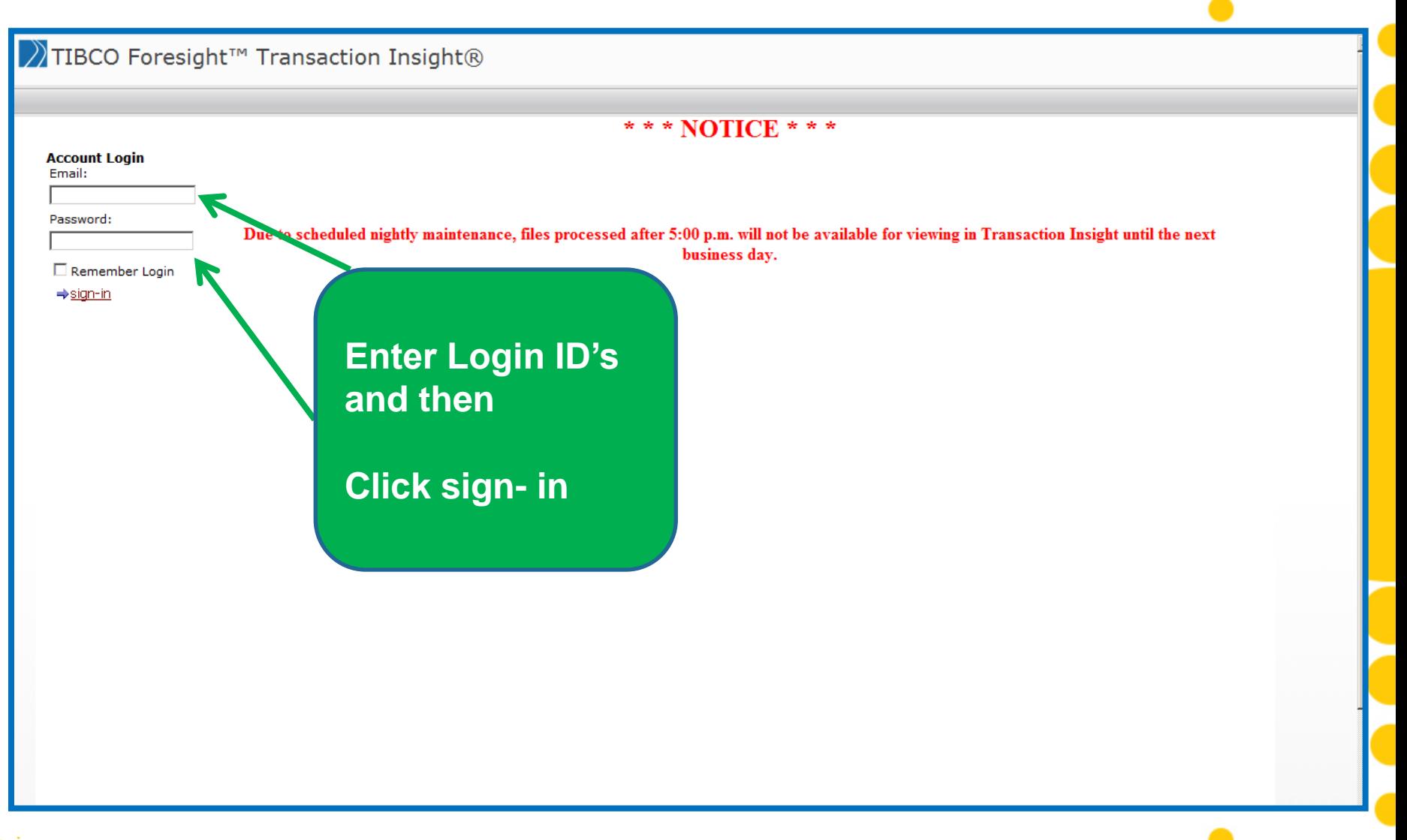

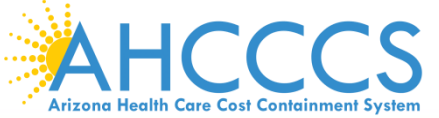

Reaching across Arizona to provide comprehensive and the state of the state of the state and the state of the state of the state and the state of the state and the state and the state of the state and the state and the sta quality health care for those in need

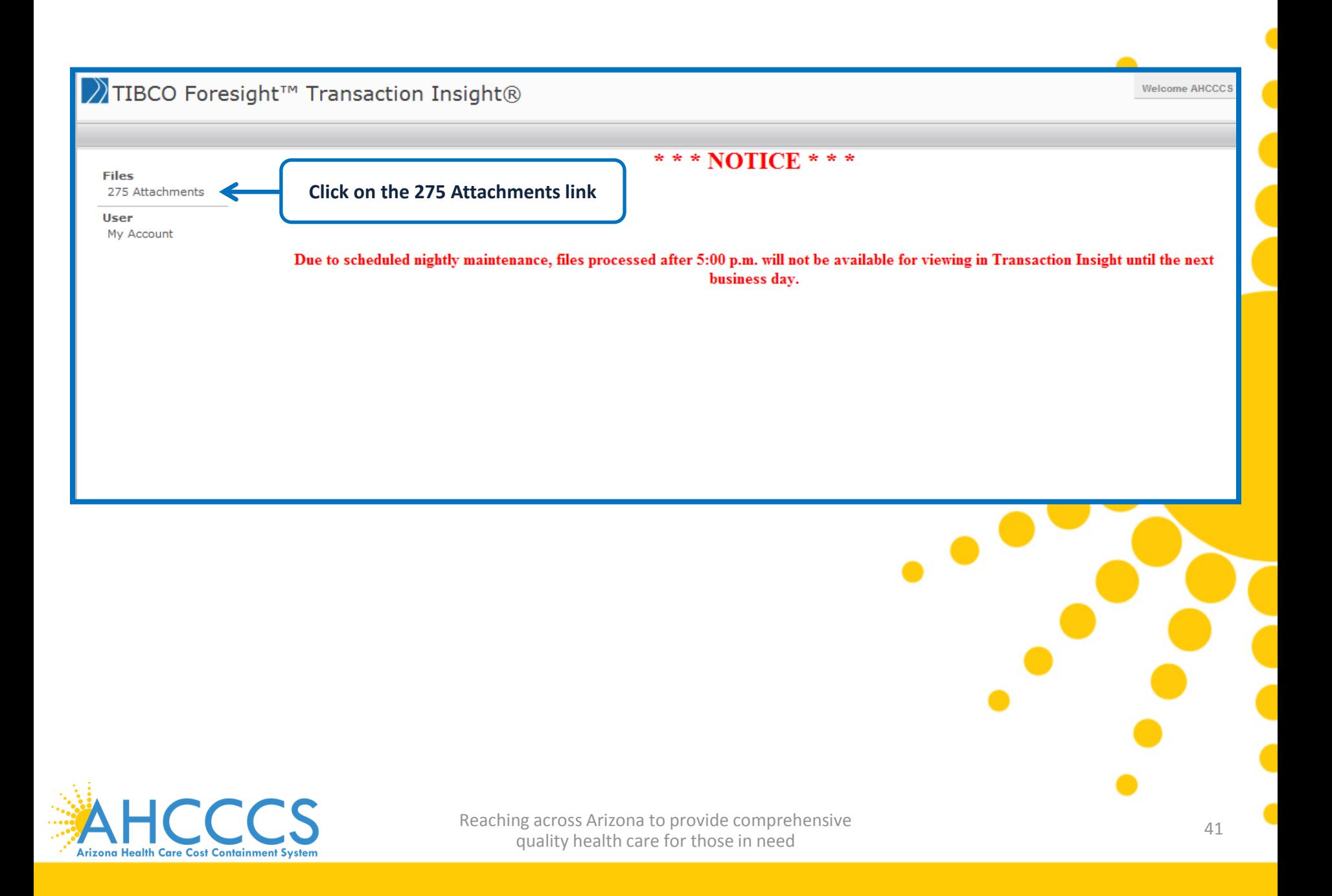

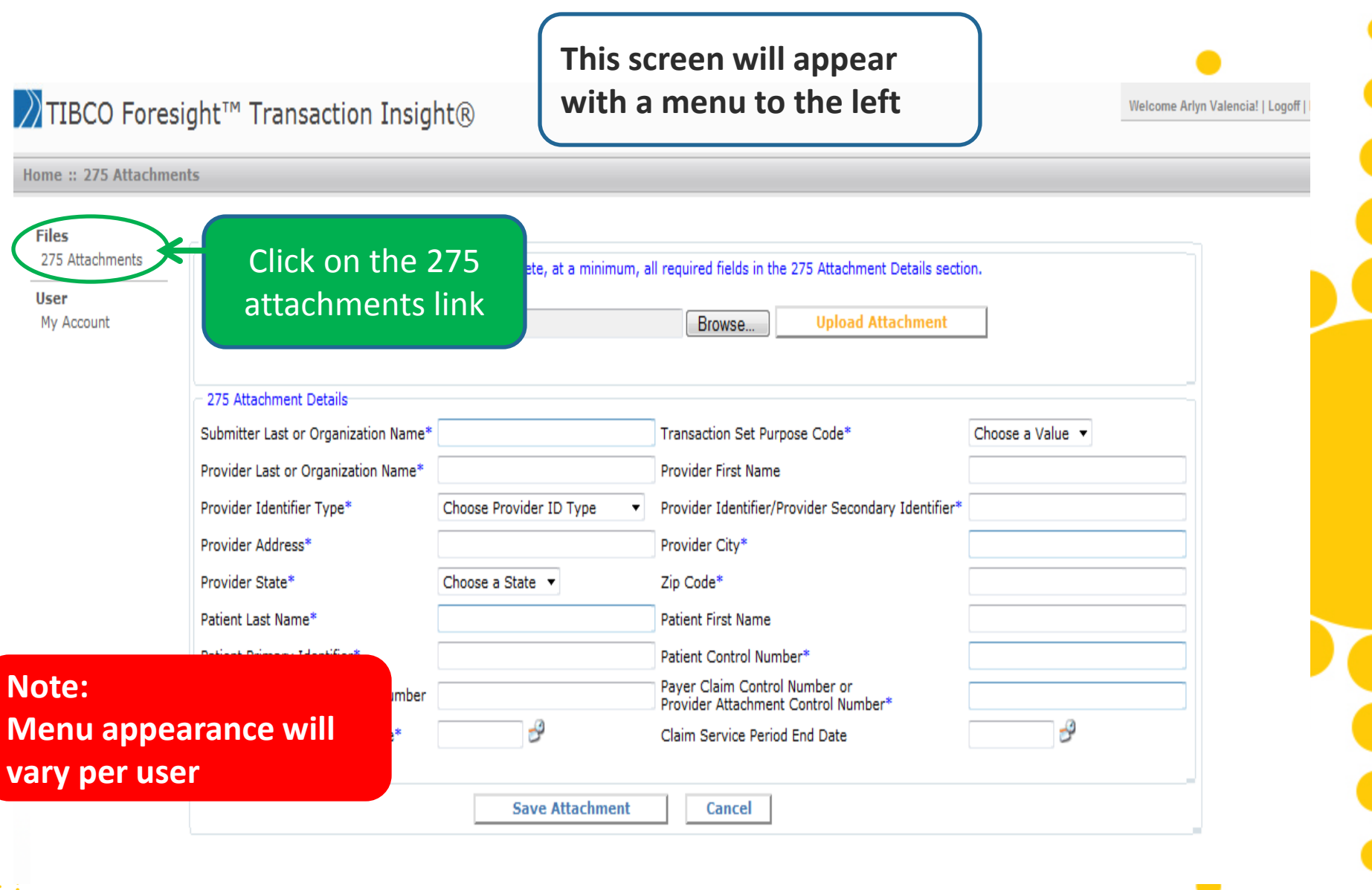

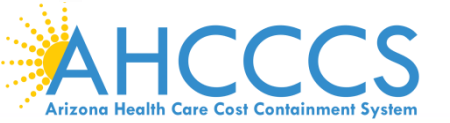

# √TIBCO Foresight<sup>™</sup> Transaction Insight®

### **This screen will appear**

Welcome Arlyn Valencia! | Logoff |

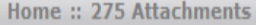

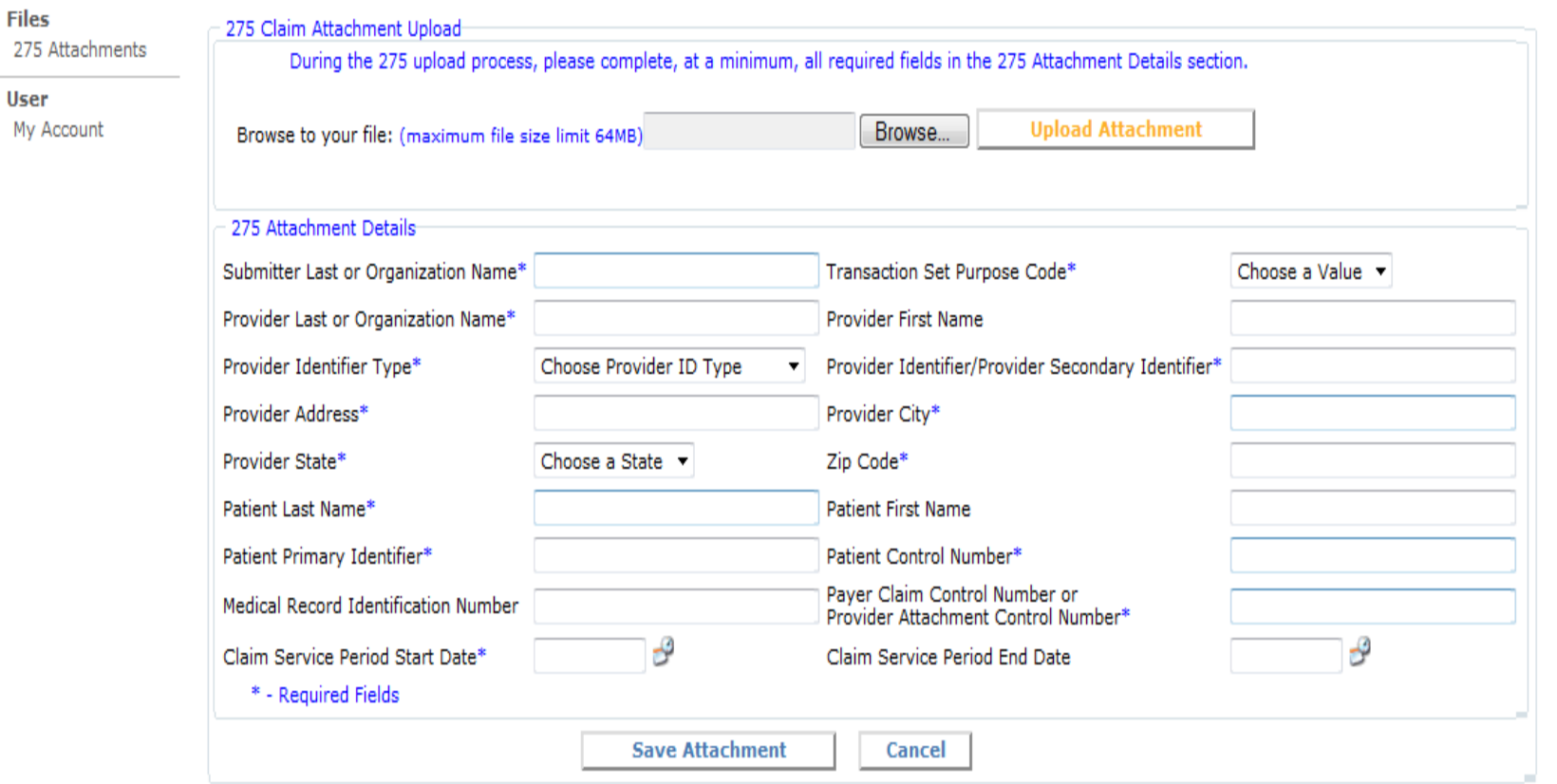

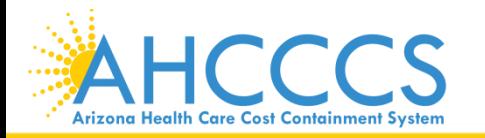

**This is the main screen and it's divided into two parts**

ogoff |

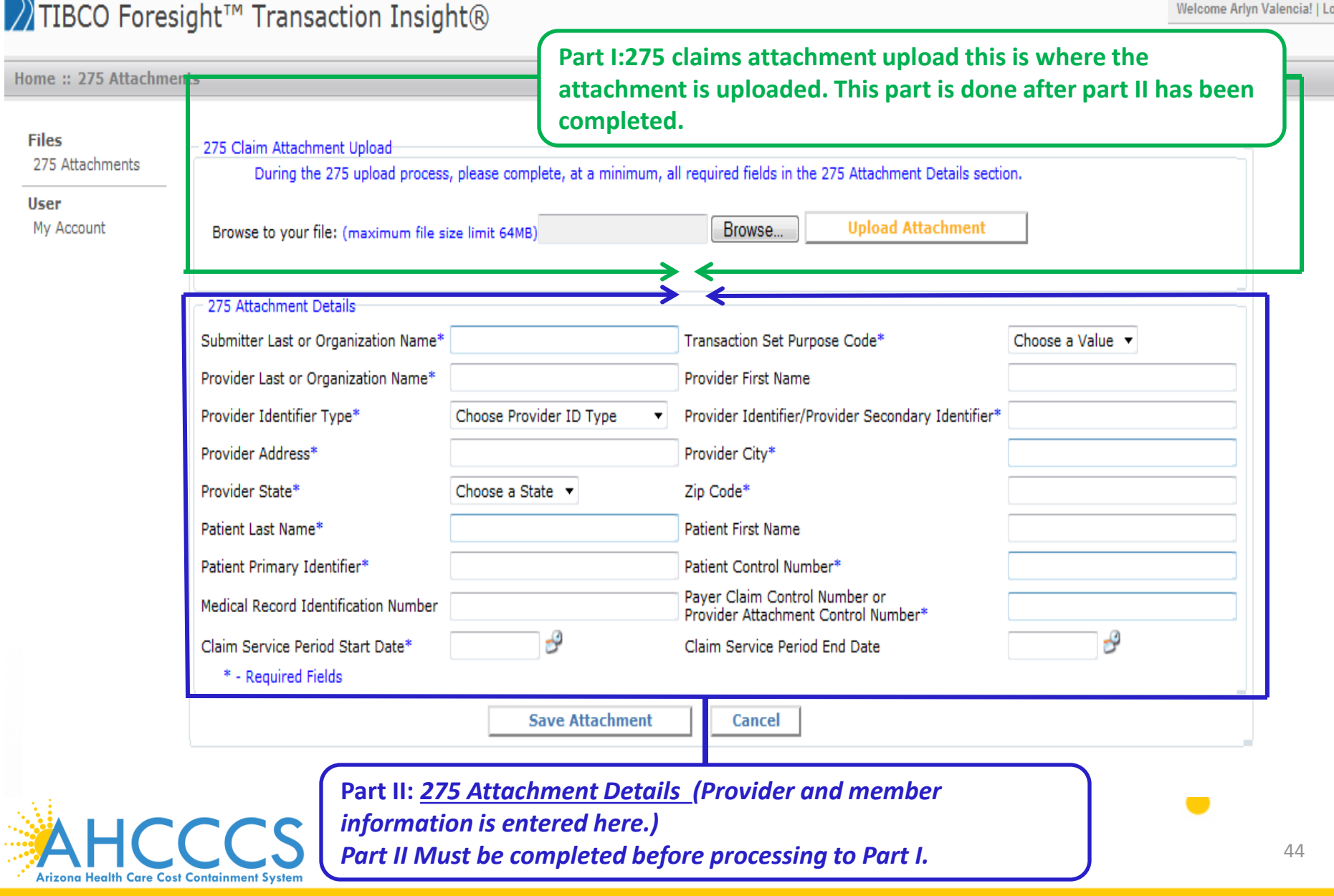

 $\overline{1}$ 

## 77 TIBCO Foresight<sup>™</sup> Transaction Insight<sup>®</sup>

#### Home: 275 Attachments

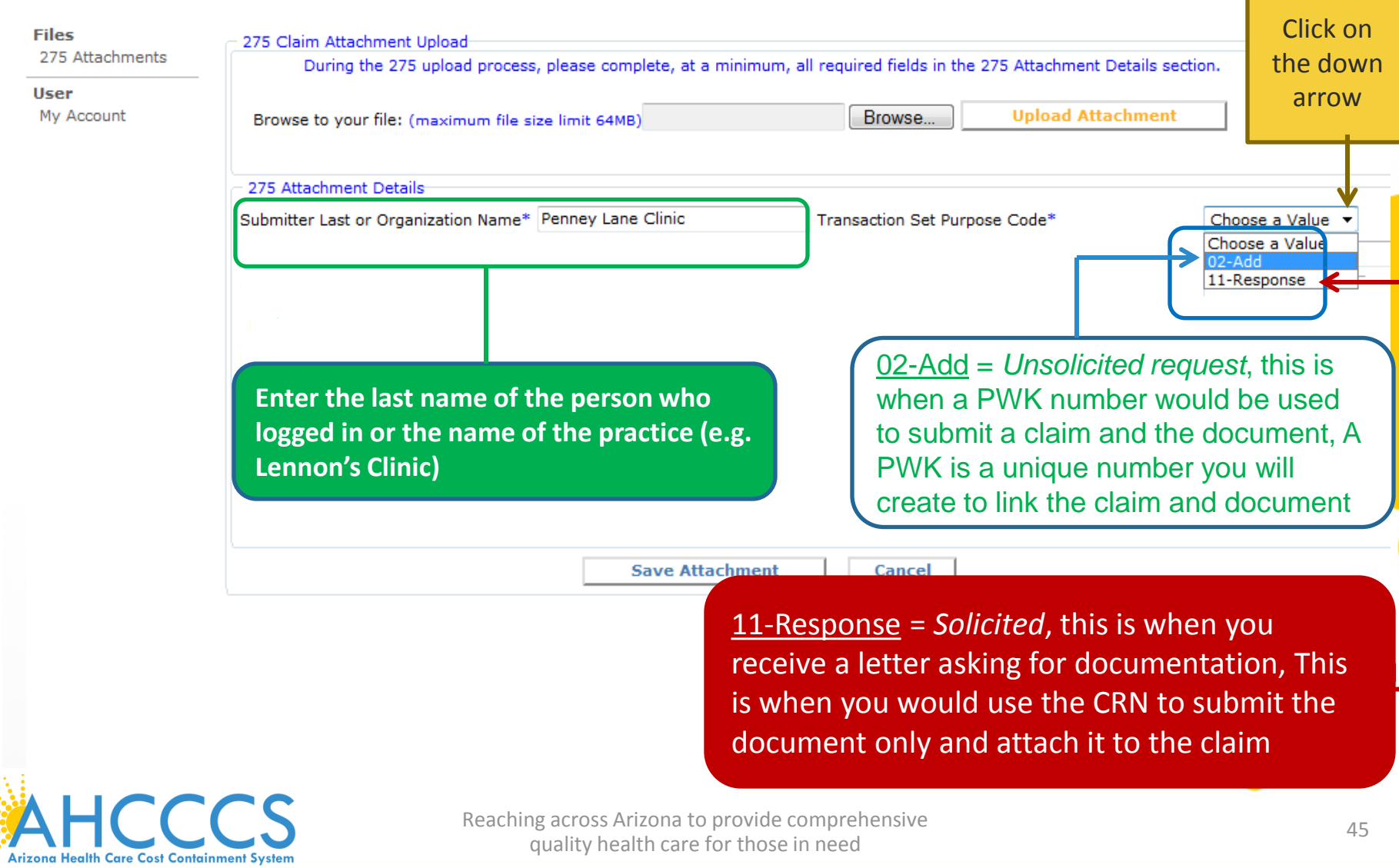

#### Home: 275 Attachments

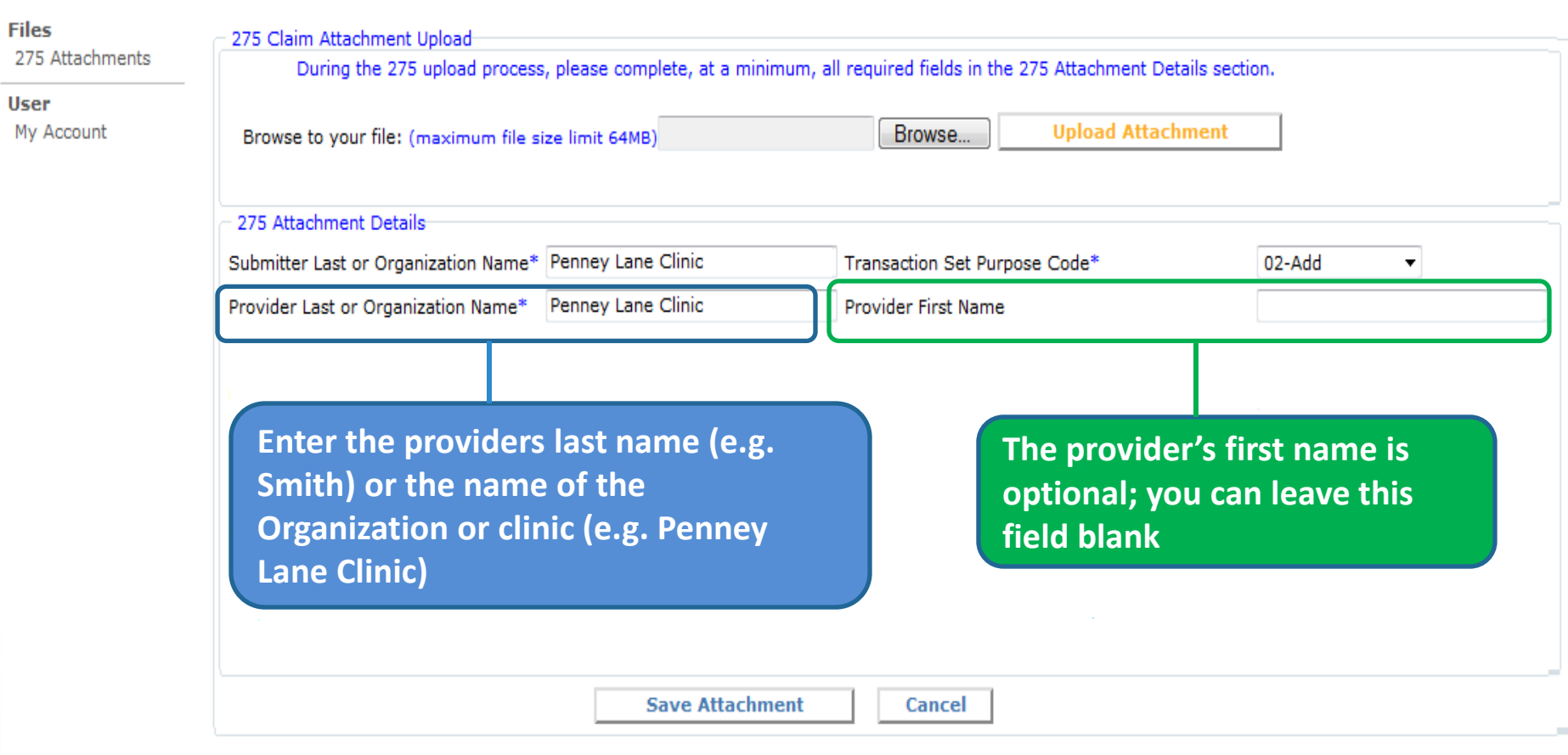

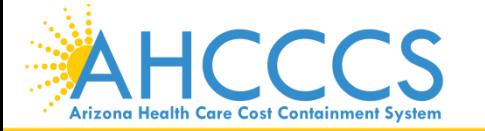

Reaching across Arizona to provide comprehensive<br>
46 quality health care for those in need

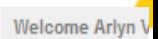

### Example: If you are billing with a NPI number

Welcome Arlyn Valen

#### Home: 275 Attachments

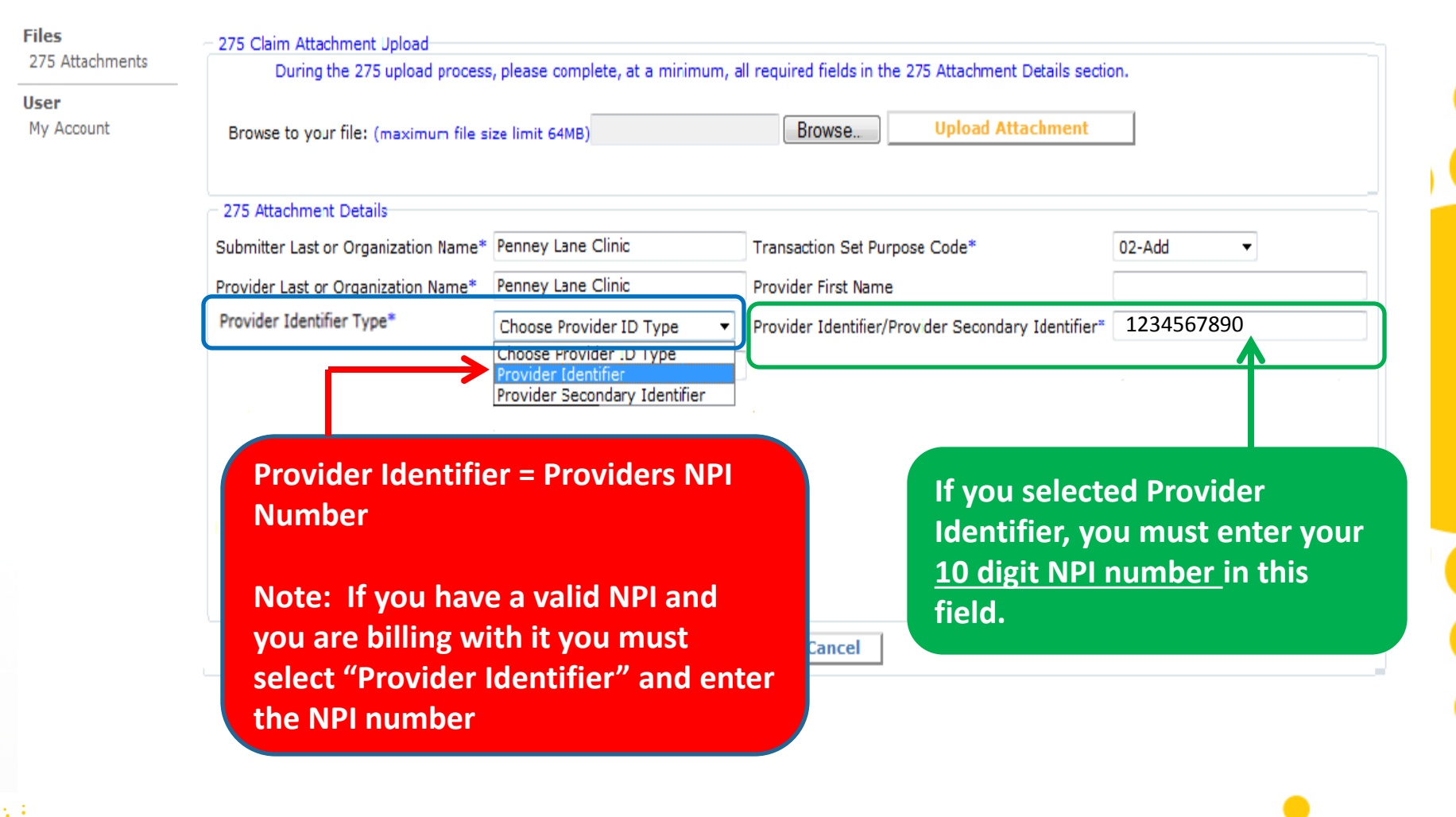

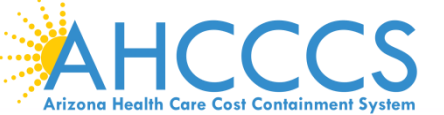

Reaching across Arizona to provide comprehensive<br>
47 quality health care for those in need

### Example: If you are billing with a Ahcccs 6 digit ID number

Welcome Arlyn Vale

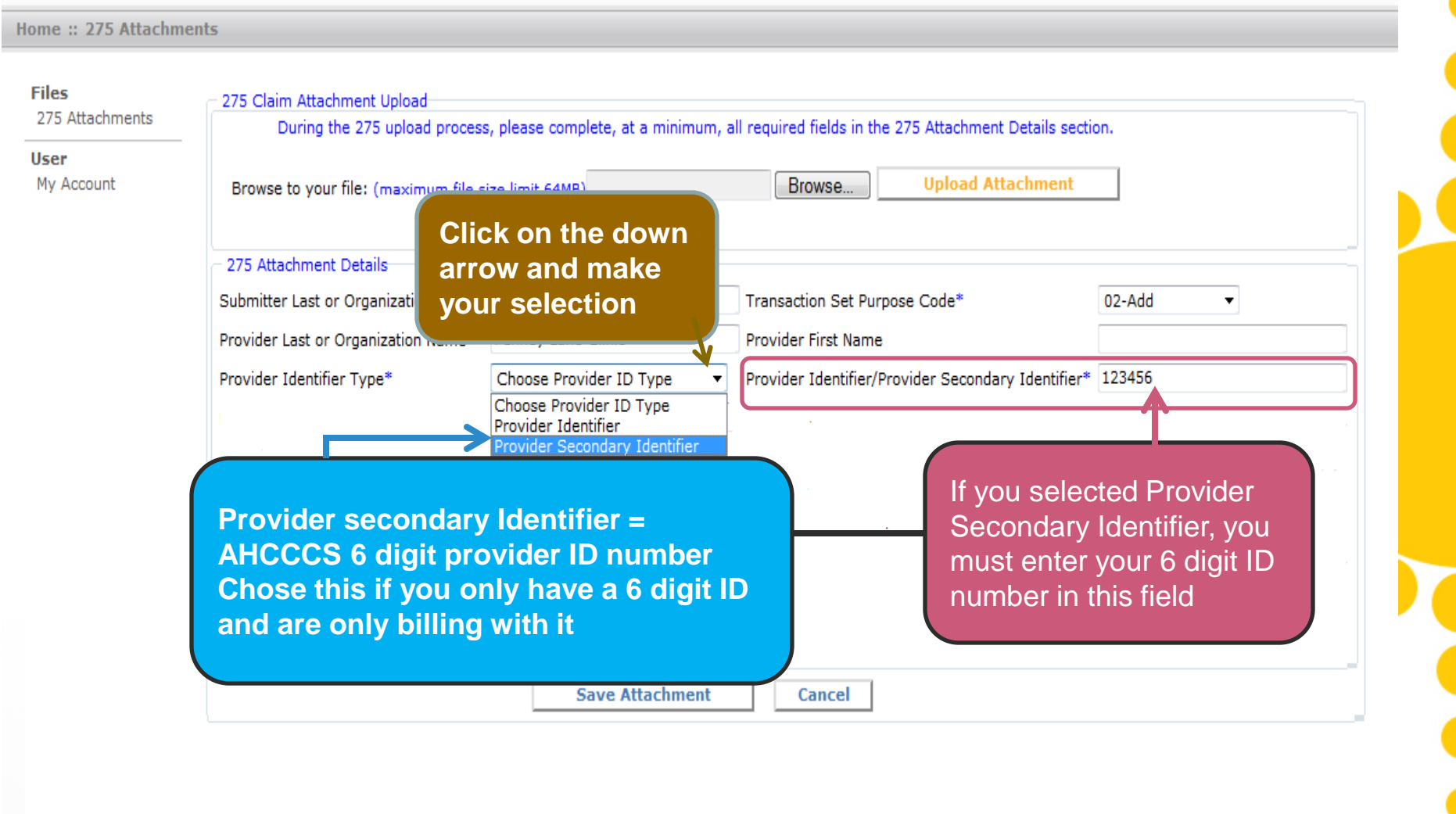

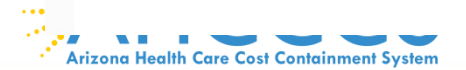

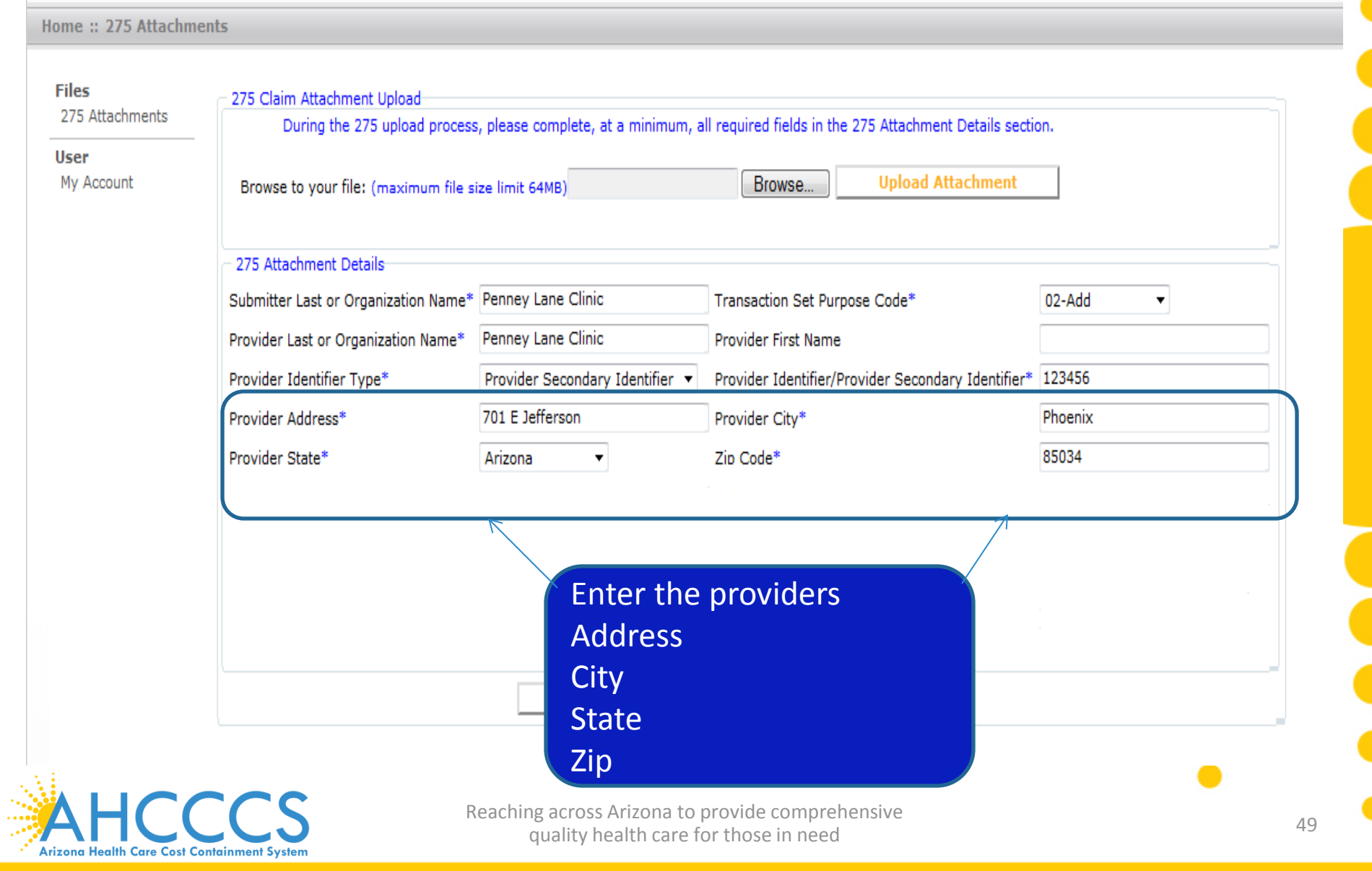

# ▶ TIBCO Foresight<sup>™</sup> Transaction Insight<sup>®</sup>

#### Home: 275 Attachments

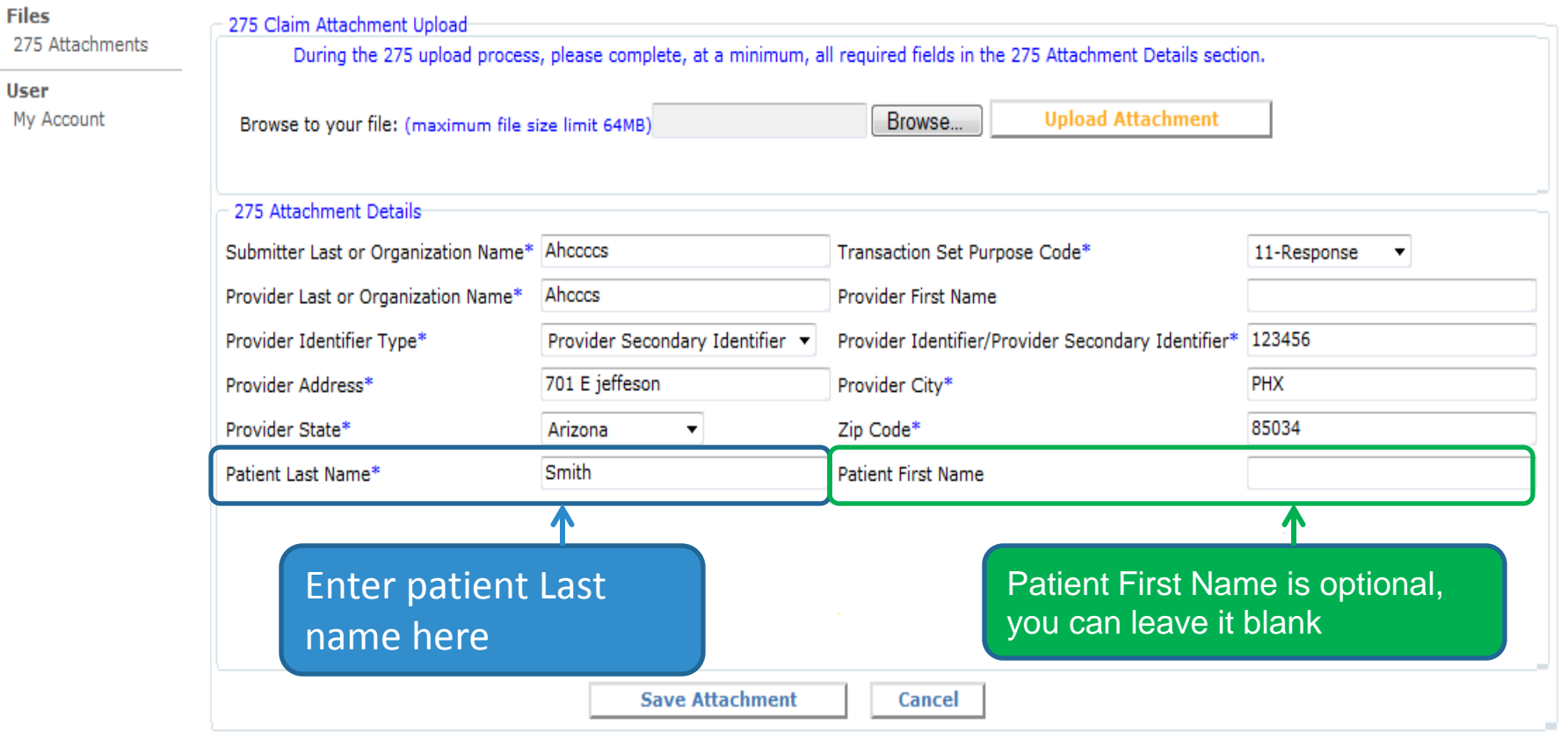

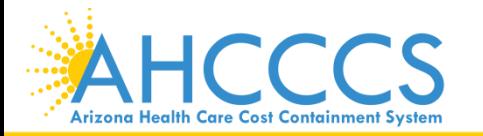

Reaching across Arizona to provide comprehensive<br>
50 quality health care for those in need

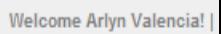

# ▶ TIBCO Foresight<sup>™</sup> Transaction Insight<sup>®</sup>

Home: 275 Attachments

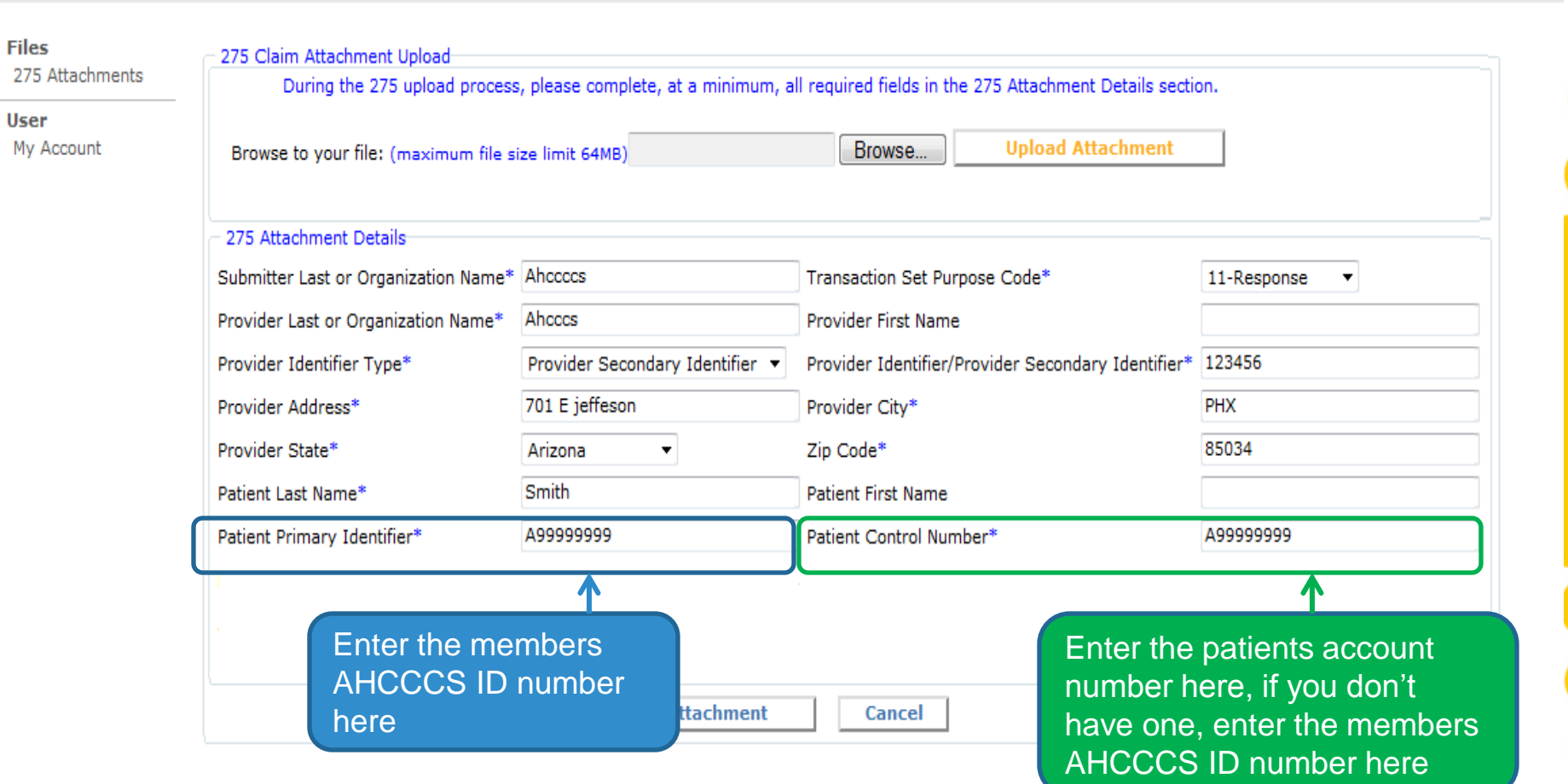

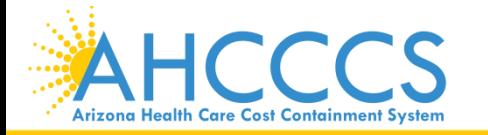

Reaching across Arizona to provide comprehensive<br>
51 quality health care for those in need

Welcome Arlyn Valencia

#### Home: 275 Attachments

**Arizona Health Care Cost Containment System** 

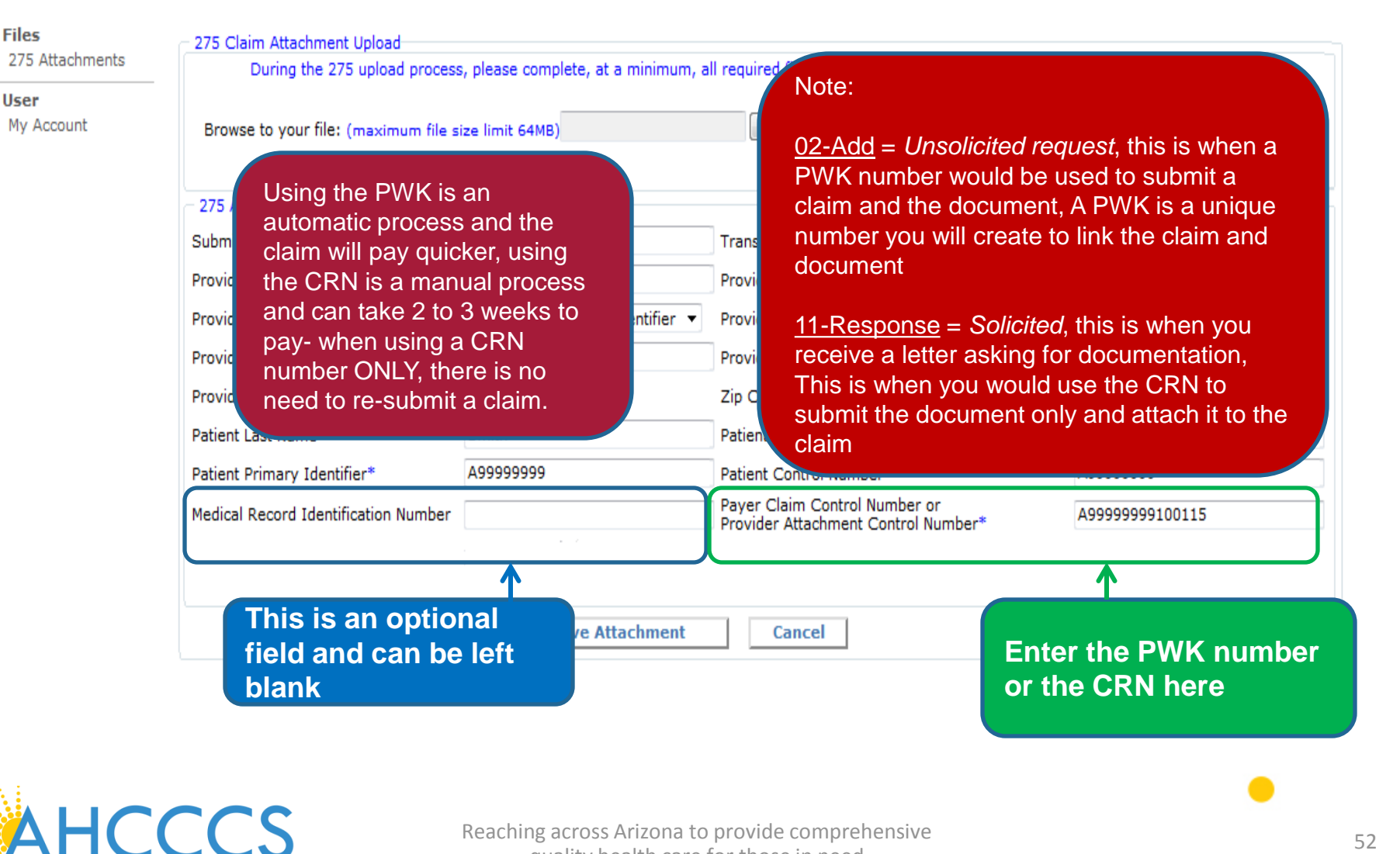

quality health care for those in need

**Welcome Arlyn Valencia** 

# √TIBCO Foresight<sup>™</sup> Transaction Insight®

### Home: 275 Attachments

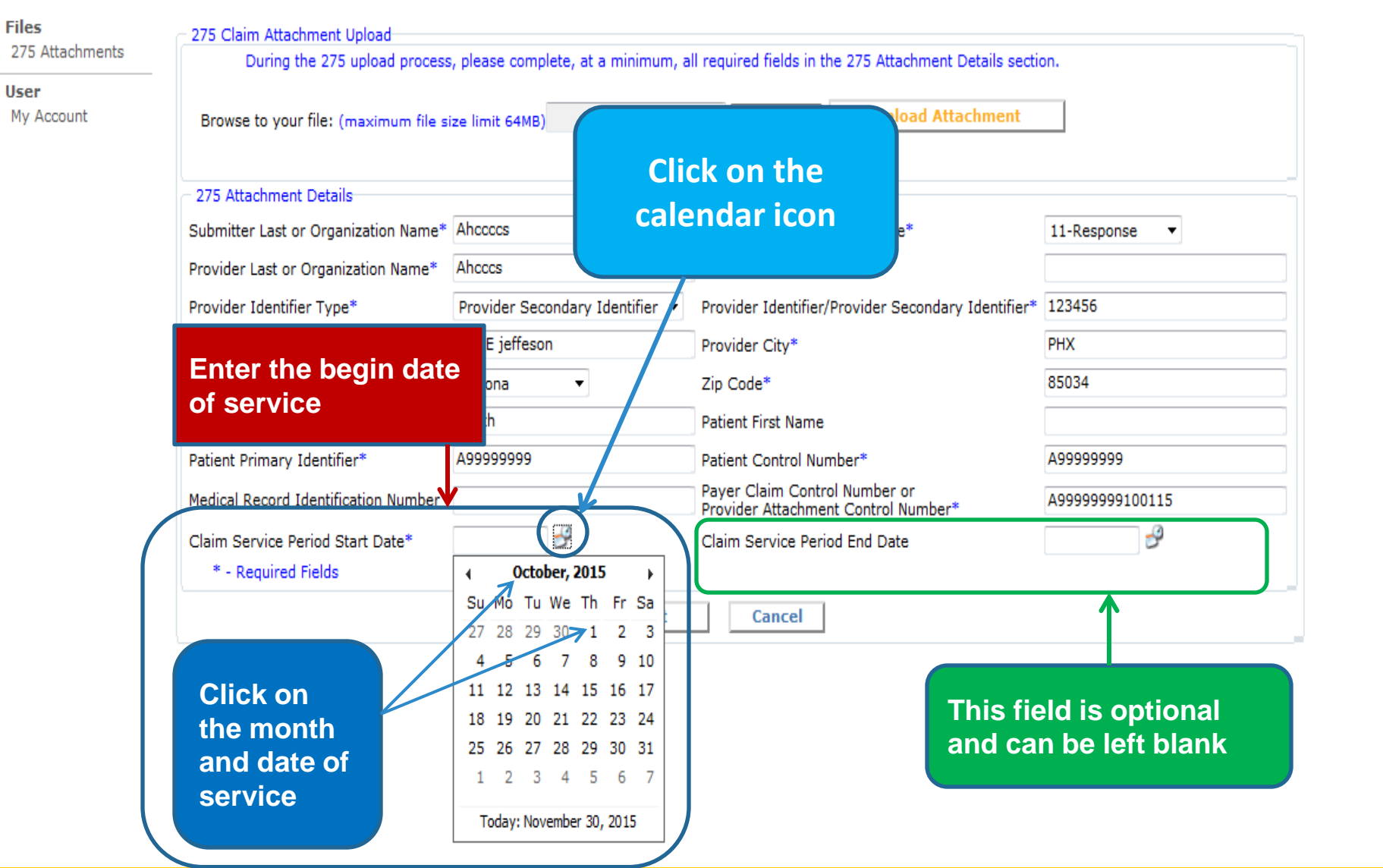

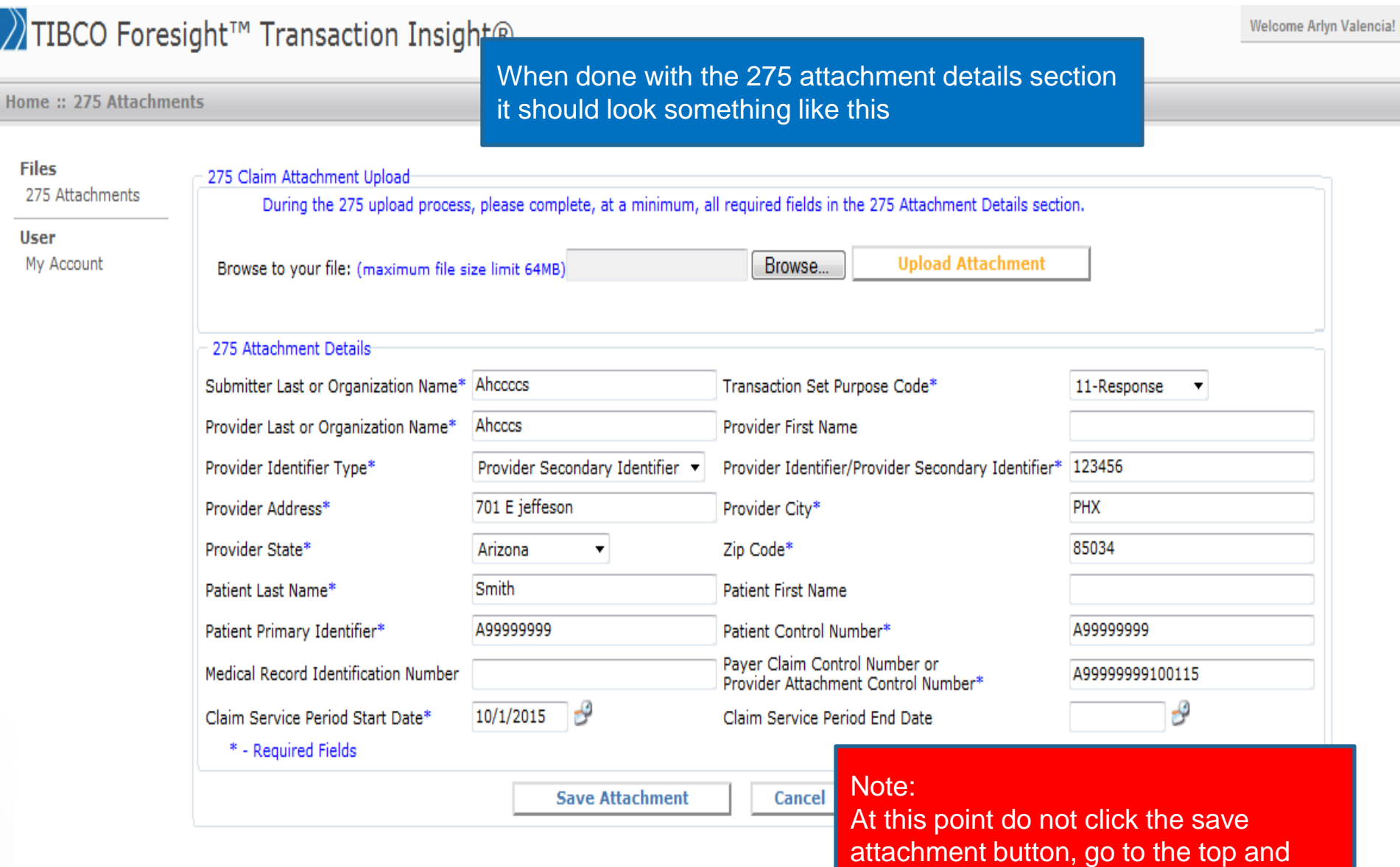

quality health care for those in need

<sup>54</sup> Reaching across Arizona to provide comprehensive

click the browse button

PERSONAL POWER WHEN WHO WARRAIGHTENIN MY MOTH

# √TIBCO Foresight<sup>™</sup> Transaction Insight®

#### Home: 275 Attachments

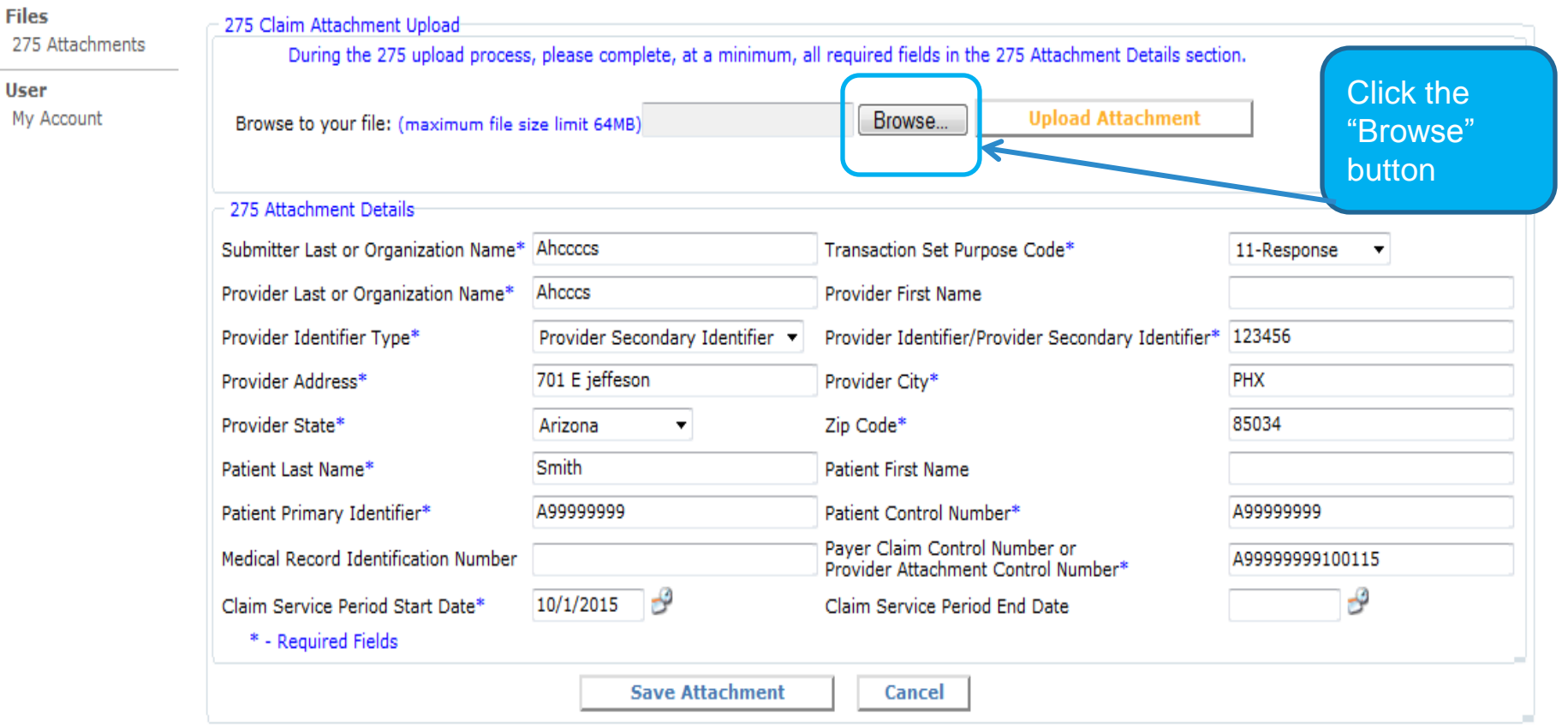

Welcome Arlyn Valencia!

### **The file search window will come up**

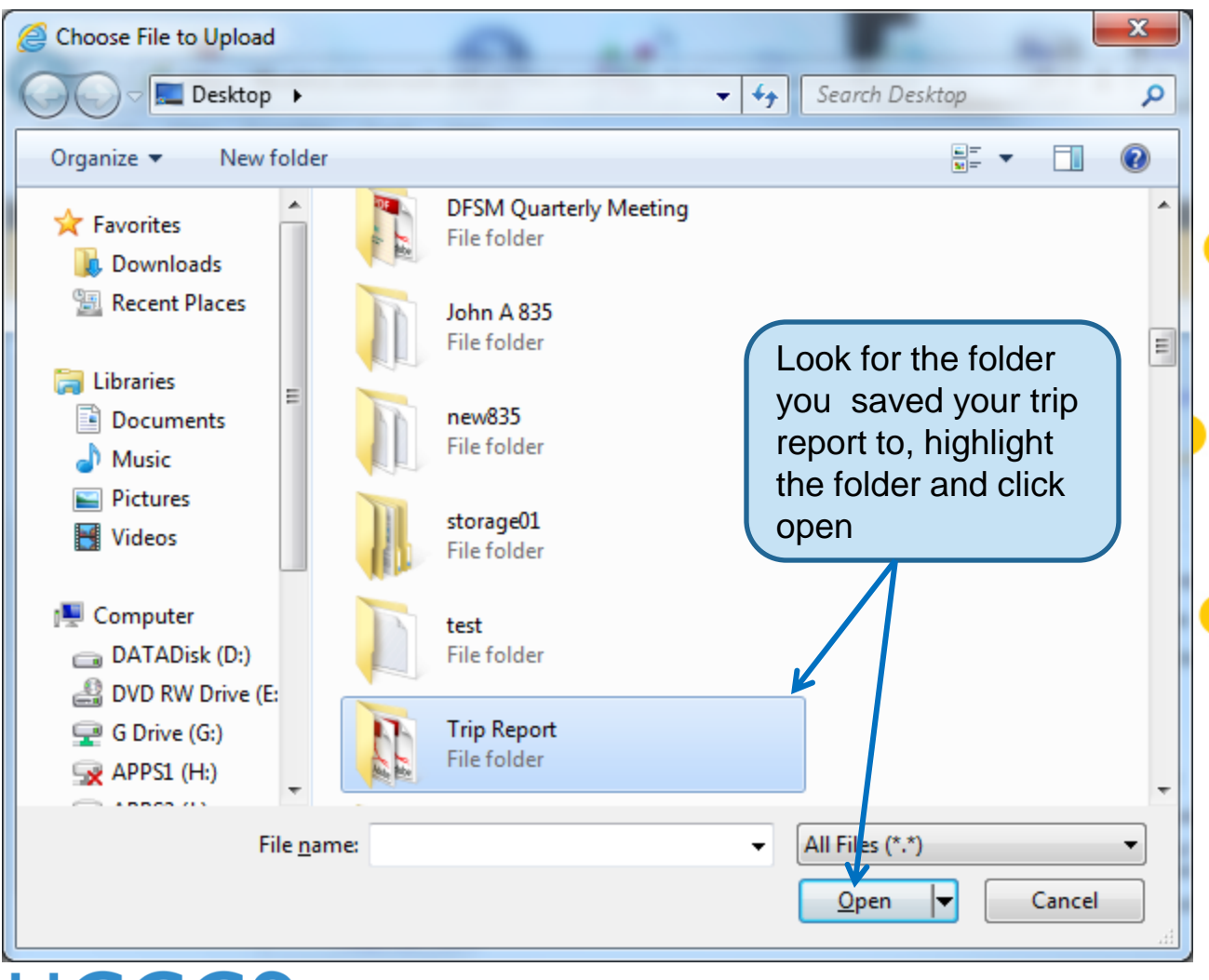

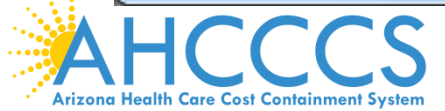

Reaching across Arizona to provide comprehensive<br>
56 quality health care for those in need

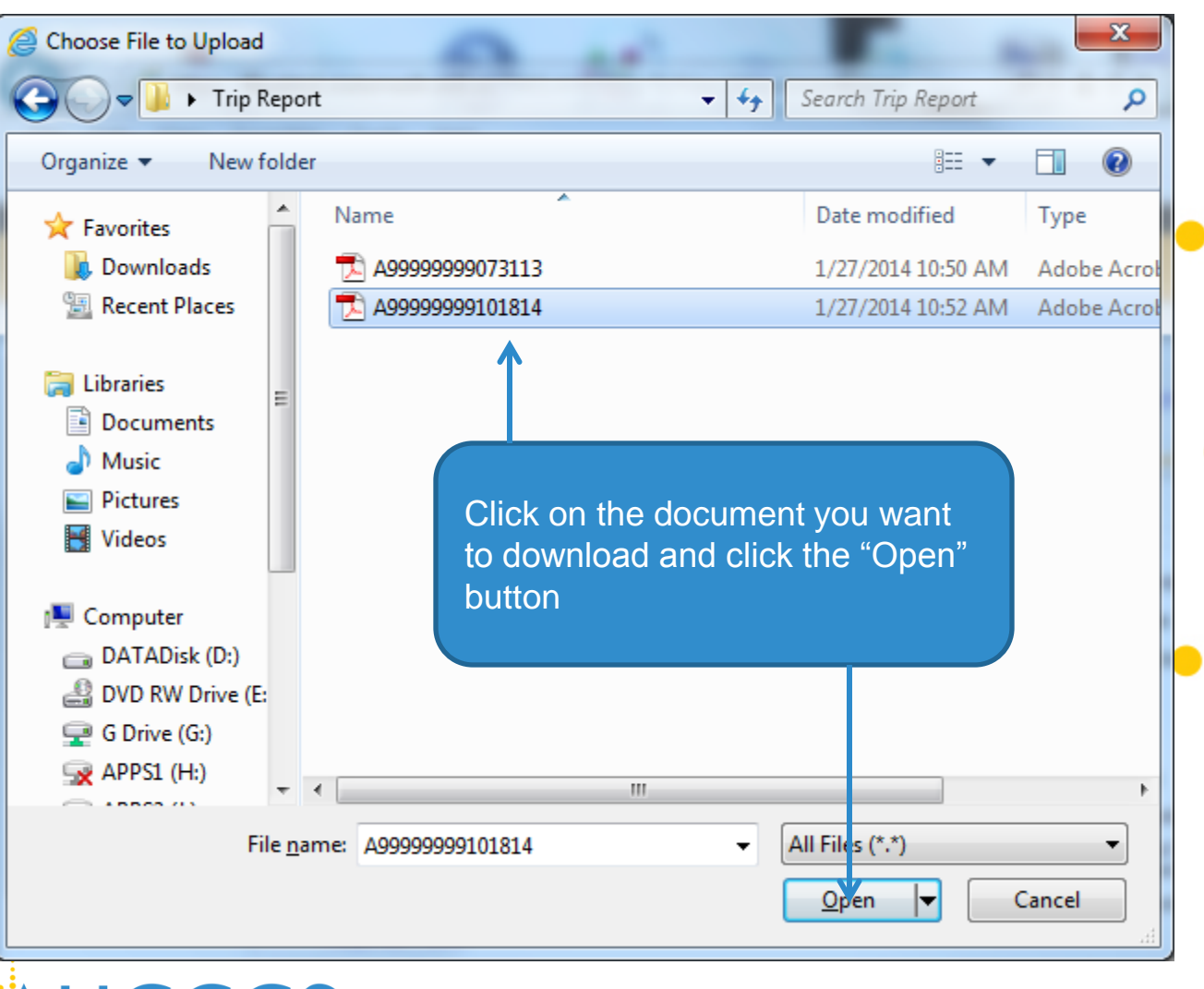

**Arizona Health Care Cost Containment System** 

quality health care for those in need

Reaching across Arizona to provide comprehensive<br>
57

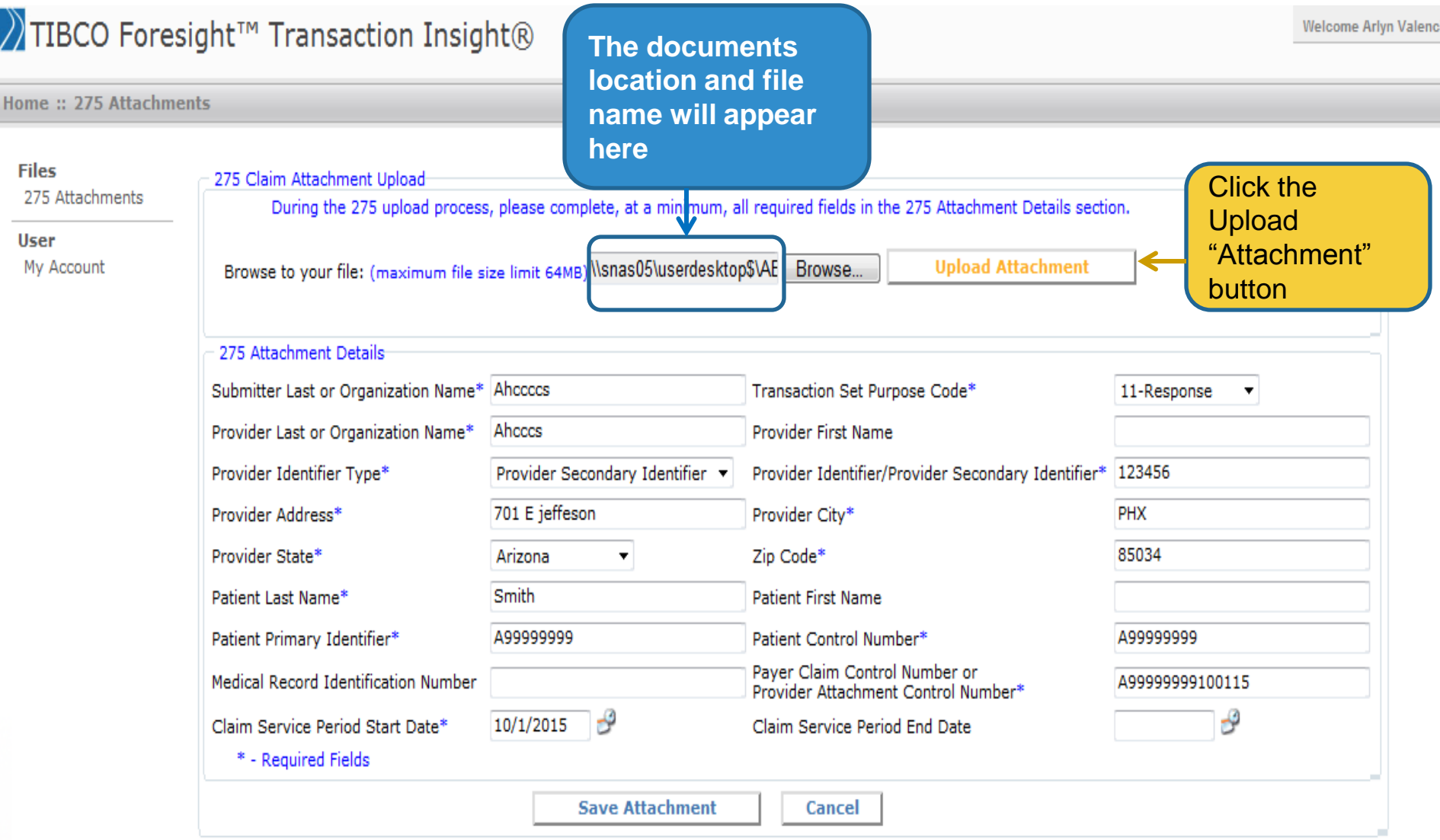

### **Home:: 275 Attachments**

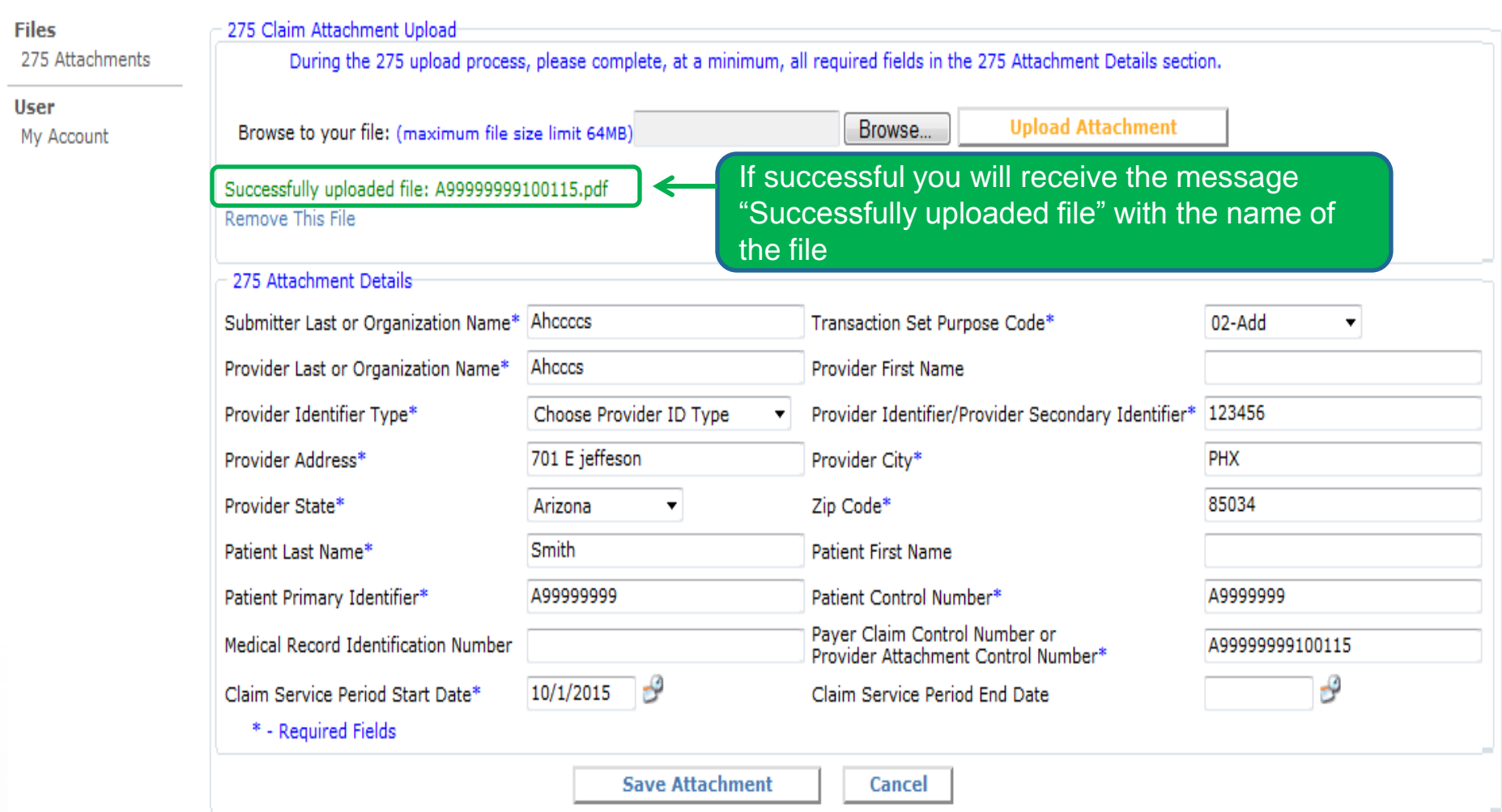

### **Home:: 275 Attachments**

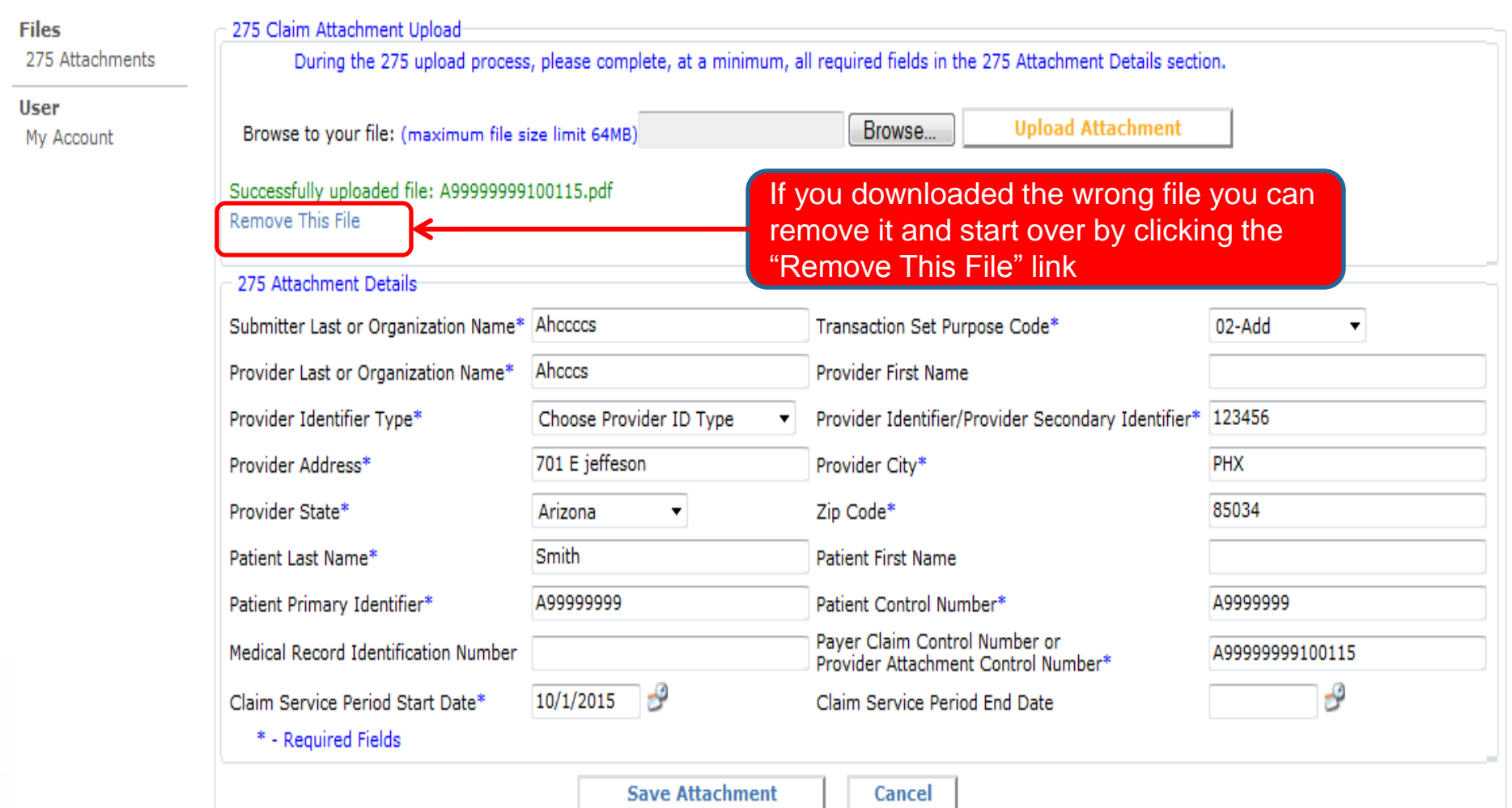

Welcome Arlyn Val

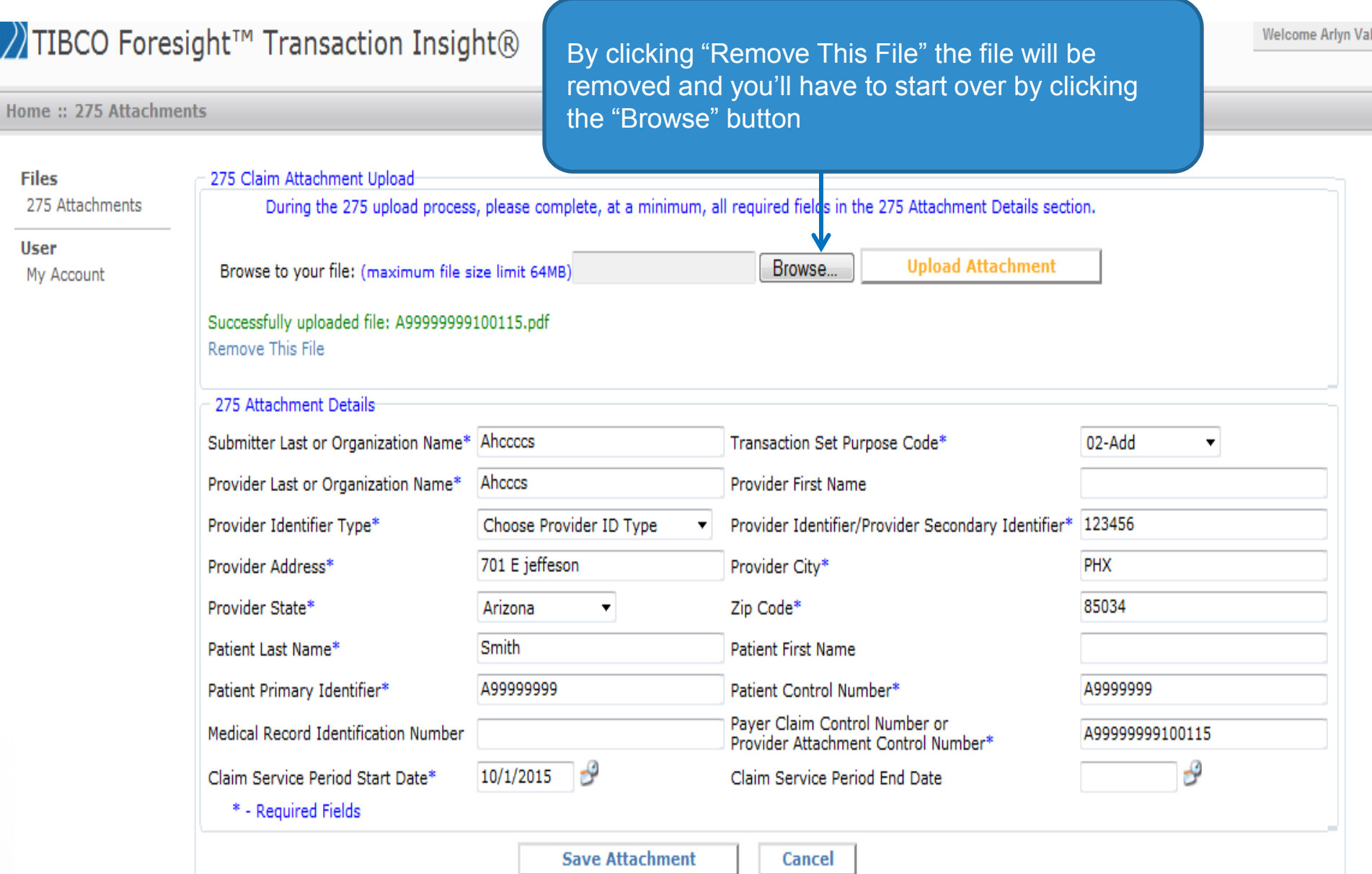

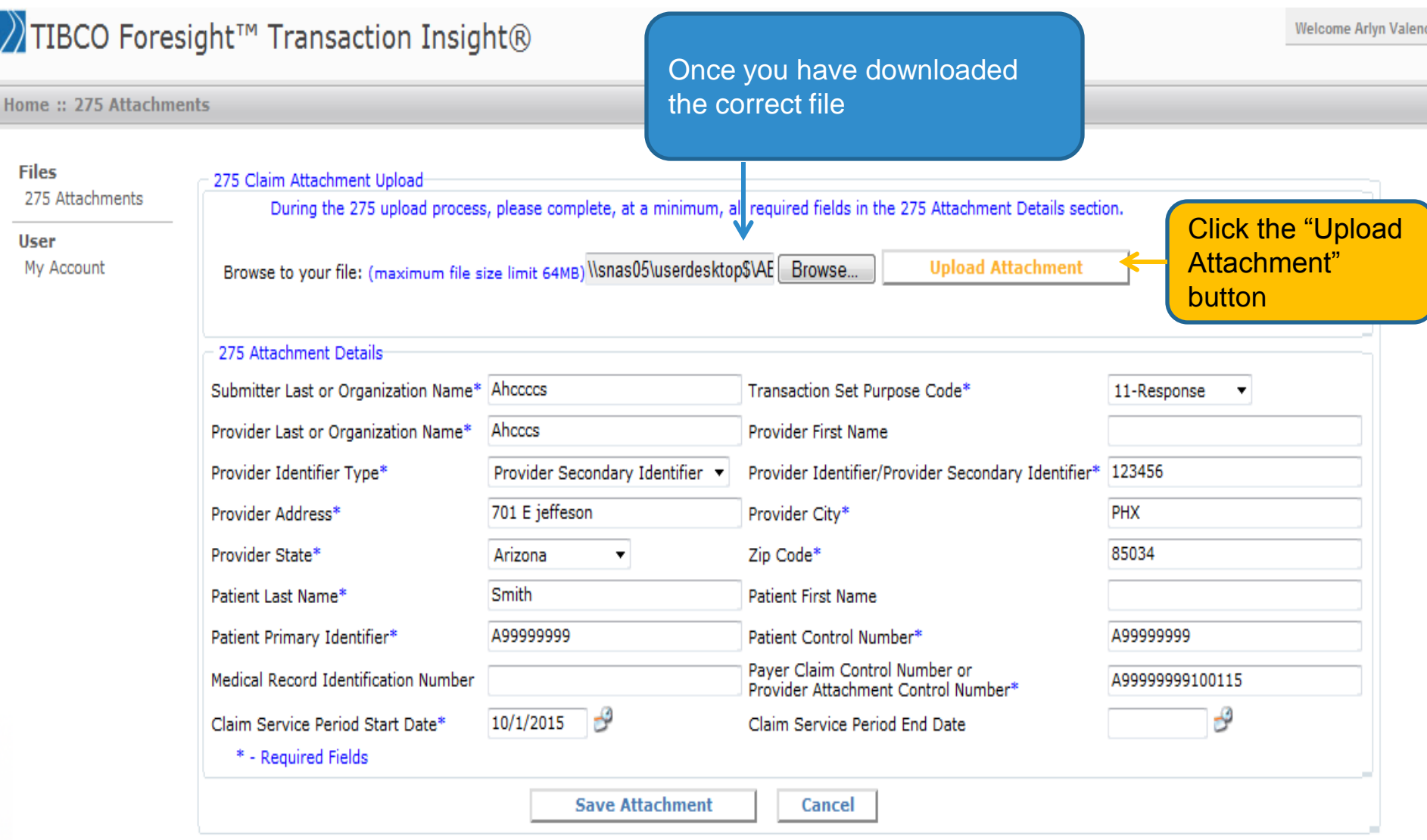

### **After you click the "Upload Attachment" button you should get the following message**

Welcome Arlyn Val

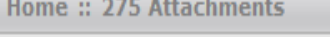

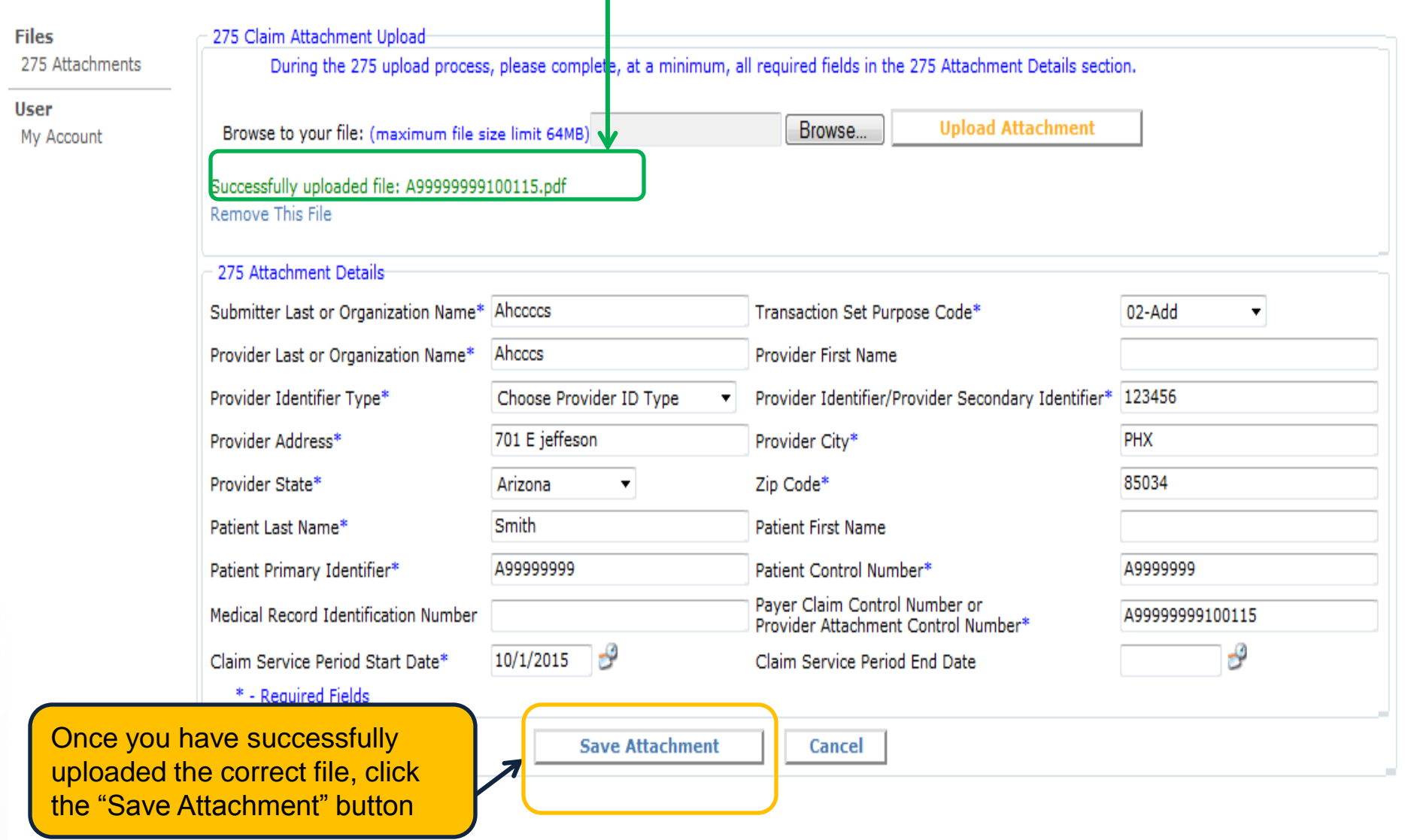

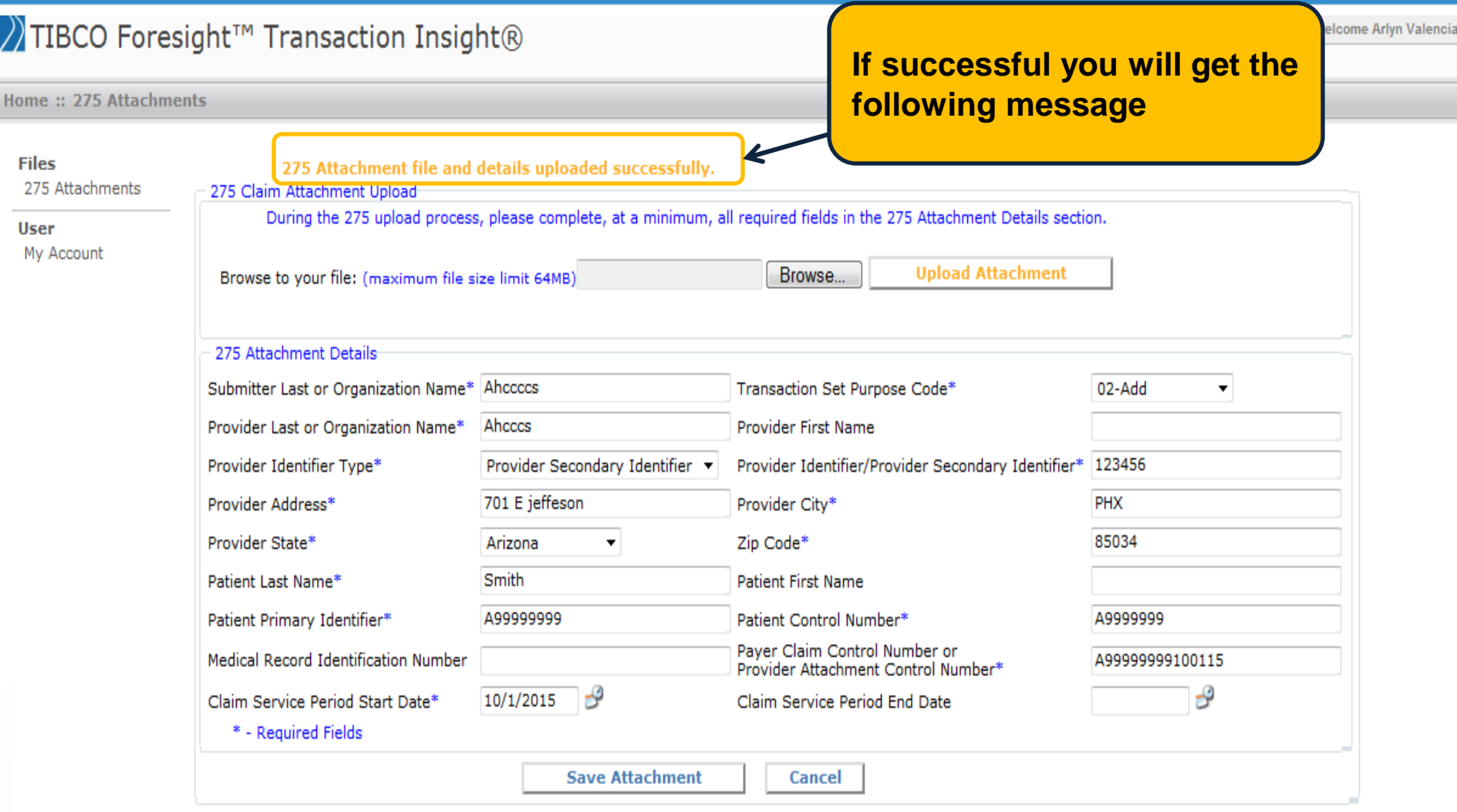

Ë L

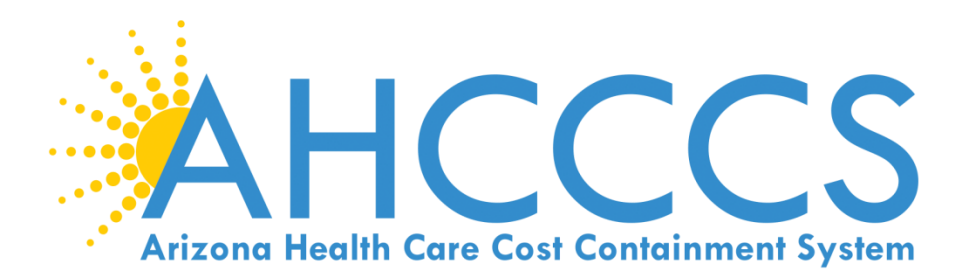

# How to fill out daily trip reports?

- One ways
- Round trips
- Multi-trips

# Where can you find the trip reports?

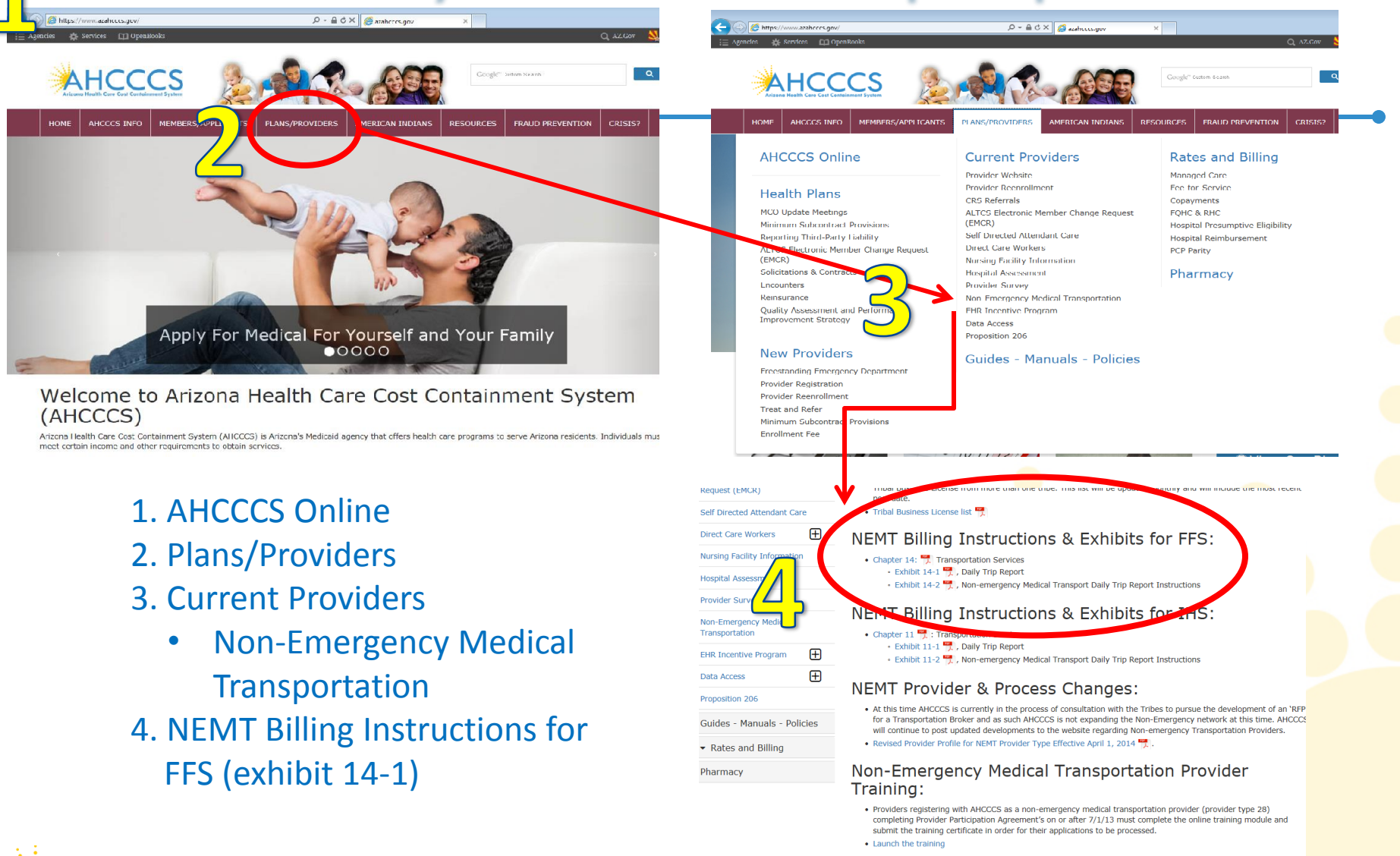

**Arizona Health Care Cost Containment System** 

#### **AHCCCS Provider Registration:**

• For more information about registering as a provider with AHCCCS, please visit the AHCCCS Provider Registration page.

#### Exhibit 14-2

#### Non-emergency Medical Transport Daily Trip Report Instructions

Effective 7/1/2013 AHCCCS requires the use of this standard Daily Trip Report format. The upper left area of the form is for the Provider's name and demographic information.

The drivers must print clearly. Illegible Daily Trip Reports may result in audit error and recoupment.

Original Daily Trip Reports must be completed in pen. If an error is made, draw a single line through the error and print the correct information.

If a recipient's transport has more than one "stop" or destination, then each trip must be fully documented.

For example:

Recipient is picked up at home and transported to the doctor's office (1st trip). The doctor gives the recipient a prescription for medication.

The recipient is transported from the doctor's office to Walgreen Pharmacy (2<sup>nd</sup> trip) Recipient is returned home (3<sup>rd</sup> trip)

The Daily Trip Report would have 3 trips documented as indicated.

#### Letterhead box: must have provider's complete information

Driver name: print full name

Date: indicate the day of the week (Sa Su M T W Th F) and the month/day/year

Vehicle #: license plate # and state (If Provider requires make/model/color details, use space below) NOTE: if driver uses a 2<sup>nd</sup> vehicle for same date of service use a new Daily Trip Report and indicate (at the bottom right) the page number detail. All pages become the complete Daily Trip Report for the transport services, for that recipient, on that service date.

Name: print the AHCCCS recipient's full name

Pick-up time: clock time including the AM/PM indicator (example: 4:12 AM) Pick-up Odometer: document the actual odometer reading at the pick-up location Drop-off time: clock time including the AM/PM indicator (example: 4:46 AM) Drop-off Odometer: document the actual odometer reading at the drop-off location Trip miles: subtract the pick-up odometer reading from the drop-off odometer reading= trip miles Pick-up physical address: full address or detailed directions, including name of the village/town Drop-off physical address: full name and address, including name of village/town

Type of trip: check the appropriate type

AHCCCS ID#: the recipient's ID number

Mailing address: recipient's full mailing address

Reason for Visit: only as much information as the recipient is willing to share

Name of Escort: if recipient is traveling with a parent/guardian or attendant, print their full name Relationship: indicate the Escort's relationship to the recipient

Driver's Signature: each page must be signed and dated

Page  $\frac{\log n}{n}$  indicate each page number and the total number of pages used to document all<br>transports for this driver, this service date.

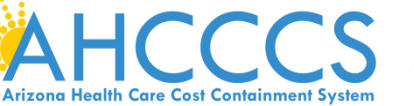

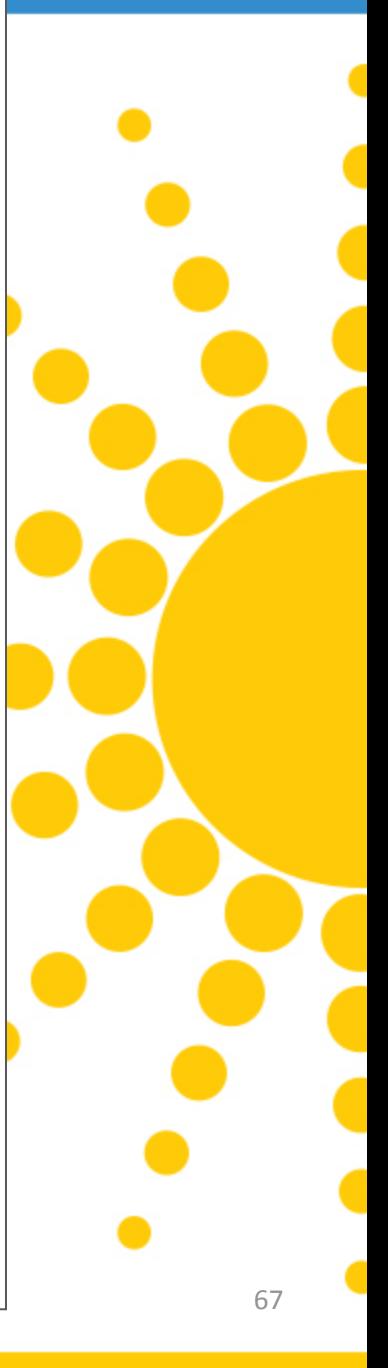

# Important to know about trip reports?

- 1. Effective  $7/1/13$  AHCCCS requires the use of this standard Daily Trip Report format.
- 2. The letter box in the upper left corner area must have the Provider's name and demographic information.
- 3. Driver must enter in their information and vehicle license plate. Enter the day and date of service.
- 4. The form must be filled out legibly.
	- Errors can be corrected by drawing one line through the mistake and writing the correct information above it.
- 5. Hand written in PEN (Black or Blue)

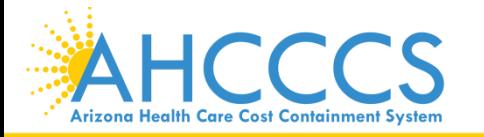

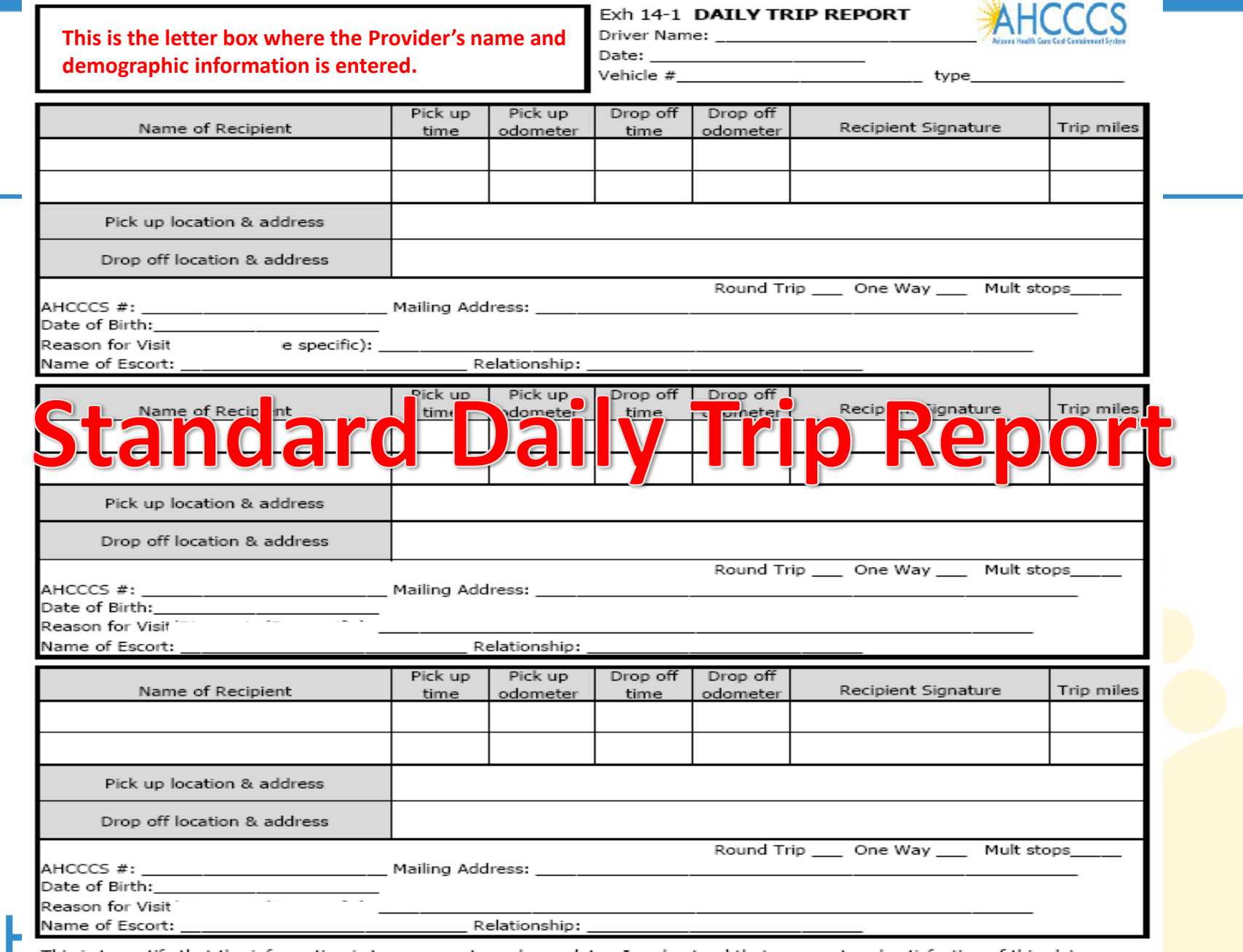

**Arizona Her** 

This is to certify that the information is true, accurate and complete. I understand that payment and satisfaction of this claim will be from Federal and State funds, and that any false claims, statements or documents, or concealment of a material fact, may be prosecuted under applicable Federal or State laws.

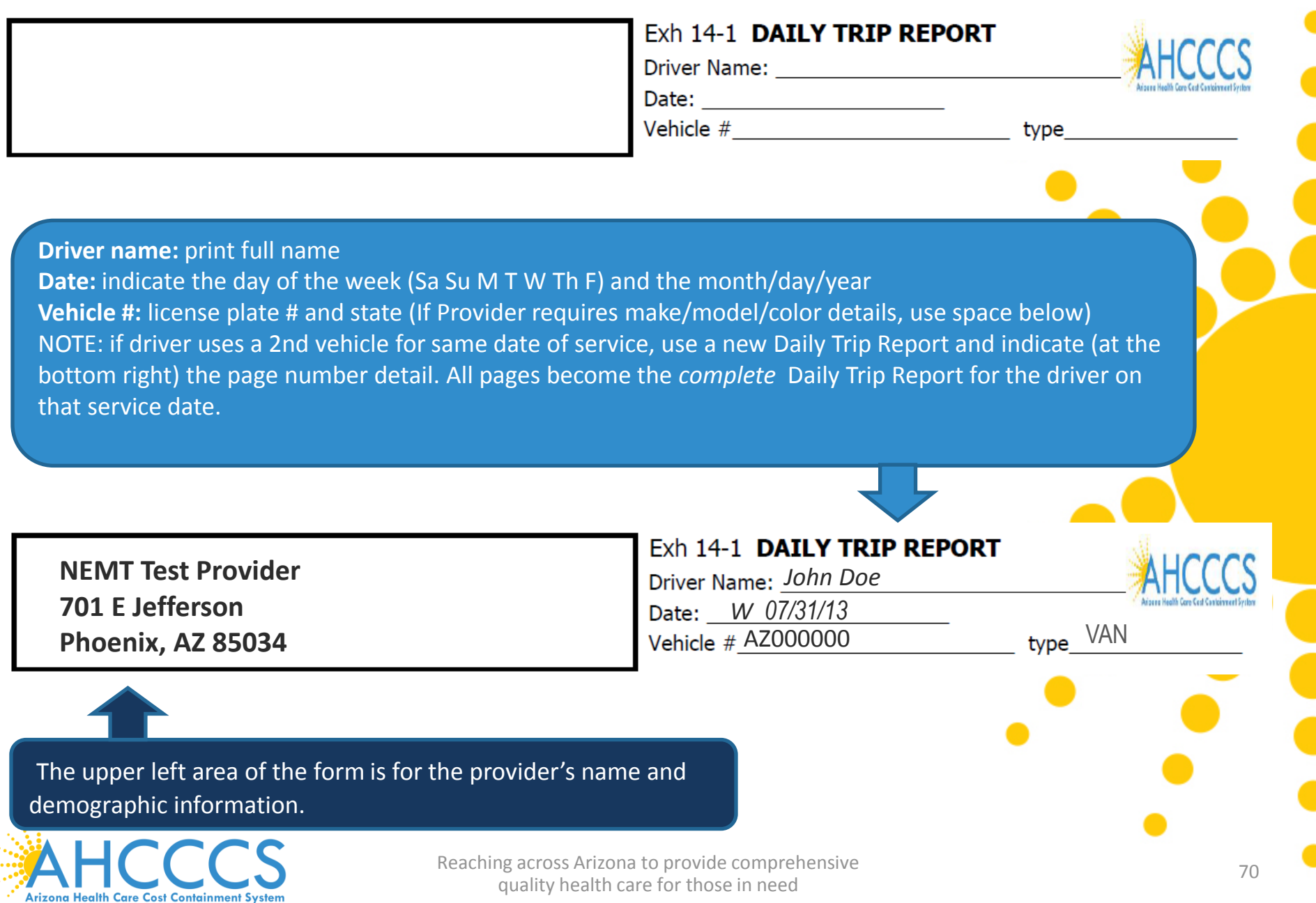

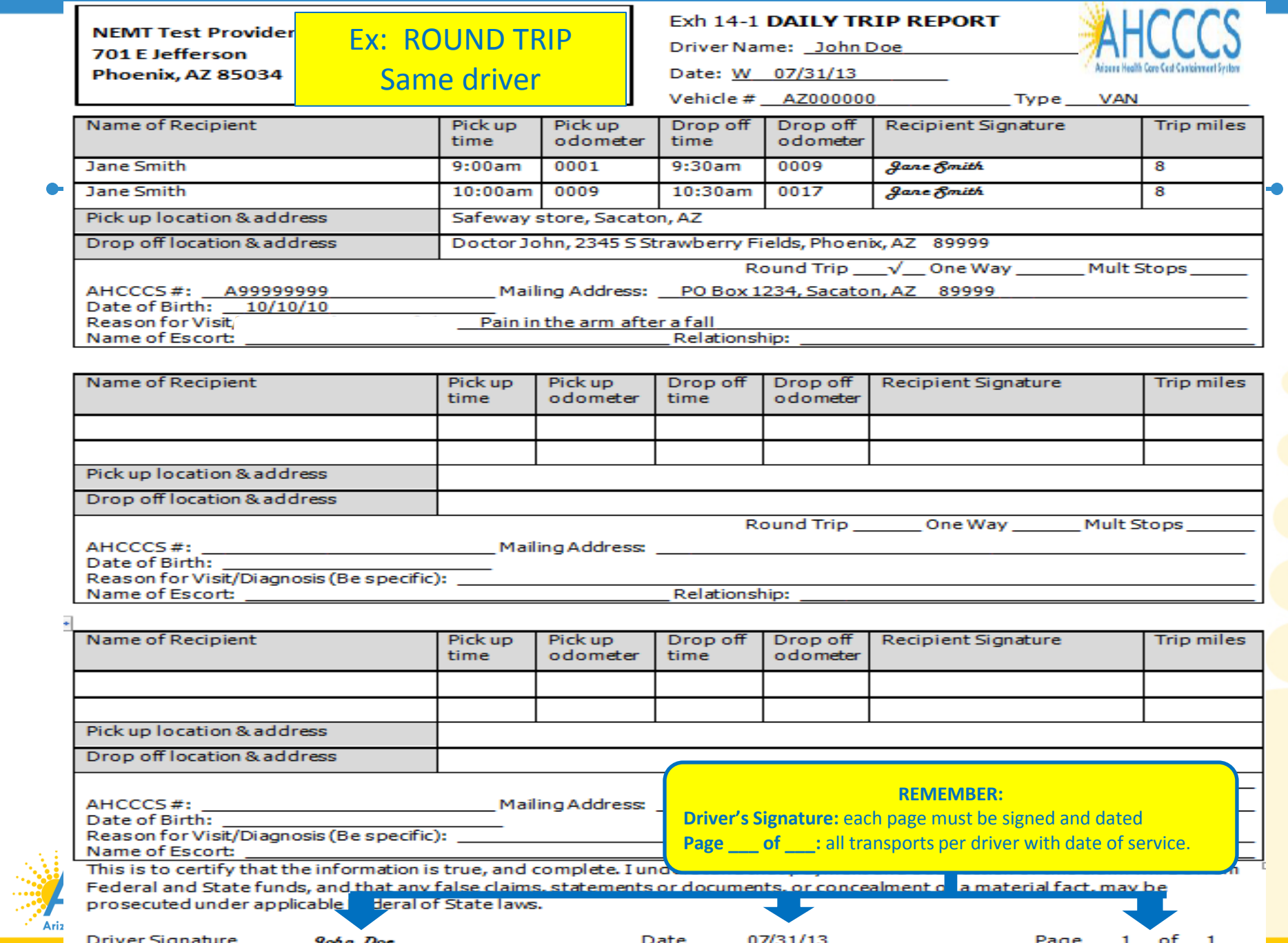

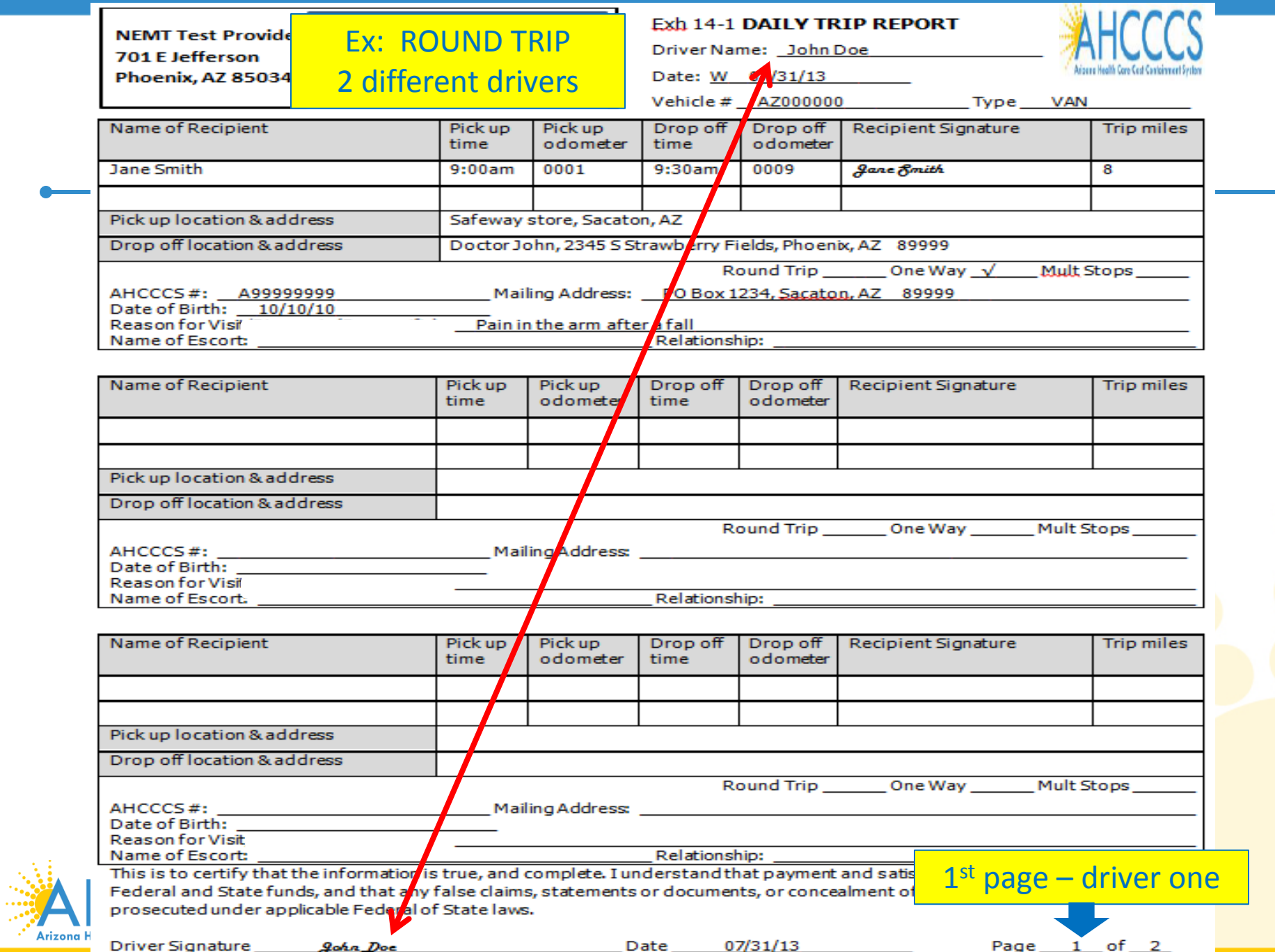
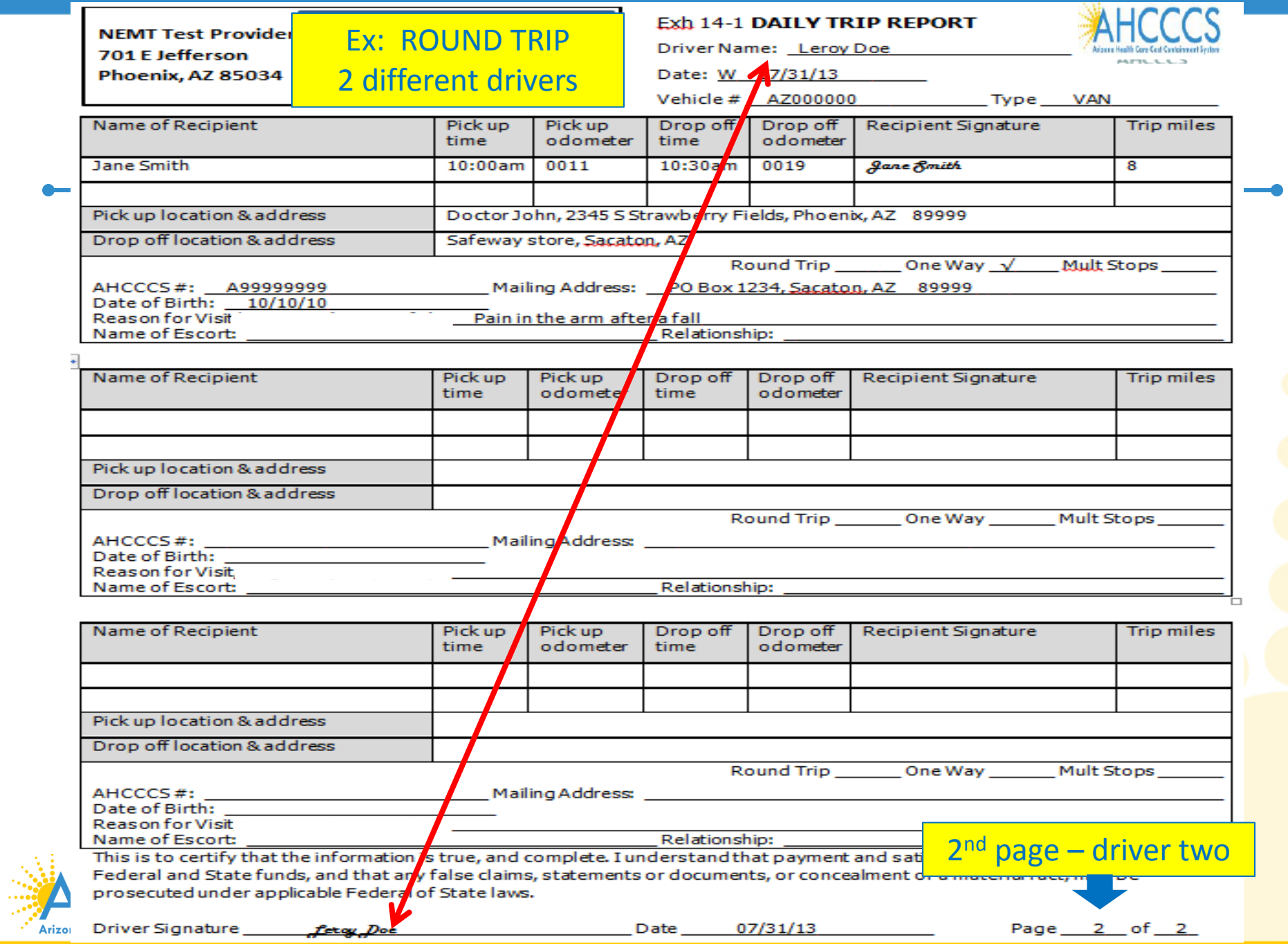

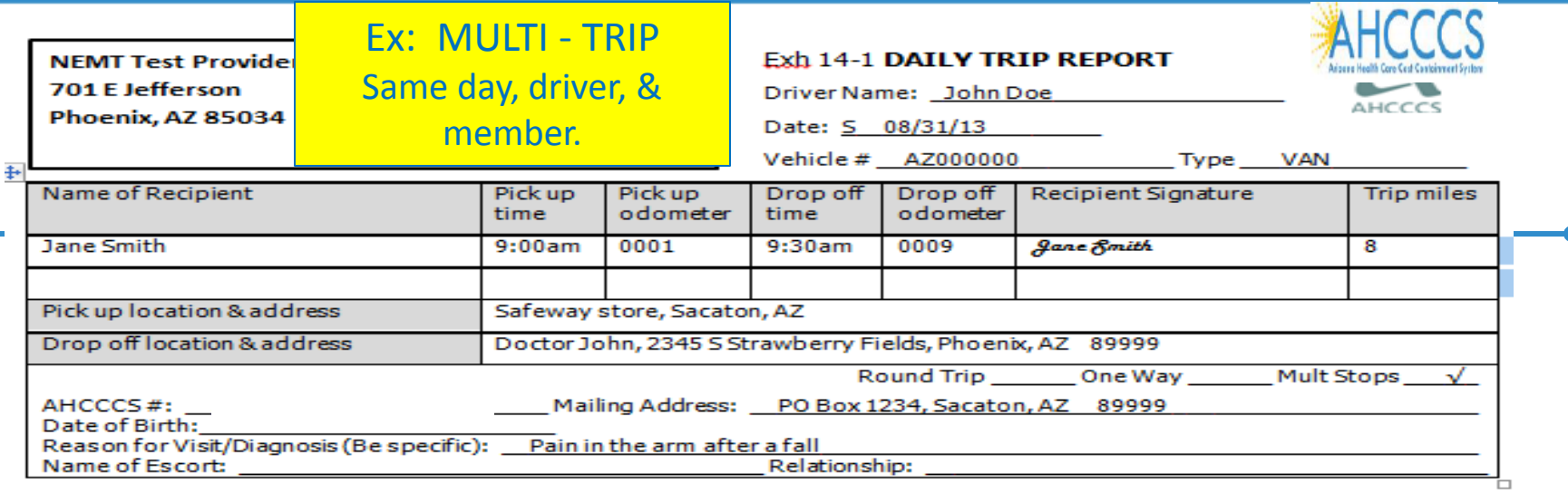

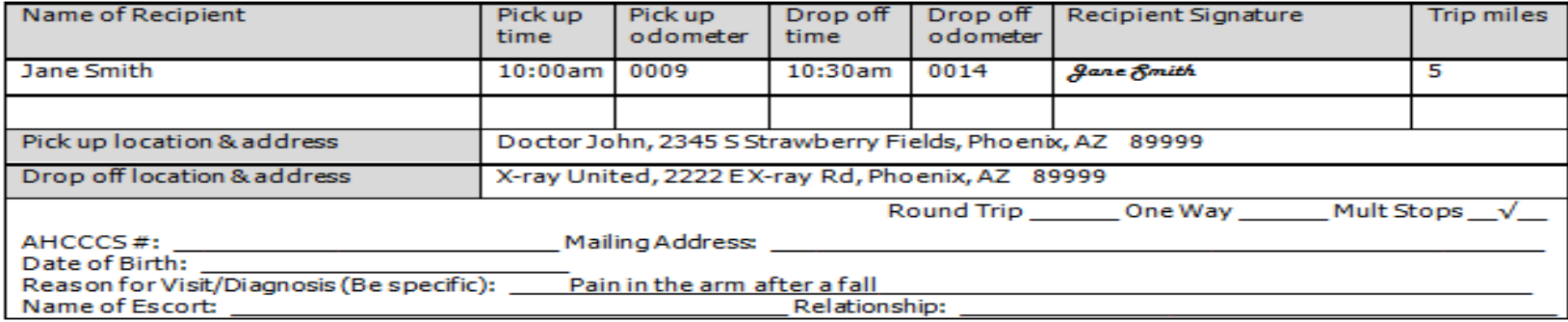

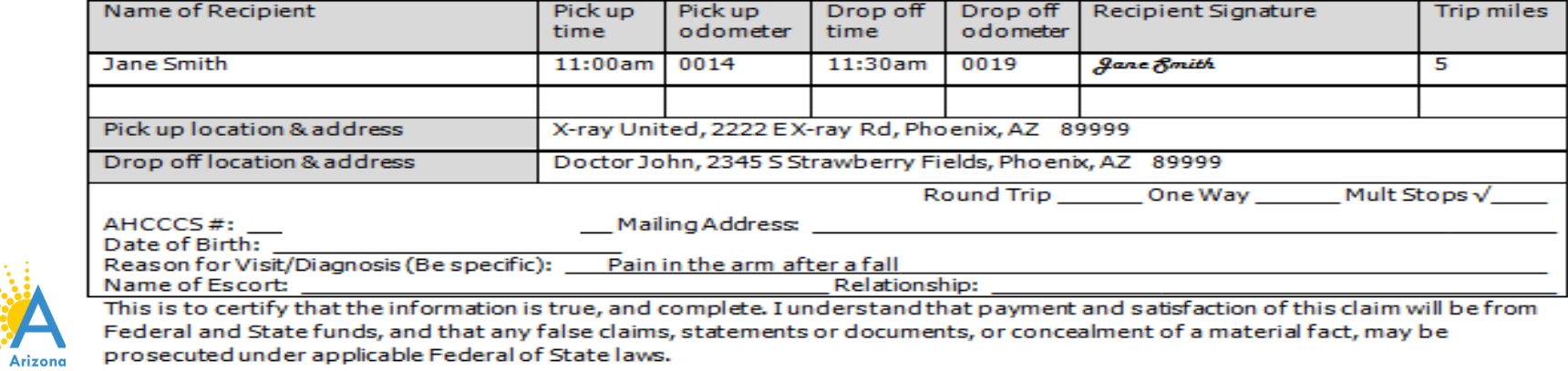

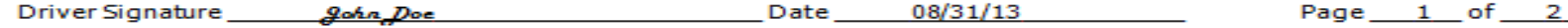

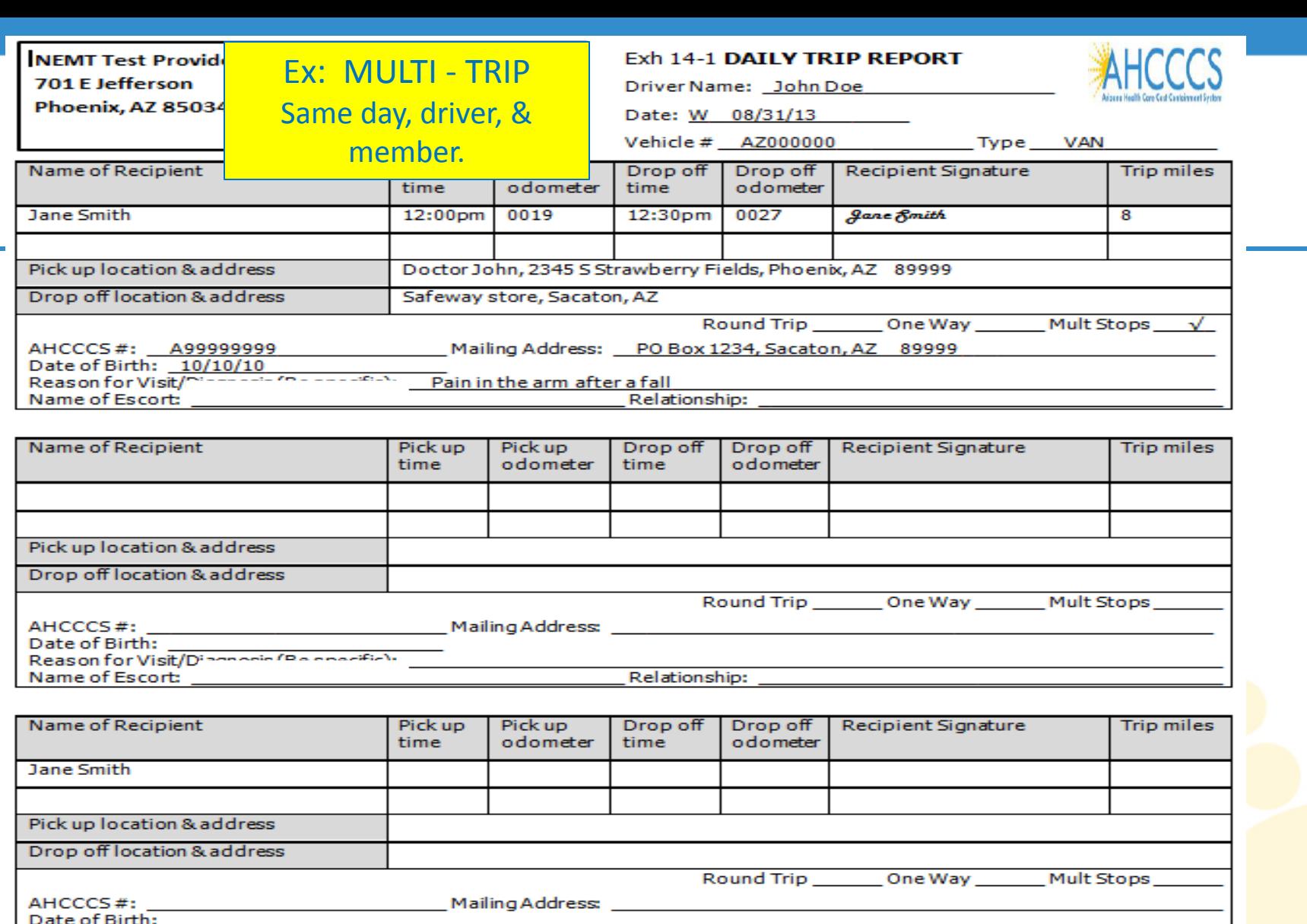

Reason for Visit/Name and Con-**Concertibility** Name of Escort:

Relationship:

This is to certify that the information is true, and complete. I understand that payment and satisfaction of this claim will be from Federal and State funds, and that any false claims, statements or documents, or concealment of a material fact, may be prosecuted under applicable Federal of State laws.

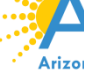

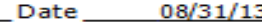

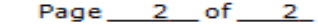

NEMT Test Provide Another Ex: MULTI - TRIP 701 E Jefferson

Phoenix, Az 85034 Same day, driver, & member.

Exh 14-1 DAILY TRIP REPORT

Driver Name: John Doe Date: W 07/31/13

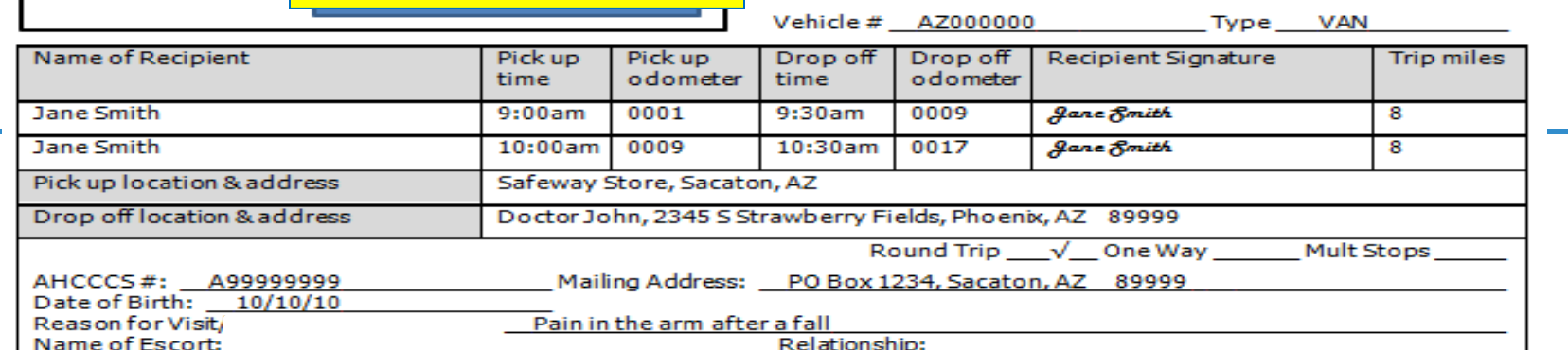

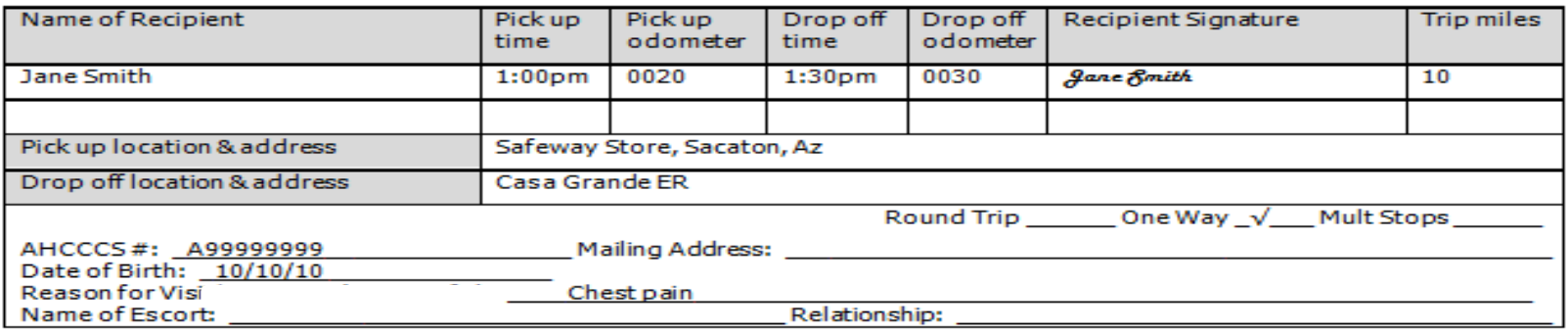

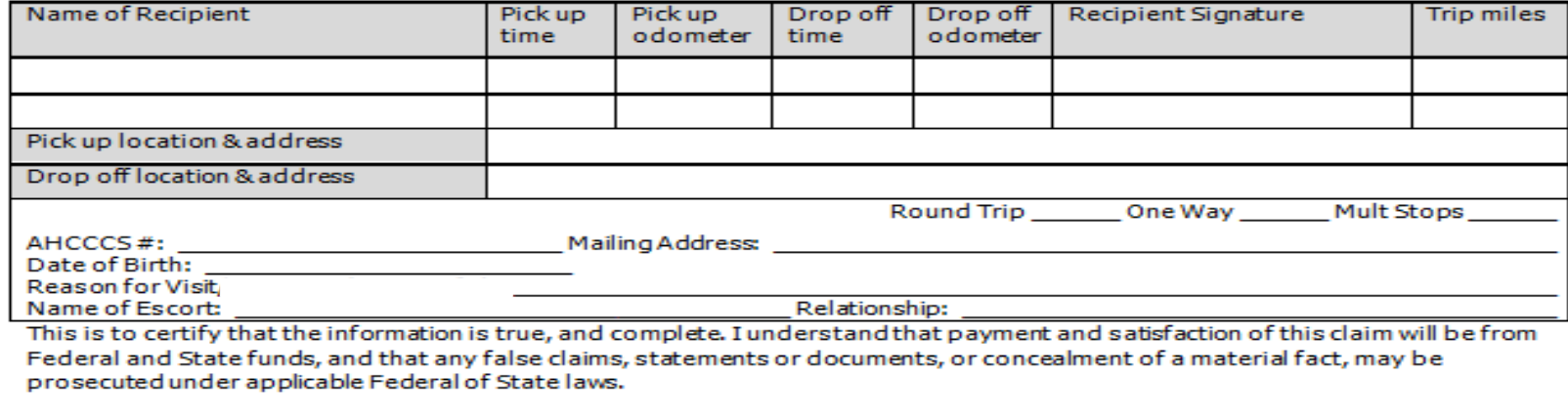

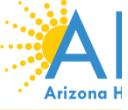

### **Quick Review - Trip Reports**

### R/T or O/W or **Multi-trip**

### R/T-2 drivers **Multi-trips**

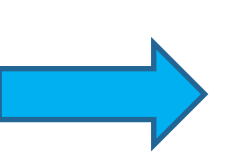

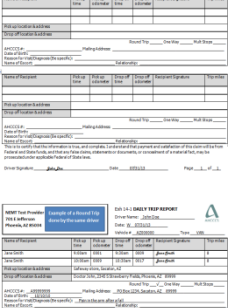

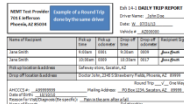

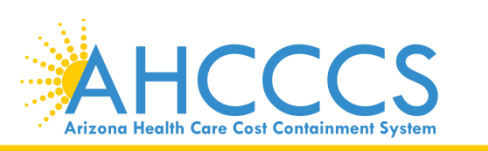

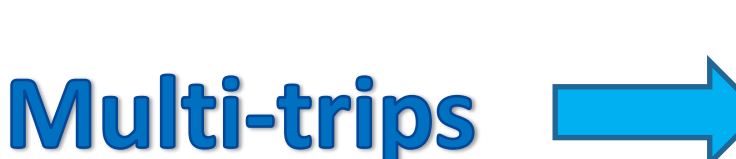

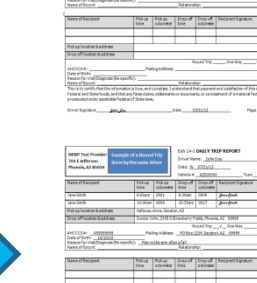

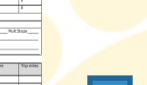

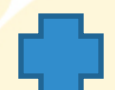

### **FAQS**

- **Q: Can you use lower case alpha on a PWK number?**
- **A: If you are using the AHCCCS ID in your PWK number, make sure the A is in upper case. For example: A99999999082713**
- **Q: If I have a valid NPI number (10 digit ID) do I have to use it or can I use my 6 digit AHCCCS Provider ID?**
- **A: If you have a valid NPI number you must use it when billing the claim and on the 275 attachment TI portal. If you use your NPI in your claim and use your 6 digit Provider ID in the 275 TI Portal, the attachment will not link and will result in a denied claim.**
- **Q: Can I make correction to the trip report?**
- **A: Original Trip Report must be completed in pen. If an error is made, draw a single line through the error and rescan the trip report.**
- **Q: Is there a file size limitation on the 275 claim attachments?**
- **A: There is a 64 MB file size limit.**
- **Q: Can multiple attachments be loaded at one time?**
- **A: No. You can only upload one attachment/file a time. However, you can scan multiple pages of trip reports and save this as one file.**
- **Q: How do I reset my password?**
- **A: You can call AHCCCS ISD Customer Support at 602.417.4451 to get your TI Portal password reset.**
- **Q: How do I add other user(s)?**
- **A: Email a request for TI account setup to [EDICustomerSupport@azahcccs.gov](mailto:EDICustomerSupport@azahcccs.gov) and required to provide the following: 6 digit AHCCCS Provider ID or 10 digit NPI, Full Name and correct email address.**
- **Q: What size should the document be?**
- **A: 8 ½ by 11**
- **Q: Can you upload color documents?**
- **A: The documents should be in black and white**
- **Q: What should the DPI (resolution) be?**
- **A: They should be 300 DPI**

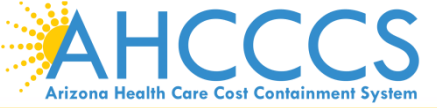

Reaching across Arizona to provide comprehensive<br>
78 quality health care for those in need

### **REMINDERS/COMMON ERRORS**

- **NEVER SHARE YOUR TI PORTAL USERNAME AND PASSWORD. Doing so is a security violation.**
	- Any user/staff that will be uploading to TI Portal must email a request for TI account setup to [EDICustomerSupport@azahcccs.gov](mailto:EDICustomerSupport@azahcccs.gov) and required to provide the following: 6 digit AHCCCS Provider ID or 10 digit NPI, Full Name and correct email address
- Provider Identifier Type:
	- Provider Identifier MUST be the 10 digit NPI Number
	- Provider Secondary Identifier MUST be the 6 digit AHCCCS Provider ID
- 9-character AHCCCS ID, beginning with an A, for example, A12345678
- The PWK submitted in your claim (837) or through AHCCCS Online must be the same PWK (Payer Claim Control Number) entered in TI Upload. **This will cause your claim to be denied due to this mismatch of PWK.**
- Always verify your data before you click on Save Attachment.
- Always verify that the correct attachment has been selected before you click on Upload Attachment.
- Leave the fields blank if they are not required
- Please be careful when tabbing through the field and make sure you didn't accidentally hit the space bar. The cursor should always be in the first entry when entering data
- Make sure you subscribe to the 275 Claims Attachment and TI Users Listserv in order to receive important notification pertaining to the 275 process or TI Portal
	- Go to: [http://listserv.azahcccs.gov](http://listserv.azahcccs.gov/)
	- Select the name of the list serv you would like to subscribe to:
		- ISD-275-CLAIMS-ATTACHMENT-L and ISD-EDI-TI-USERS-L (for 275 TI Portal users/info on TI Portal)
		- FFS-ALL-PROVIDERS-L (info from DFSM regarding Claims Processing, Updates, etc)
	- In the menu on the right, select "Join or Leave ListServ name".
	- Complete the Name and Email address fields and select "Subscribe ListServ name". An email will be sent to the user to confirm the subscription request. Users wanting to unsubscribe from a particular list can do so by selecting the "Unsubscribe ListServ name" option.

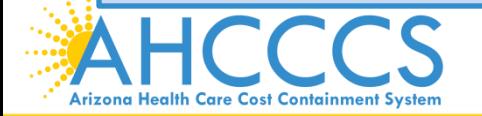

# Questions?

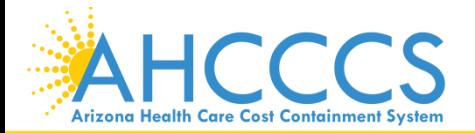

<sup>80</sup> Reaching across Arizona to provide comprehensive quality health care for those in need

## Thank You.

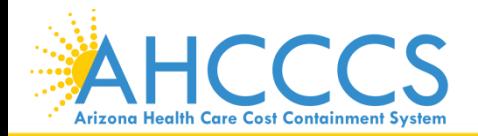

Reaching across Arizona to provide comprehensive<br>
81 quality health care for those in need